# HVM 管理コマンド(HvmSh)

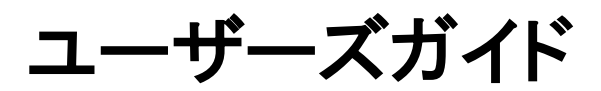

Revision 5.00

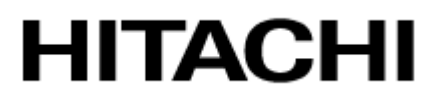

## <span id="page-1-0"></span>重要なお知らせ

- 本書の内容の一部、または全部を無断で転載したり、複写することは固くお断わりします。
- 本書の内容について、改良のため予告なしに変更することがあります。
- 本書の内容については万全を期しておりますが、万一ご不審な点や誤りなど、お気付きのことがありましたら、お買 い求め先へご一報くださいますようお願いいたします。
- <span id="page-1-1"></span>• 本書に準じないで本製品を運用した結果については責任を負いかねますので、あらかじめご了承ください。

## 登録商標・商標について

Microsoft、Windows、 Windows Server は米国Microsoft Corporation の米国およびその他の国にお

ける登録商標または商標です。

Pentium, Xeon は Intel Corporation の登録商標および商標です。

<span id="page-1-2"></span>その他、本マニュアル中の製品名および会社名は、各社の商標または登録商標です。

## 版権について

このマニュアルの内容はすべて著作権によって保護されています。このマニュアルの内容の一

部または全部を、無断で転載することは禁じられています。

Copyright© Hitachi, Ltd. 2008, 2010. All rights reserved.

# HvmSh コマンド

本資料は、HvmSh コマンドの操作方法について説明します。

### 目次

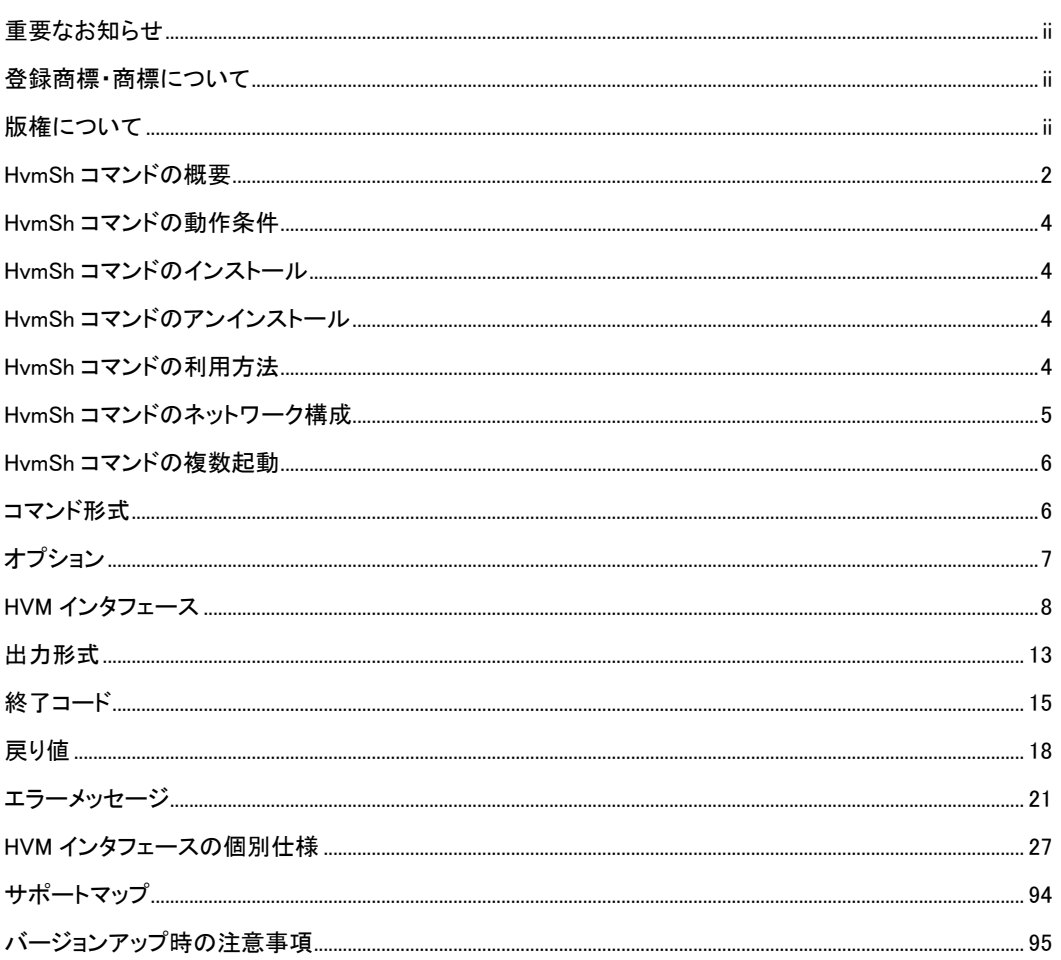

## <span id="page-3-0"></span>HvmSh コマンドの概要

HvmSh コマンドは、サーバ仮想化機構 Virtage(以下、本ユーザーズガイドでは Virtage のことを HVM(Hitachi Virtualization Manager)と表記します。)の HVM スクリーンで実行する HVM 操作を、Windows のコマンドラインから 実行します。このコマンドにより、リモートのシステムから HVM のシステム情報を取得したり、スクリプト等のプログ ラムから LPAR の構成情報を設定することが可能となります。

HvmSh コマンドは、標準出力/標準エラー出力に実行結果を出力した後に動作を終了します。

HvmSh コマンドに必要なパラメータは、コマンドライン引数のオプションとして指定してください。オプションの指示 には管理対象 HVM の HVM IP Address の指定などがあります。また、HVM の操作要求、定義設定要求、または 定義/状態情報取得要求を表す HVM インタフェースを指定してください。HVM 内の処理に時間のかかる HVM イ ンタフェースでは、受付情報(操作番号)を出力して終了します。

HvmSh コマンドは[、表](#page-3-1) 1 の HVM スクリーンと同等の操作ができます。

<span id="page-3-1"></span>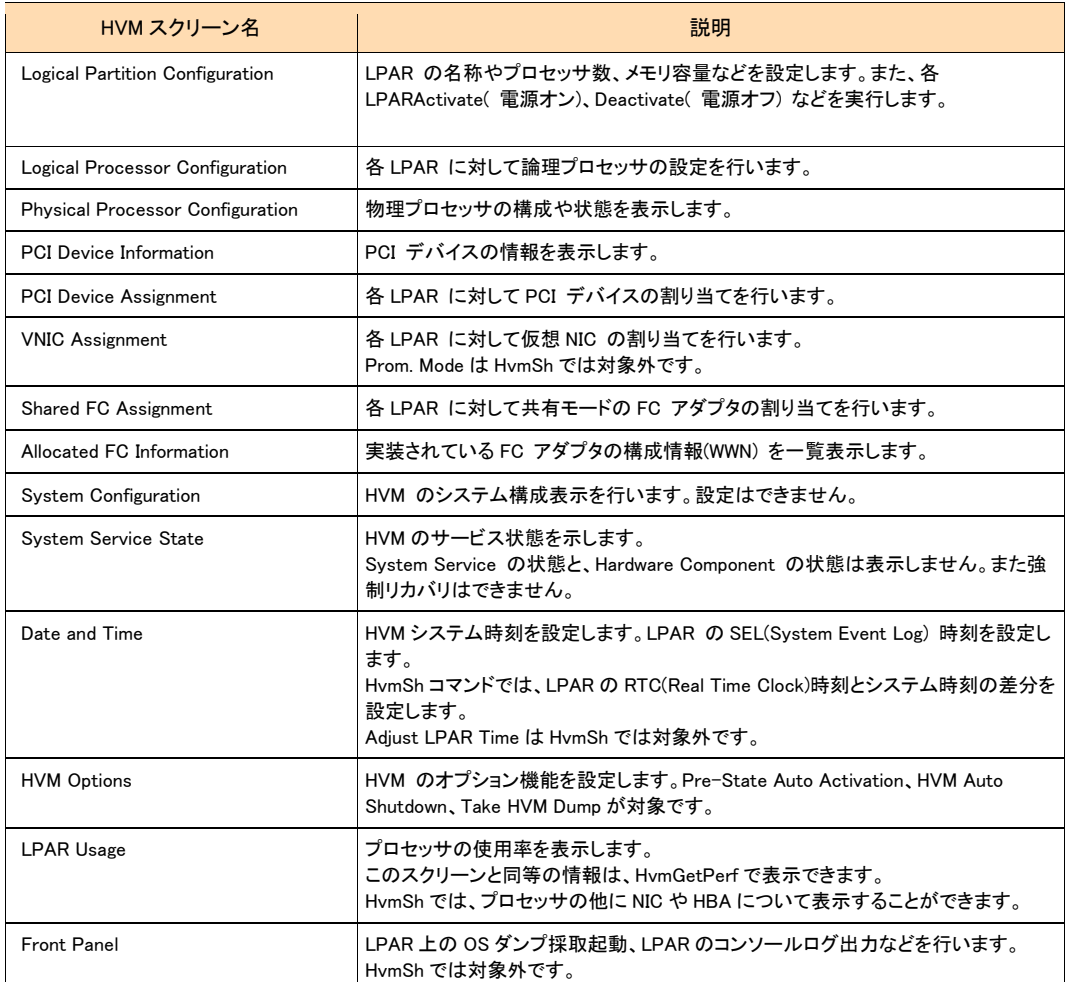

#### 表 1 HvmSh コマンドに対応する HVM スクリーン

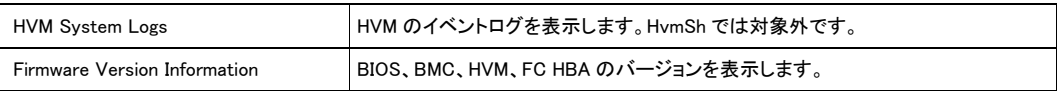

## <span id="page-5-0"></span>HvmSh コマンドの動作条件

HvmSh コマンドは、Windows Server 2003、Windows Server 2008、Windows XP、Windows VISTA (以降、Windows と呼ぶ)上で利用できます。

HvmSh コマンドは、仮想環境のサーバでも利用できます。

## <span id="page-5-1"></span>HvmSh コマンドのインストール

HvmSh コマンドは、Windows のコマンドプロンプトで実行可能な形式で提供され、HVM Utility CD に格納されてい ます。HvmSh コマンドを、実行する管理サーバの実行パスが設定されているディレクトリにコピーして使用してくだ さい。

また、HvmSh コマンドは、BladeSymphony ホームページのダウンロードサイトからも入手できます。

## <span id="page-5-2"></span>HvmSh コマンドのアンインストール

HvmSh.exe を削除してください。

## <span id="page-5-3"></span>HvmSh コマンドの利用方法

HvmSh コマンドは、指定された HVM を操作し、指定された出力先に結果を出力して終了します。

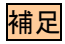

- HvmSh コマンド開始時に HVM と接続するネットワークが使用できない状態であれば、HvmSh コマンドは HVM コマンドを送信せずに直ちに終了します。
- HVM からの応答待ちの間に HVM と接続するネットワークが使用できなくなると、HvmSh コマンドは直ちに終了 します。
- HVM からの応答待ちでタイムアウトが発生した場合、HvmSh コマンドはリトライせずに終了します。

## <span id="page-6-0"></span>HvmSh コマンドのネットワーク構成

HvmSh コマンドは、HVM の System Configuration スクリーンの BSM1 IP Address~BSM4 IP Address に登録され ているIPアドレスが設定されている管理サーバから利用できます。BSM IP Addressに設定されていない管理サー バから HvmSh コマンドを実行しても HVM は HVM コマンドを無視します。なお、BSM IP Address に設定された管 理サーバでは JP1/SC/BSM が動作していることを推奨します。

HVM の BSM IP アドレスは IPv4 に限定されており、設定方法については、BladeSymphony BS2000 ユーザーズガ イド、BladeSymphony BS320 ユーザーズガイド、または BladeSymphony BS1000 ユーザーズガイドを参照してくだ さい。

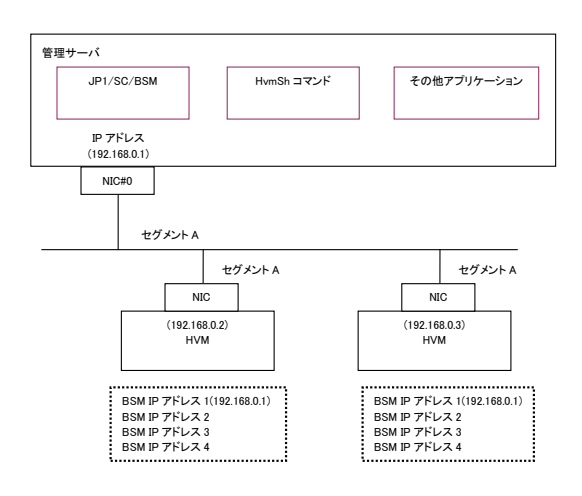

図 1 管理サーバと HVM とのネットワーク接続(推奨)

管理サーバが複数セグメントに接続されるネットワーク構成では、HvmSh コマンドで使用する管理サーバ側 NIC のポートの IP アドレスを HvmSh コマンドの –srcip オプションで指定してください。Windows のルーティング機能で 代用することも可能ですが、この場合は HVM の個数だけルートを登録してください。

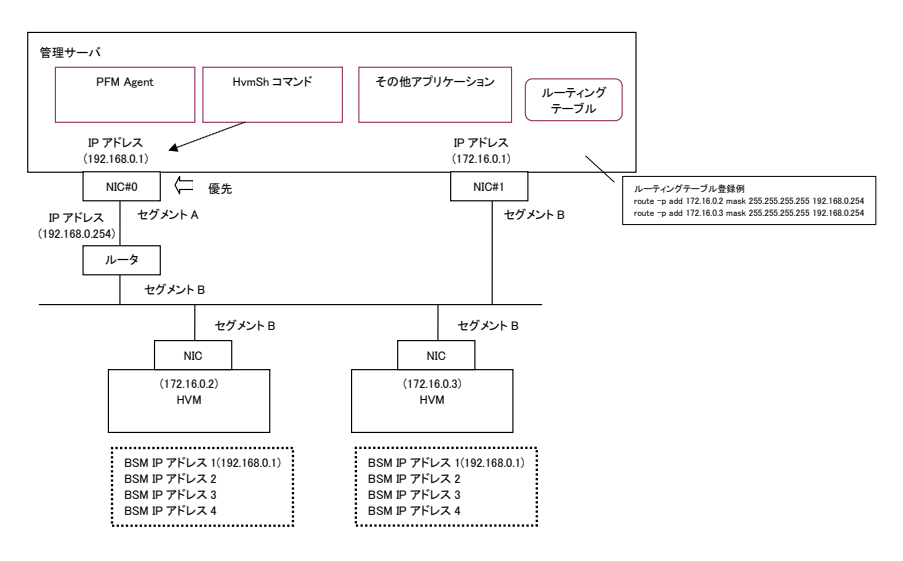

図 2 複数セグメントの管理サーバと HVM とのネットワーク接続

## <span id="page-7-0"></span>HvmSh コマンドの複数起動

複数の HvmSh コマンドを同時に動作させることができます。

同時に起動する HvmSh コマンドの数が多くなると(例えば 10 個以上)、管理サーバの負荷と HVM の負荷が増加し、 幾つかの HvmSh コマンドは HVM との接続に失敗してエラーで終了する場合があります。接続に失敗しないため には、

・HvmSh コマンドの 1 回当たりの動作時間を 0.2 秒

·1 つの HvmSh コマンドの起動のインターバル時間をt秒

・HvmSh コマンドの多重起動数を c 個

とした場合、c < (t ÷ 0.2) になるようにしてください。複数の管理サーバから HvmShコマンドを起動する場合、そ れぞれの管理サーバ当たり、c/2 を超えないようにしてください。

HvmSh コマンドの 1 回当たりの動作時間はネットワークの状態に影響されることを留意し、HvmSh コマンドを複数 起動する場合は、

・管理サーバのリソースに余裕があること ・HvmSh コマンドがエラーにならないこと

を確認しながら、HvmSh コマンドの数を順次増やしていくことを推奨します。エラーが発生するようであれば、同時 起動する HvmSh コマンドの数を減らしてください。

## <span id="page-7-1"></span>コマンド形式

HvmSh コマンドは、以下のように実行します。

HvmSh{△<sup>1\_</sup>host=**IP アドレス**[△<sup>1\_</sup>srcip=**IP アドレス**] [△<sup>1\_</sup>timeout=**タイムアウト時間(秒)**]△<sup>1</sup>HVM インタフェース  $|\Delta^1$ -list[={opr | get | set}]}

説明中の太字部分は、値や名称の文字列を指定することを意味します。

△1は、1つ以上の空白を示します。

{A | B | C}は、「A、B または C の何れかを選択」を意味します。

[ ]で囲まれたオプションやコマンド引数は「省略可能」を意味します。複数の項目が記述されている場合には、す べてを省略するか、どれか一つを選択します。

[ ... ]は省略または一つ以上のパラメータを意味します。指定するパラメータの順序に制限はありません。同一 のオプションを指定した場合は、最後のオプションが有効になります。

ブランクで区切られる各文字列長は 127(HvmSh コマンドのバージョンが 4.0 以降では 1,024)文字まで指定できま す。この制限を超えた文字列が指定されると、オプションエラーとなります。

入力文字列の大文字と小文字は区別しません。

# <span id="page-8-0"></span>オプション

<span id="page-8-1"></span>表 [2](#page-8-1) に HvmSh コマンドのオプションを示します。

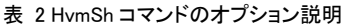

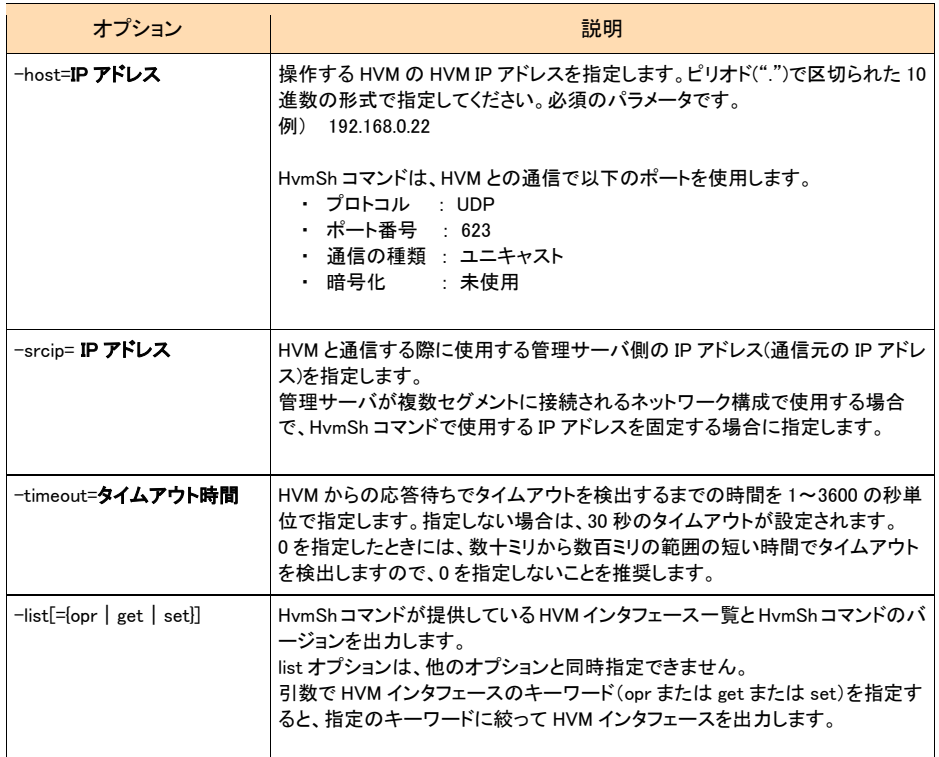

## <span id="page-9-0"></span>HVM インタフェース

HVM インタフェースは、HVM に渡す要求を記述する部分です。1 コマンドで1つの HVM インタフェースを指定でき ます。

表 [3](#page-9-1) に HVM インタフェース一覧を示します。

<span id="page-9-1"></span>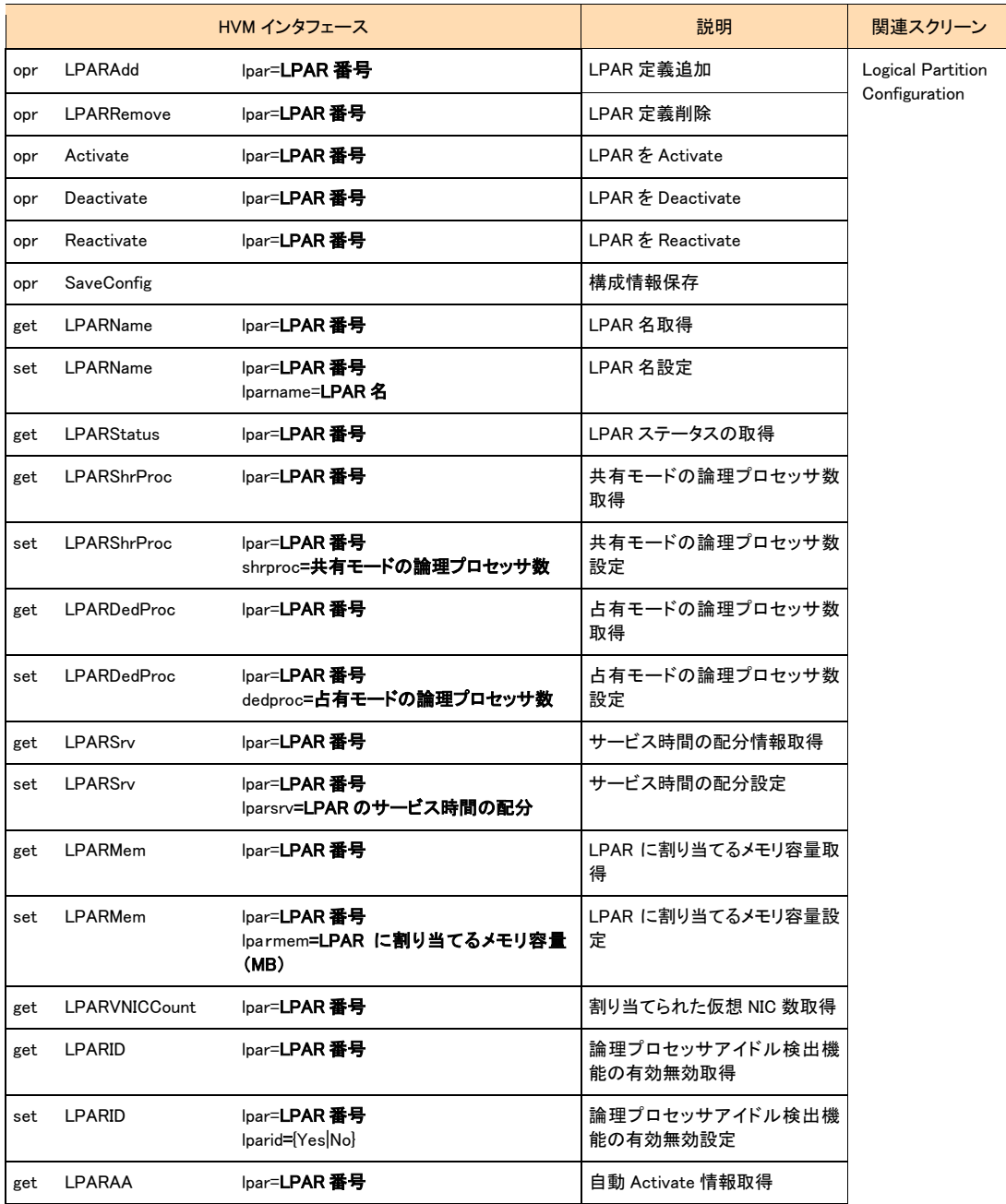

表 3 HVM インタフェース一覧

HVM 管理コマンド (HvmSh) ユーザーズガイド

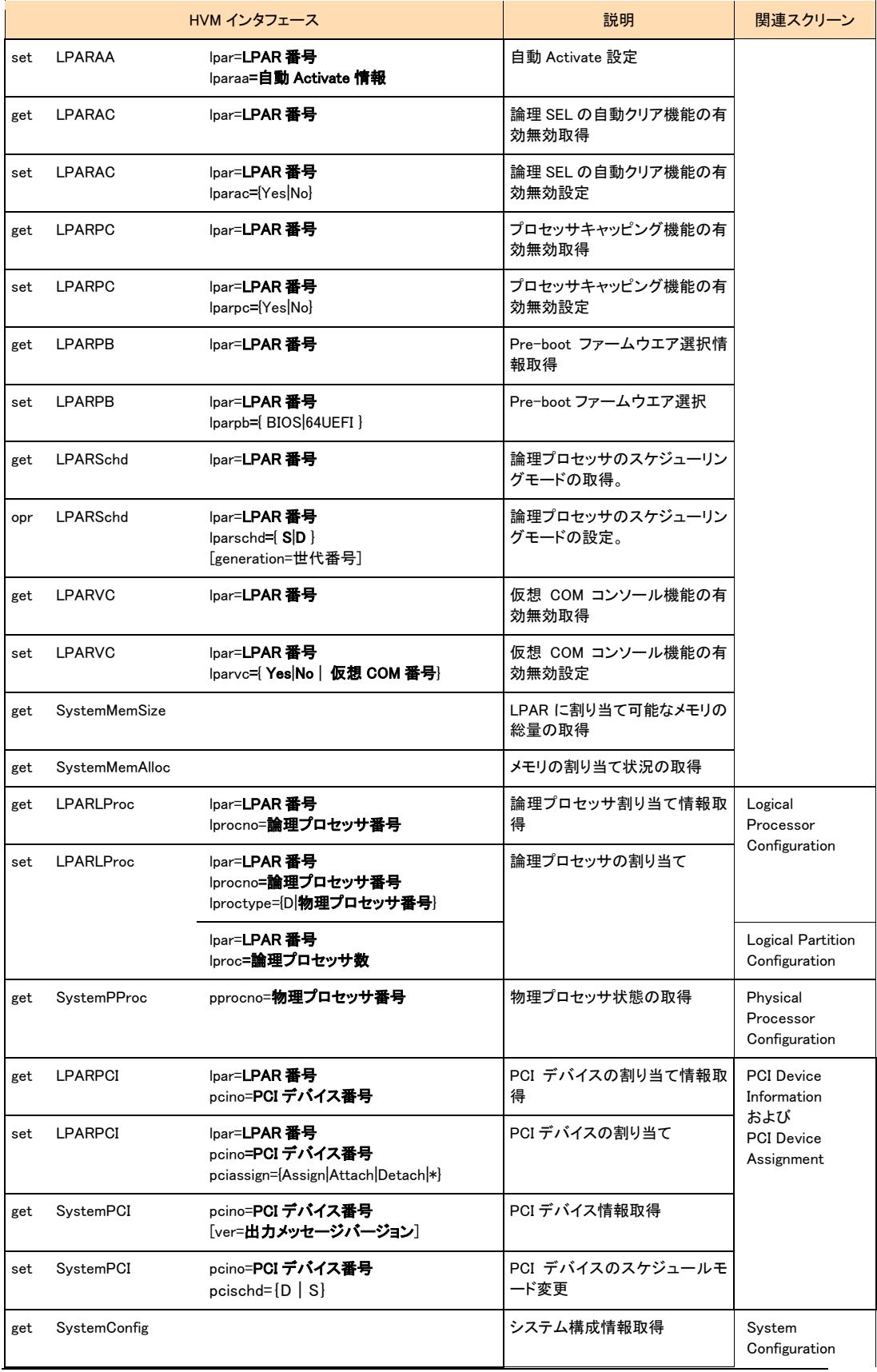

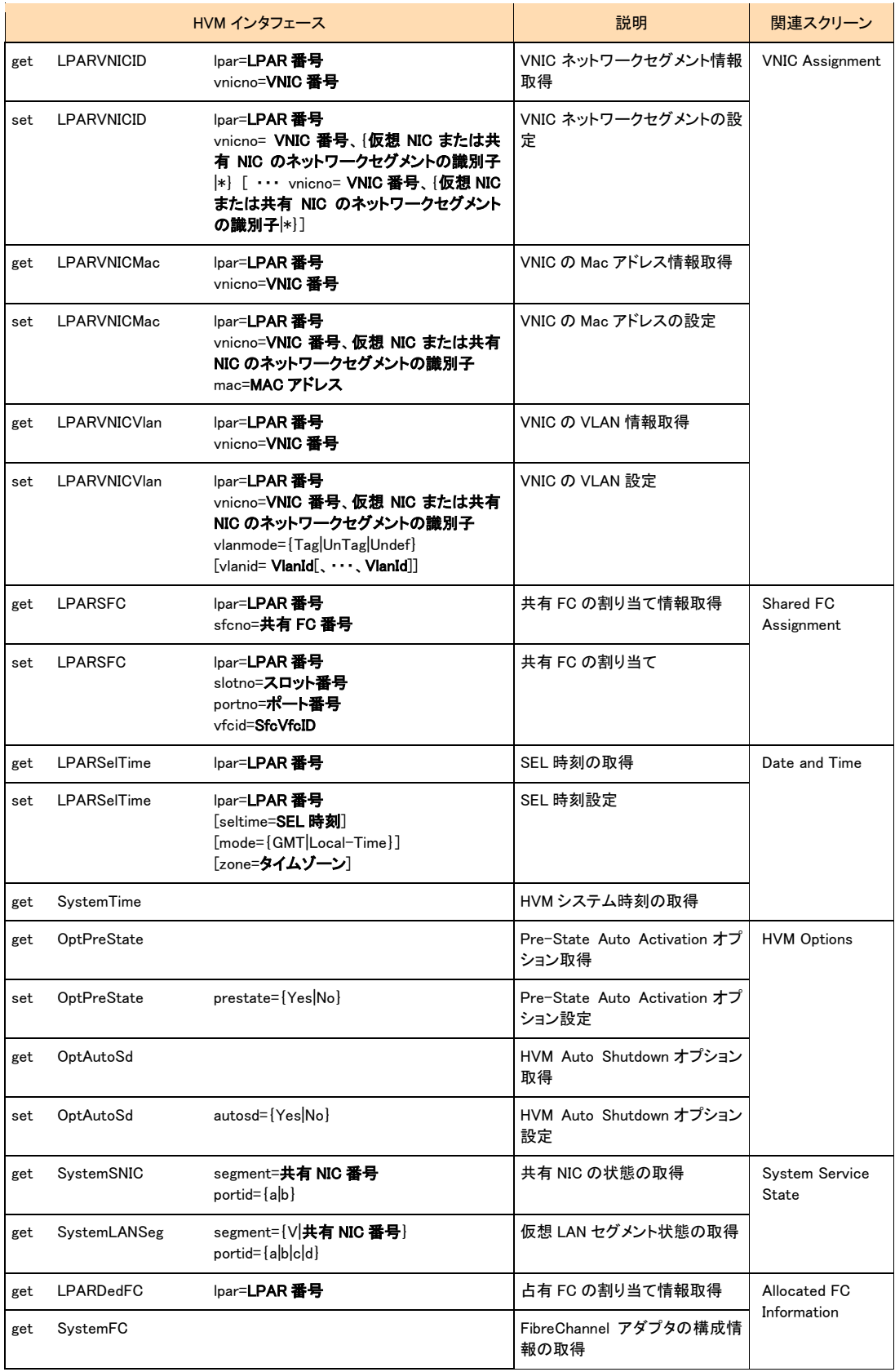

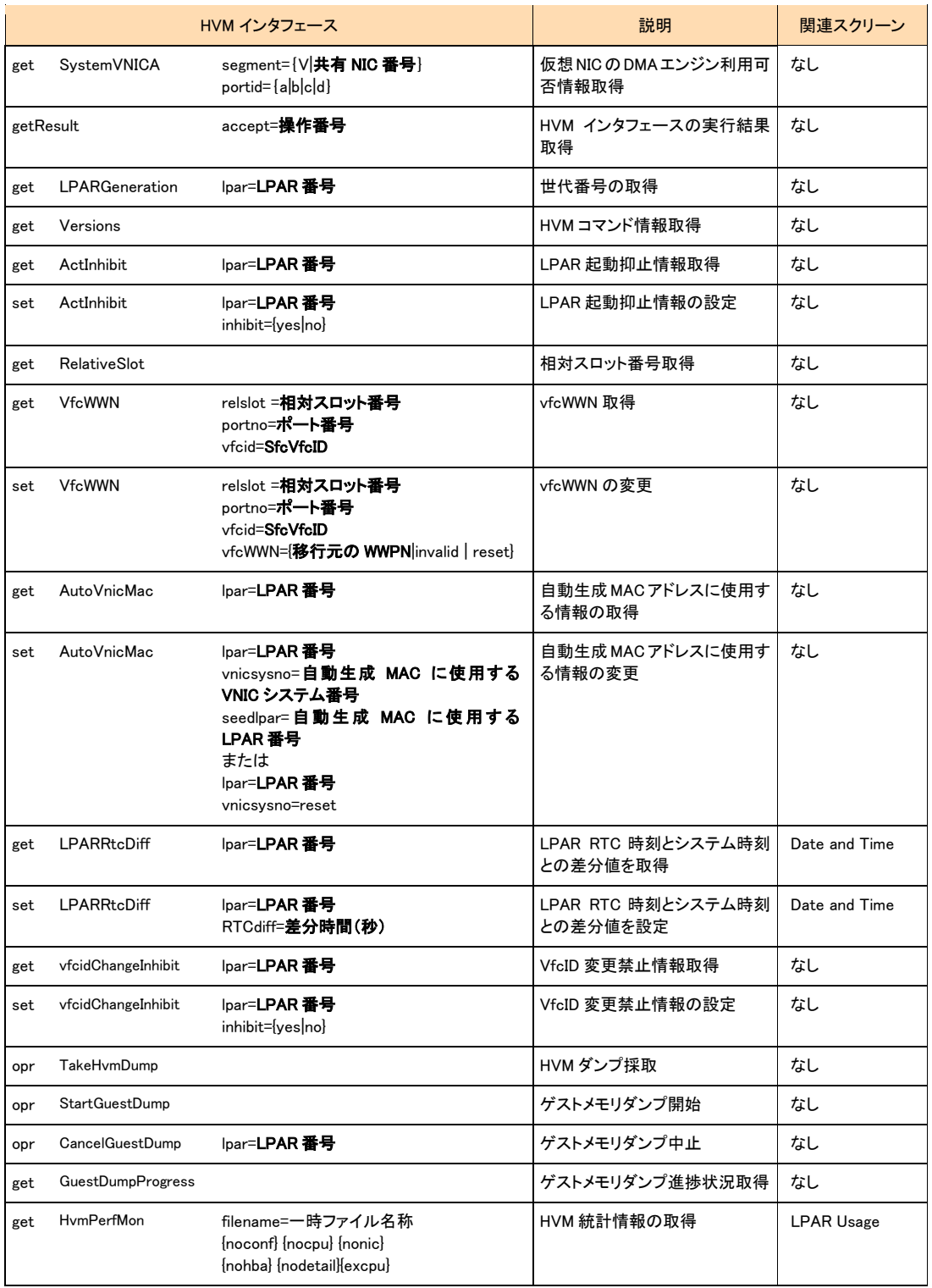

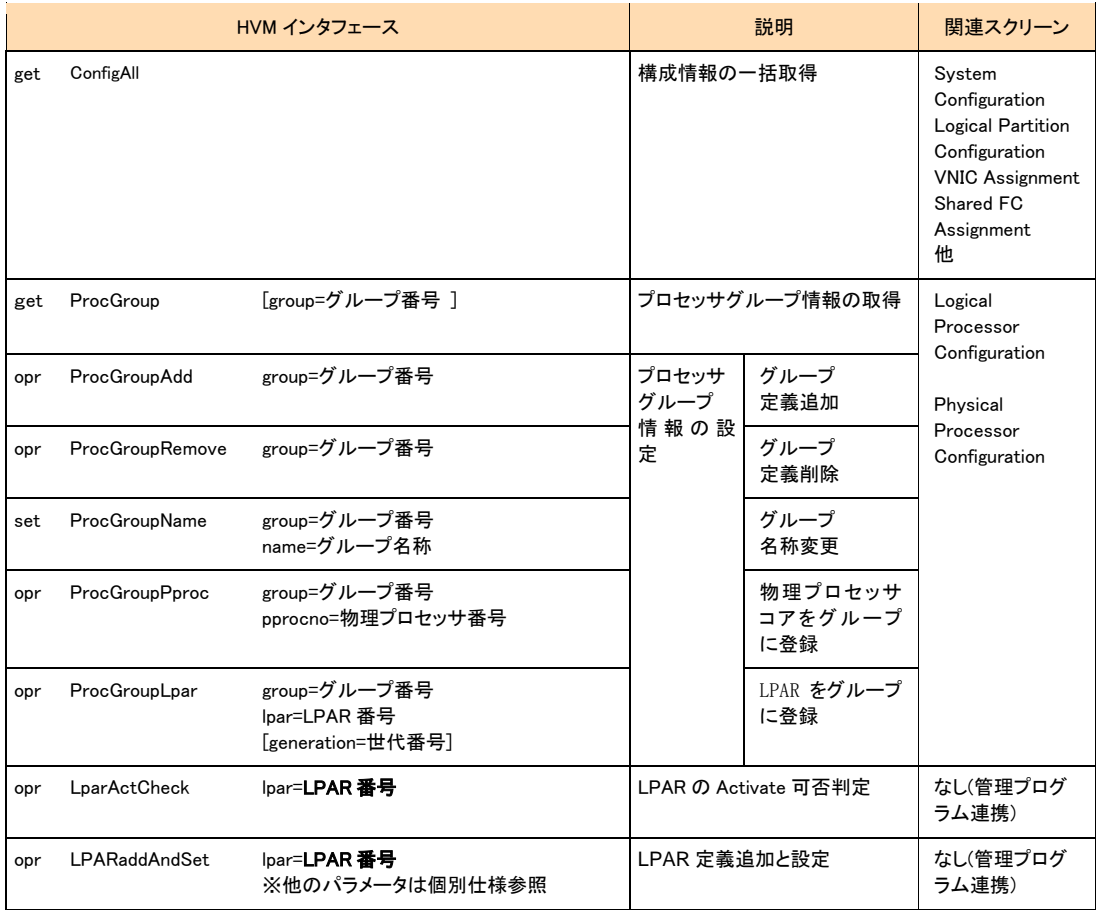

## 補足

- set LPAR 関連のインタフェースでは、上記パラメータとともに[generation=数値]を指定できます。
- フォルダやファイルのパスには、Windows がサポートする最大文字数まで指定できます。

[ver=出力メッセージバージョン]パラメータについて

get 系 HVM インターフェースの一部では、[ver=**出力メッセージバージョン**]パラメータを指定できます。このパラ メータを指定した場合、指定無しの場合の依存メッセージに加えて、追加の依存メッセージを出力します。

追加の依存メッセージのフィールドは、連絡無しに追加することがありますので、"フィールド名="で検索 し "=" の後の出力メッセージを取得値として使用してください。

また、指定した出力メッセージバージョンに対応していない HVM に対してコマンドを実行すると、Return: 0x01010001 Invalid HVM interface version.のエラーで終了します。この場合は[ver=出力メッセージバージョン]パ ラメータ指定無しでコマンドを実行してください。

## <span id="page-14-0"></span>出力形式

HvmSh コマンドが出力する実行結果メッセージと終了コードについて説明します。

標準出力に実行結果メッセージを出力します。コマンド実行中にエラーが発生した場合は、実行結果の1行目を 標準エラー出力にも出力します。

終了コードは、実行結果メッセージに出力するとともに、コマンドプロンプトやバッチファイルからの実行の場合は、 HvmSh コマンド実行直後に ERRORLEVEL 環境変数を参照することでも取得できます。

実行結果メッセージには、次の 3 種類の情報を出力します。

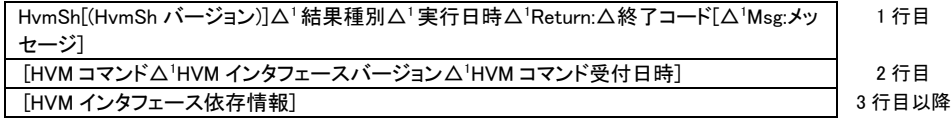

### 補足

- △1は、1つ以上の空白を示します。
- HvmSh[(HvmSh バージョン)]は、HvmSh コマンドのバージョンを示します。 [(HvmSh バージョン)]の出力は、 HvmSh コマンドのバージョンによって異なります。

バージョン 3.0 以前 : 出力しない バージョン 3.1 以降 : 出力する。 表示形式は (Version V.R) で V,R はバージョンを示す数字です。

- [△<sup>1</sup> Msg:メッセージ]は、エラー終了の場合に出力されます。
- HVM に要求が届かなかった場合、2 行目以降は出力しません。
- オプション入力エラーの場合には、2 行目以降に、HvmSh コマンドの簡易な使用方法を表示します。
- 結果種別は Completed または Failed または Accepted です。

Completed は正常終了を表します。

Failed はエラー終了を表します。

Accepted は、HVM が要求を受け付けたことを示し、終了コードが操作番号(\*)を表します。ここで返された 操作番号を用いて実行結果を別コマンドで問い合わせることができます。

(\*)操作番号:HVMが、実行に時間がかかる要求を受け付けた時、実行結果確認用に割り当てる通し番号。 HVM が管理する操作番号の上限値を超えた場合は 1 にラップアラウンドします。また、HVM のリブート時に は1から再開します。このため、HVM における要求受付数等の条件により、異なる要求に対して同一操作番 号が割り当てられている場合があります。その場合、古い要求の実行結果を問い合わせても、目的の操作 の実行結果が返りません。

- 終了コードは、HvmSh コマンドまたは HVM インタフェースの完了コードを示します。形式は、文字 "0x" に続く 16 進数の値です。
- Msg では、エラーを検出した際のエラーの内容を示します。
- HVM コマンドは、HVM インタフェースに対応する HVM サイドのコマンドを示します。getResult インタフェースで 確認対象の操作と対応が取れるように、HVM が実行した HVM コマンドを出力します。HVM コマンドの一覧

は、"HVM コマンド情報取得" を実行することで得られます。

- 実行日時は、HvmSh コマンドが実行した日付と時刻を示します。形式は、YYYY/MM/DD△HH:MM:SS です。
- HVM インタフェースバージョンは、HVM インタフェースのパラメータ、出力形式および HVM コマンドのバージョン を示します。使用中のバージョンは、"HVM コマンド情報取得" を実行することで得られます。
- HVM コマンド実行日時は、HVM コマンドを受付けた HVM サイドの日付と時刻を示します。形式は、 YYYY/MM/DD△HH:MM:SS△GMT+hh:mmです。
- HVM インタフェース依存メッセージは、HVM インタフェース毎に異なり、出力されない場合もあります。
- 出力例 (Completed)

LPAR 名称取得の出力例を示します。

HvmSh(Version 3.1)△Completed.△2007/05/01△12:12:12△Return:△0x00000000

GetLparConfig△Ver.1△2007/05/01△12:12:12△GMT+09:00

lparname=L5U3x86-100

• 出力例 (Failed)

HvmSh コマンドが HVM との通信でタイムアウトが検出された際の出力例を示します。

 $H$ vmSh(Version 3.1) $\Delta$  Failed. $\Delta \Delta \Delta$  2007/05/01 $\Delta$ 12:12 $\Delta$ Return: $\Delta$ 0x02020001 $\Delta$ Msg:Response $\Delta$ Timeout.

• 出力例 (Accepted)

LPAR の Activate の出力例を示します。

HvmSh(Version 3.1)△Accepted.△△2007/05/01 12:12:12△Return:△0x00000019

Activate△Ver.1△2009/08/05△09:30:53△GMT+09:00

accept=25

## <span id="page-16-0"></span>終了コード

HVM インタフェースの実行結果がエラーではなく、HvmShコマンドが実行結果を出力できる場合に正常終了としま す。正常終了の場合には終了コードとして"0"を返します。その他の終了コードの意味は、値の範囲によって、次 のように分類します。

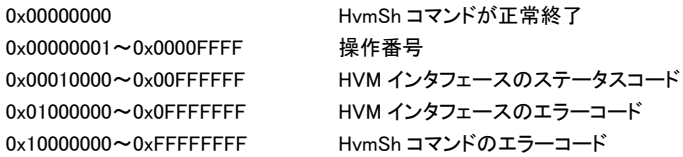

ステータスコードは、実行結果問い合わせ時の終了コードです。16 進 8 桁の下 4 桁が0のときには、操作が正常 終了していたことを示します。16 進 8 桁の下 4 桁が 1 のときには、未完了であることを示します。

| HVM インタフェース      | ステータスコード   | 説明                                                                                                    |
|------------------|------------|----------------------------------------------------------------------------------------------------|
| set SystemInfo 系 | 0x00030000 | 正常終了                                                                                                    |
|                  | 0x00030001 | 未完了                                                                                                    |
|                  | 0x00030002 | エラー終了                                                                                                    |
| opr Activate     | 0x00090000 | 正常終了                                                                                                    |
|                  | 0x00090001 | 未完了                                                                                                    |
|                  | 0x00090002 | エラ一終了。指定の LPAR に起動抑止が設定されている可能性があ<br>ります。                                                                             |
|                  | 0x00090003 | しばらくしてから再実行してください。                                                                                                    |
|                  | 0x00090004 | メモリの割り当て容量を減らすか、現在 Activate 中の LPAR を<br>Deactivate した後に再度 LPAR の Activate を行ってください。                                  |
|                  | 0x00090005 | フラグメンテーションにより、メモリが確保できませんでした。メモリの<br>割り当て容量を減らすか、現在 Activate 中の LPAR を Deactivate<br>した後に再度 LPAR の Activate を行ってください。 |
|                  | 0x00090006 | メモリサイズがゼロのため、LPAR の Activate ができません。メモリ<br>サイズを設定した後、Activate を行ってください。                                               |
|                  | 0x00090007 | 割り当てプロセッサ数を減らすか、現在 Activate 中の LPAR を<br>Deactivate した後に再度 LPAR の Activate を実行してください。                                 |
| opr Deactivate   | 0x000A0000 | 正常終了                                                                                                    |
|                  | 0x000A0001 | 未完了                                                                                                    |
|                  | 0x000A0002 | エラー終了                                                                                                    |
| opr SaveConfig   | 0x000B0000 | 正常終了                                                                                                    |
|                  | 0x000B0001 | 未完了                                                                                                    |
|                  | 0x000B0002 | エラー終了                                                                                                    |
|                  | 0x000B0003 | しばらくしてから再実行してください。                                                                                                    |

表 4 ステータスコード一覧

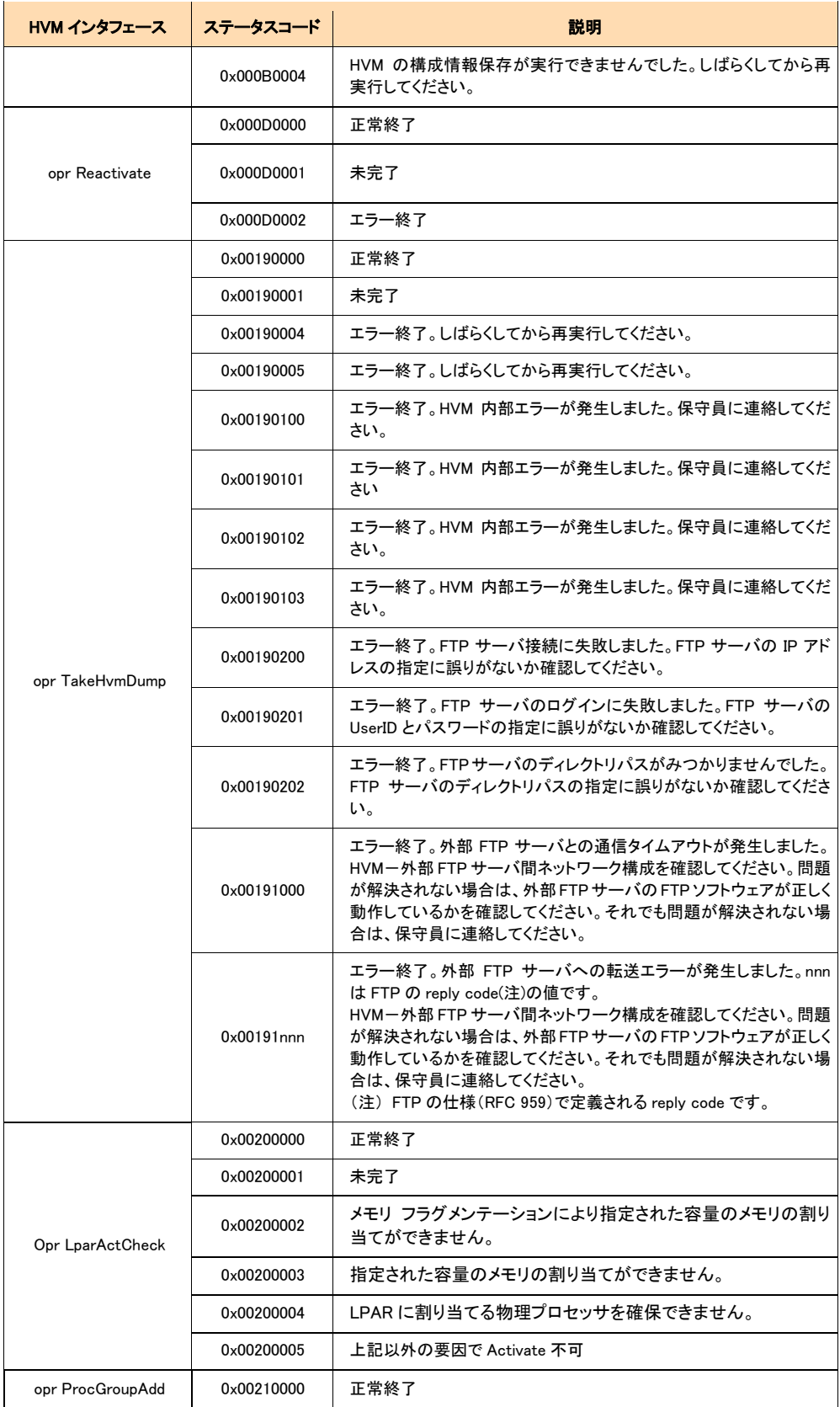

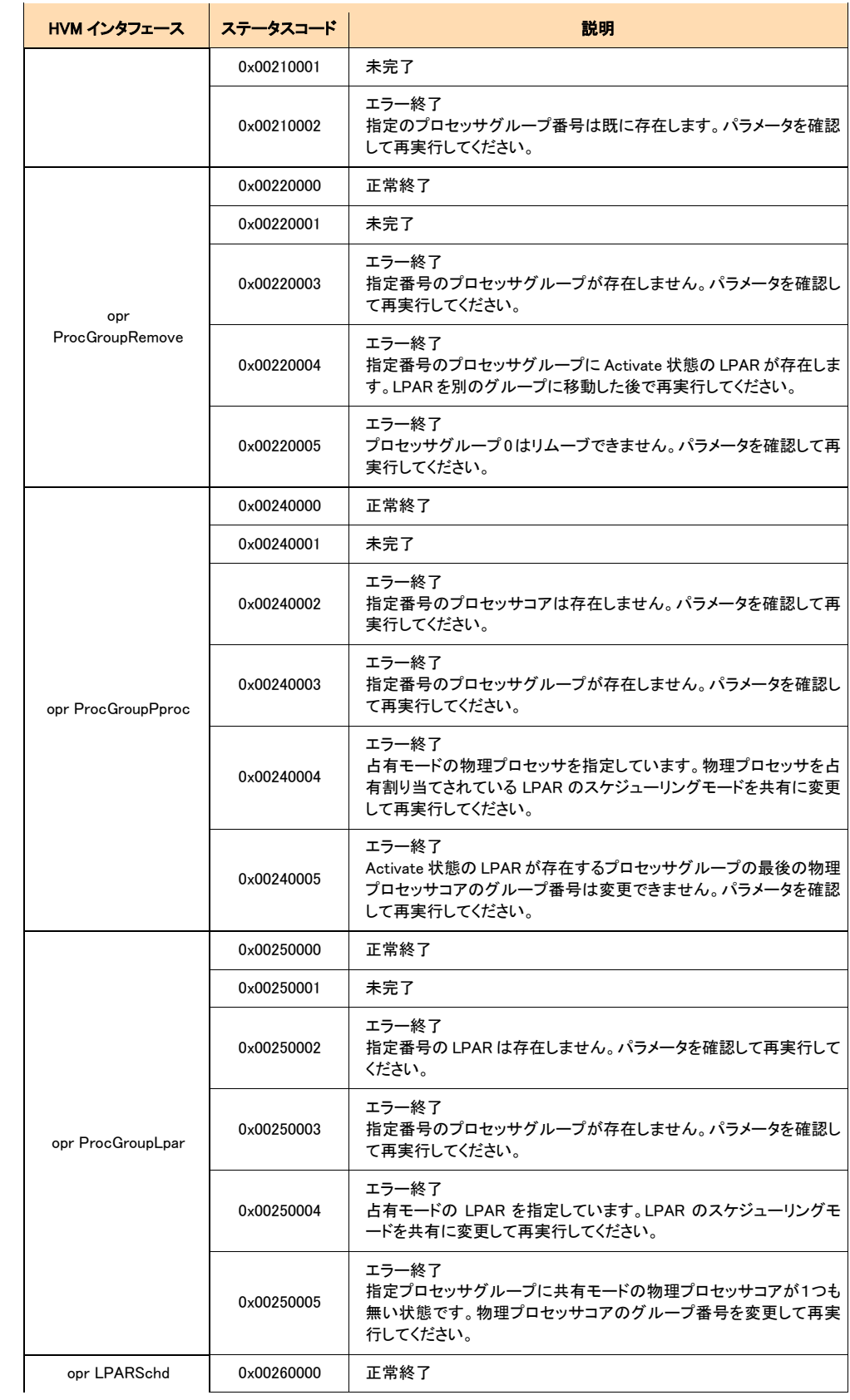

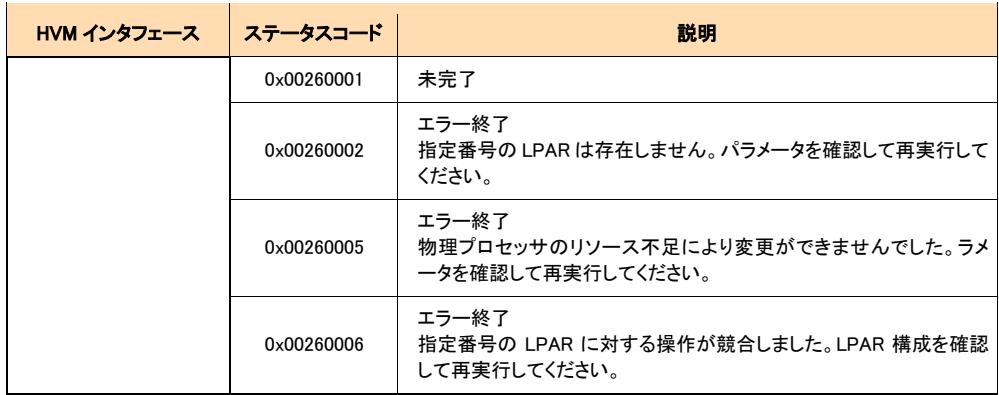

## <span id="page-19-0"></span>戻り値

HvmSh コマンドの戻り値は、終了コードに示す値と同じです。

## 利用例

HvmSh コマンドは、1回の実行につき 1回だけ HVM インタフェースを実行します。そのため、操作番号が返された コマンドの実行結果を取得するためには、getResult を実行する必要があります。

HVM の構成情報を保存する HvmSh コマンドの利用例を示します。

D:¥hvmsh>HvmSh.exe -host=192.168.0.22 opr SaveConfig HvmSh(Version 3.1) Accepted. 2007/05/05 09:33:03 Return: 0x0000001C SaveConfig Ver.1 2007/05/05 09:30:53 GMT+09:00 accept=25

D:¥hvmsh>hvmsh.exe -host=192.168.0.22 getresult accept=25 HvmSh(Version 3.1) Completed. 2007/05/05 09:33:22 Return: 0x000B0001 GetResults Ver.1 2007/05/05 09:31:12 GMT+09:00 SaveConfig 2007/05/05 09:30:53 GMT+09:00

 $\sim$ 

D:¥hvmsh>hvmsh.exe -host=192.168.0.22 getresult accept=25 HvmSh(Version 3.1) Completed. 2007/05/05 09:33:39 Return: 0x000B0000 GetResults Ver.1 2007/05/05 09:31:28 GMT+09:00 SaveConfig 2007/05/05 09:30:53 GMT+09:00

この一連の操作を簡略化するバッチファイルの例を次に示します。

SaveConfig を要求し、その実行結果を得るバッチファイルの例:

### setlocal

rem SaveConfig 実行 hvmsh -host=%1 opr SaveConfig rem リターンコードを acceptno に退避 set /a acceptno=%ERRORLEVEL% if /i %acceptno% geq 0x00010000 goto confirm\_completed :looptag rem 実行結果を取得 hvmsh -host=%1 getResult accept=%acceptno% rem ステータスコードを statuscode に退避 set /a statuscode=%ERRORLEVEL% if /i %statuscode% geq 0x01000000 goto confirm\_completed

rem ステータスコードを判定 set /a statuscode="%statuscode% & 0x0000FFFF" if /i %statuscode% neq 1 goto confirm\_completed

rem 約 5 秒待つ ping -n 5 localhost >nul goto looptag

:confirm\_completed endlocal

この内容のテキストファイルをバッチファイルとして保存(拡張子を.bat にする)します。引数にホスト IP アドレスを 指定して実行すると、操作番号を取得した後、依頼したコマンドの実行が完了するまで約 5 秒間隔で HvmSh コマ ンドを実行します。

## <span id="page-22-0"></span>エラーメッセージ

<span id="page-22-1"></span>コマンドが出力するメッセージに含まれるエラーの内容と終了コード[を表](#page-22-1)5に示します。

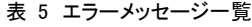

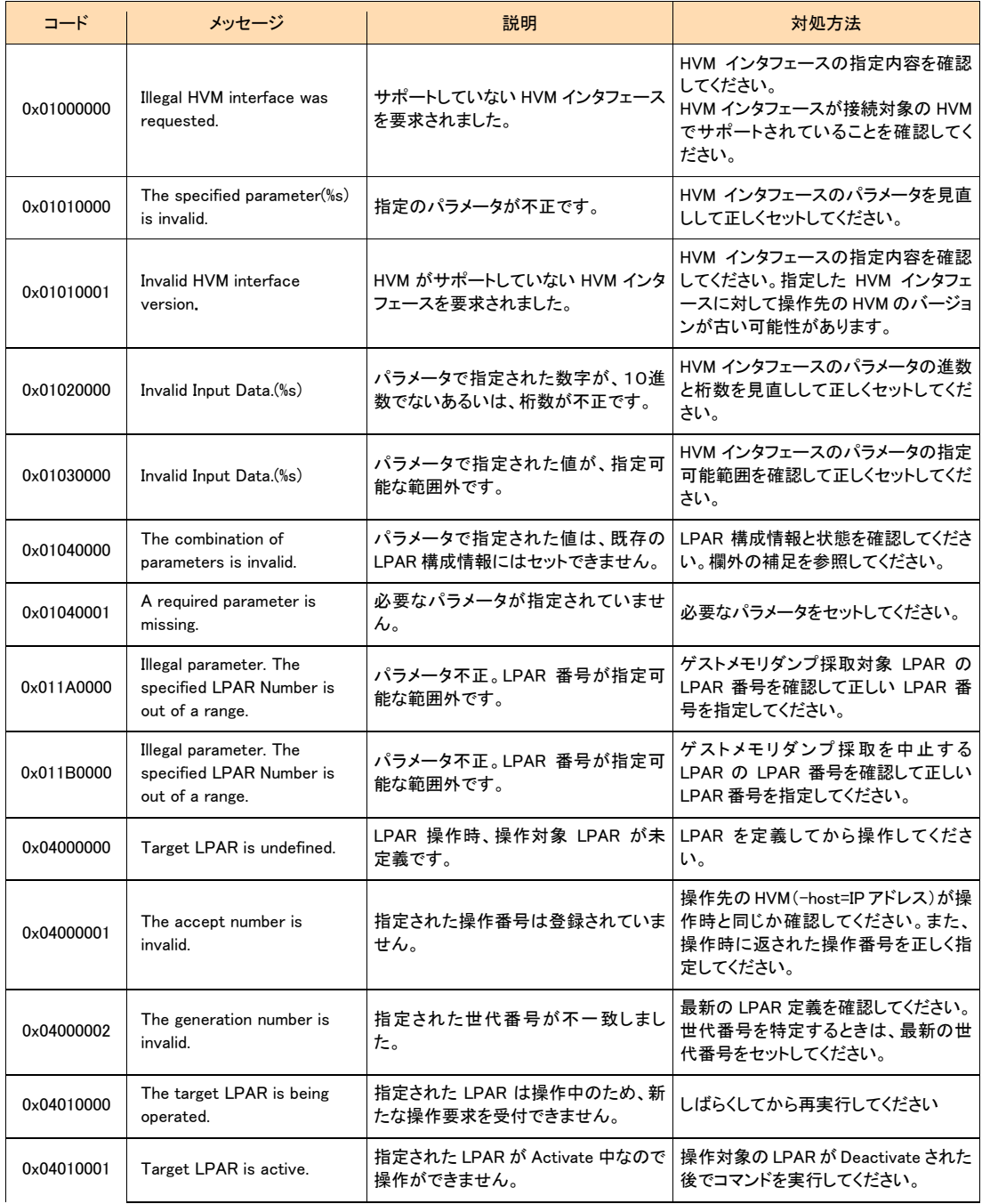

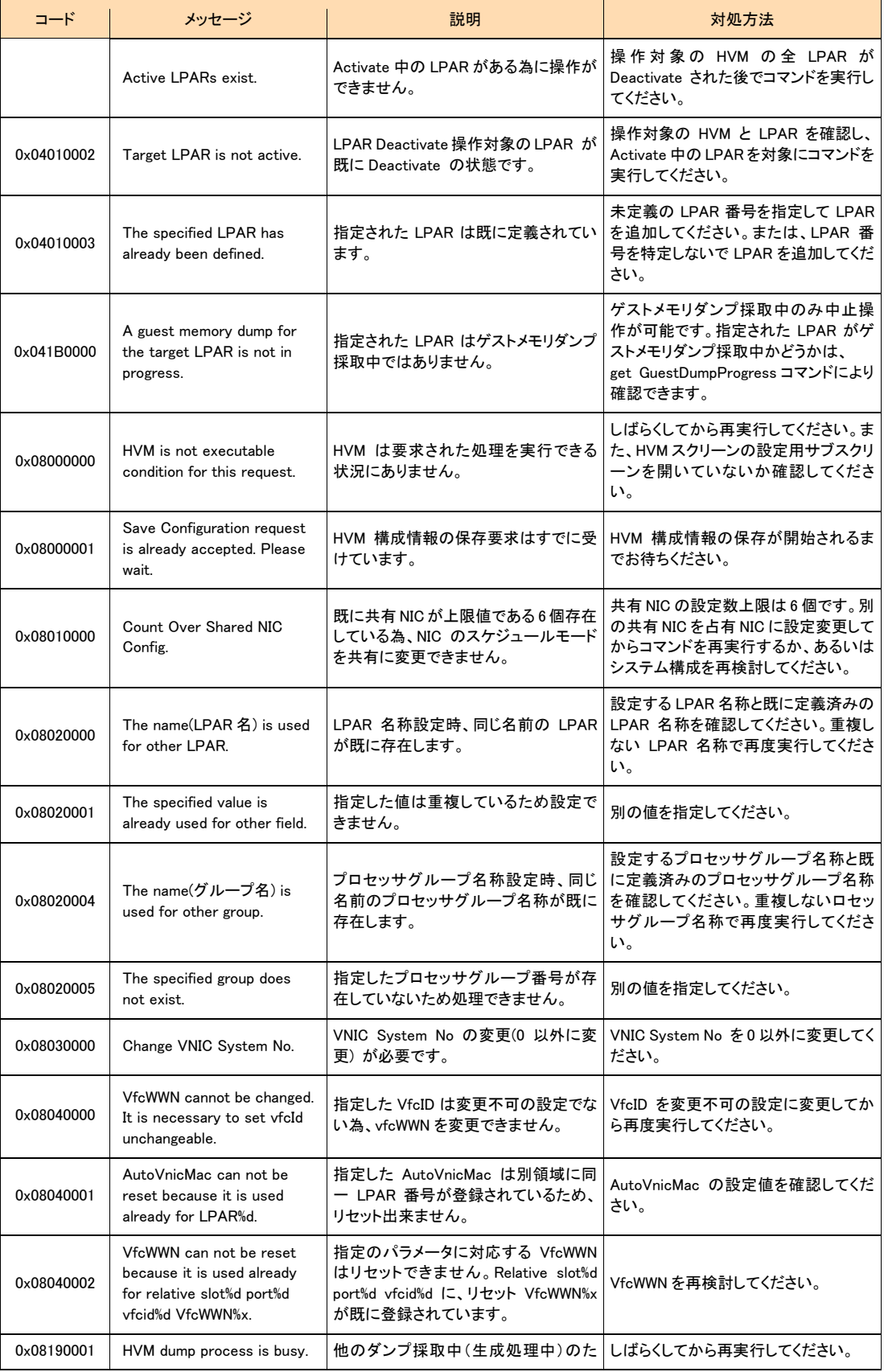

HVM 管理コマンド (HvmSh) ユーザーズガイド

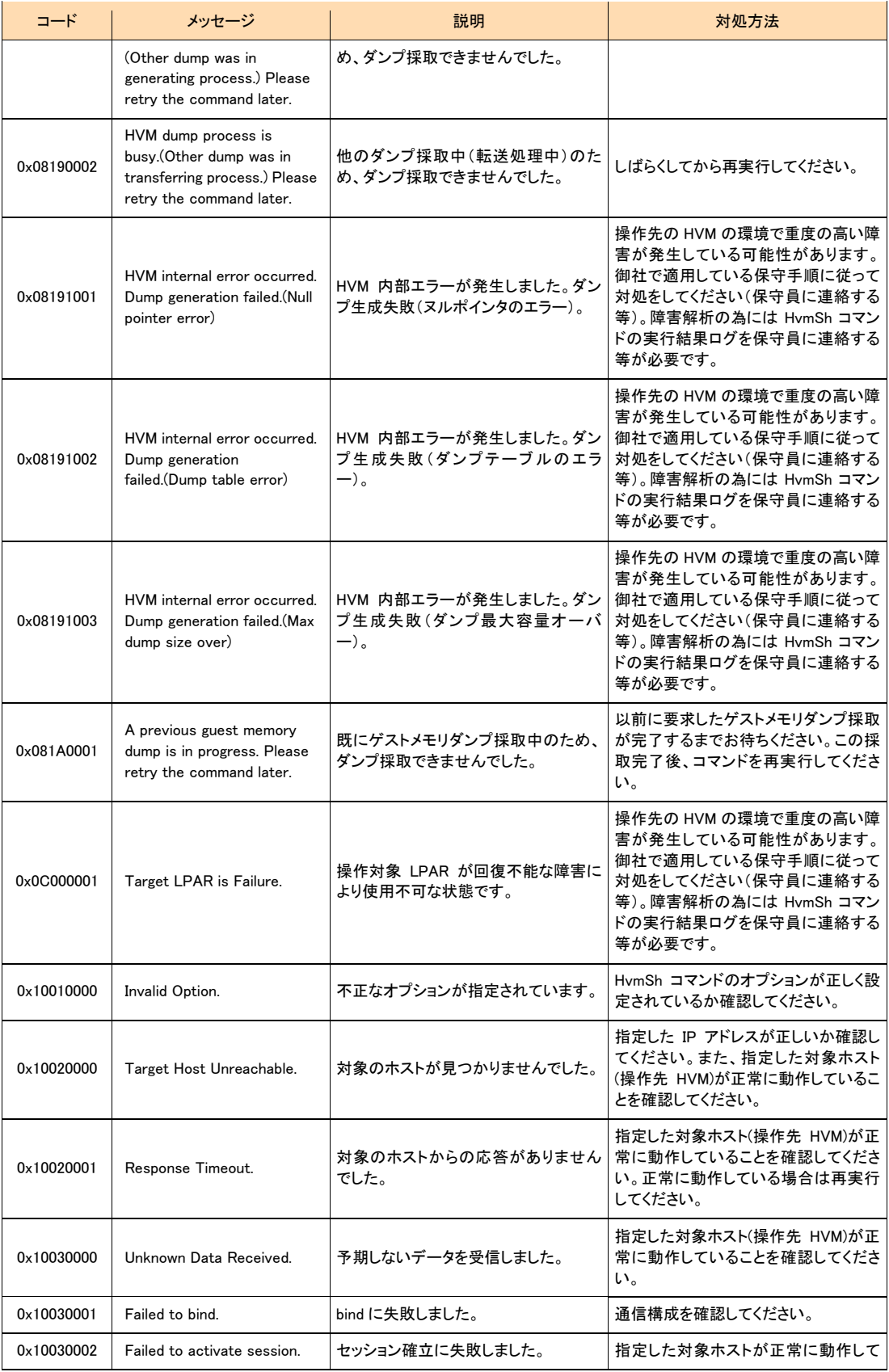

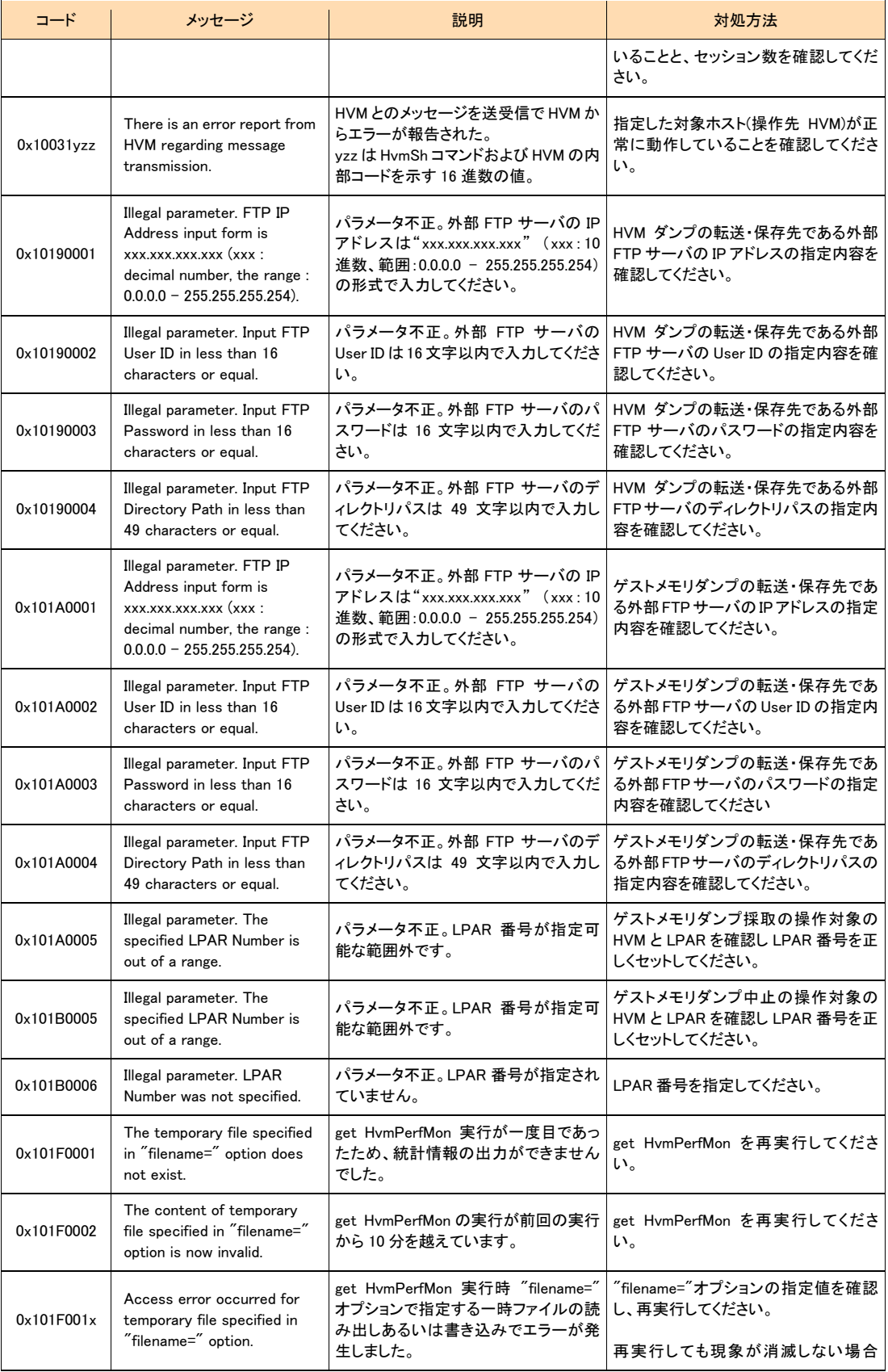

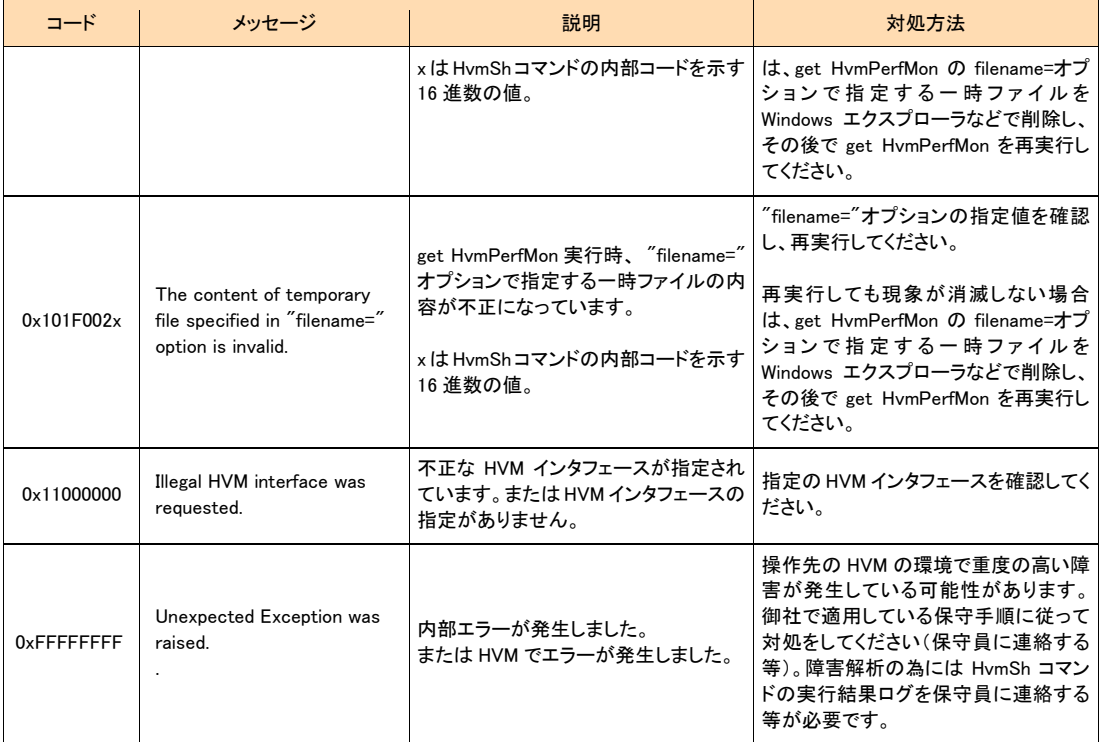

### 補足

リターンコードが0x01040000、かつメッセージがThe combination of parameters is invalid.のとき、以下の指定をしていな いか確認してください。

- 占有モードLPARへのset LPARSrv
- Xeon版HVM以外へのset LPARPB
- 共有モードLPARへのset LPARProc
- 占有論理プロセッサ数より大きい物理プロセッサ番号を指定したset LPARProc
- 占有論理プロセッサ数より大きい論理プロセッサ番号を指定したset LPARProc
- LPAR内で重複する番号を指定した論理プロセッサ番号を指定したset LPARProc
- アサインしていないPCIデバイス番号にAttachまたはDetachを指定したset LPARPCI
- 排他共有モードでないPCIデバイス番号にAttachまたはDetachを指定したset LPARPCI
- Activate状態でないLPARにAttachまたはDetachを指定したset LPARPCI
- Activate状態であり、既にDetachされているLPARにDetachを指定したset LPARPCI
- Activate状態であり、既にAttachされているLPARにAttachを指定したset LPARPCI
- 存在しない共有NICのネットワークセグメントの識別子を指定したset LPARVNICID、set LPARVNICMac、set LPARVNICVlan
- 共有NICのネットワークセグメントの識別子を重複指定したset LPARVNICID、set LPARVNICMac、set

LPARVNICVlan

- 2ポートの共有NICを割り当てるとき、2ポート(例:1aと1b)が割り当たるように指定していないset LPARVNICID
- HVMが自動生成する仮想NICのMACアドレス範囲と重複するMACアドレスを指定したset LPARVNICMac
- vlanmode=UnTagおよびvlanid=ALLを指定したset LPARVNICVlan
- vlanmode=UnTagおよびvlanidに複数VlanIdを指定したset LPARVNICVlan
- SfcVfcIDを割り当てるPCIがない(指定スロット番号または指定ポート番号が不正です)set LPARSFC
- SfcVfcIDが既に別LPARの同一スロット番号、且つ、同一ポート番号)に設定されているset LPARSFC
- VfcIDの割り当て変更が禁止されたLPARを指定してVfcID割り当て変更を要求したset LPARSFC

## <span id="page-28-0"></span>HVM インタフェースの個別仕様

各項目の詳細情報については、BladeSymphony BS2000 ユーザーズガイド、BladeSymphony BS320 ユーザーズ ガイド、または BladeSymphony BS1000 ユーザーズガイドの HVM スクリーンの説明を参照してください。

個別仕様の中でLPAR番号と記述しているものは、10進数で、1から最大 LPAR番号により、対象 LPARの LPAR 番号を示します。

個別仕様の中で世代番号と記述しているものは、10進数で、1から最大世代番号(65535 まで指定できます)によ り、対象LPARの世代番号を意味します。世代番号は、LPAR定義が変更されたかどうかを示す値です。HVMスク リーン、JP1/SC/BSM、あるいは他の管理サーバの HvmSh コマンドによって LPAR 定義が変更されると、HVM は 世代番号を更新します。HvmShコマンドで LPAR 定義を変更するときに generation パラメータを指定すると、同時 に指定した LPAR の世代番号が異なる世代番号を持っている場合には、HVM は LPAR 定義を変更しません。

設定値を取得する HVM インタフェースにおいて、取得した値が未設定、あるいは値が取得できなかった場合に は、"-"を出力します。

占有モード LPAR のサービス率の例: lparsrv =-LPAR の存在しない pcino=10 の PCI デバイスの種類の例: pcitype=-

個別仕様の目次

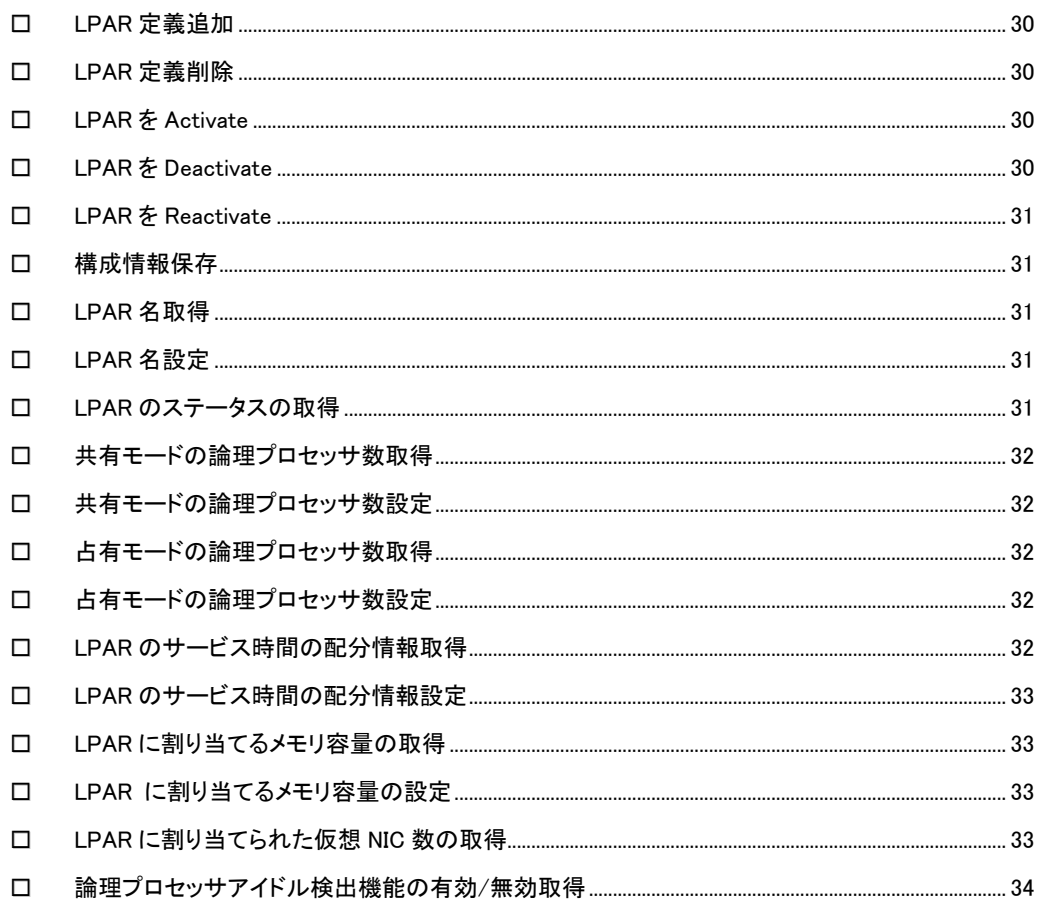

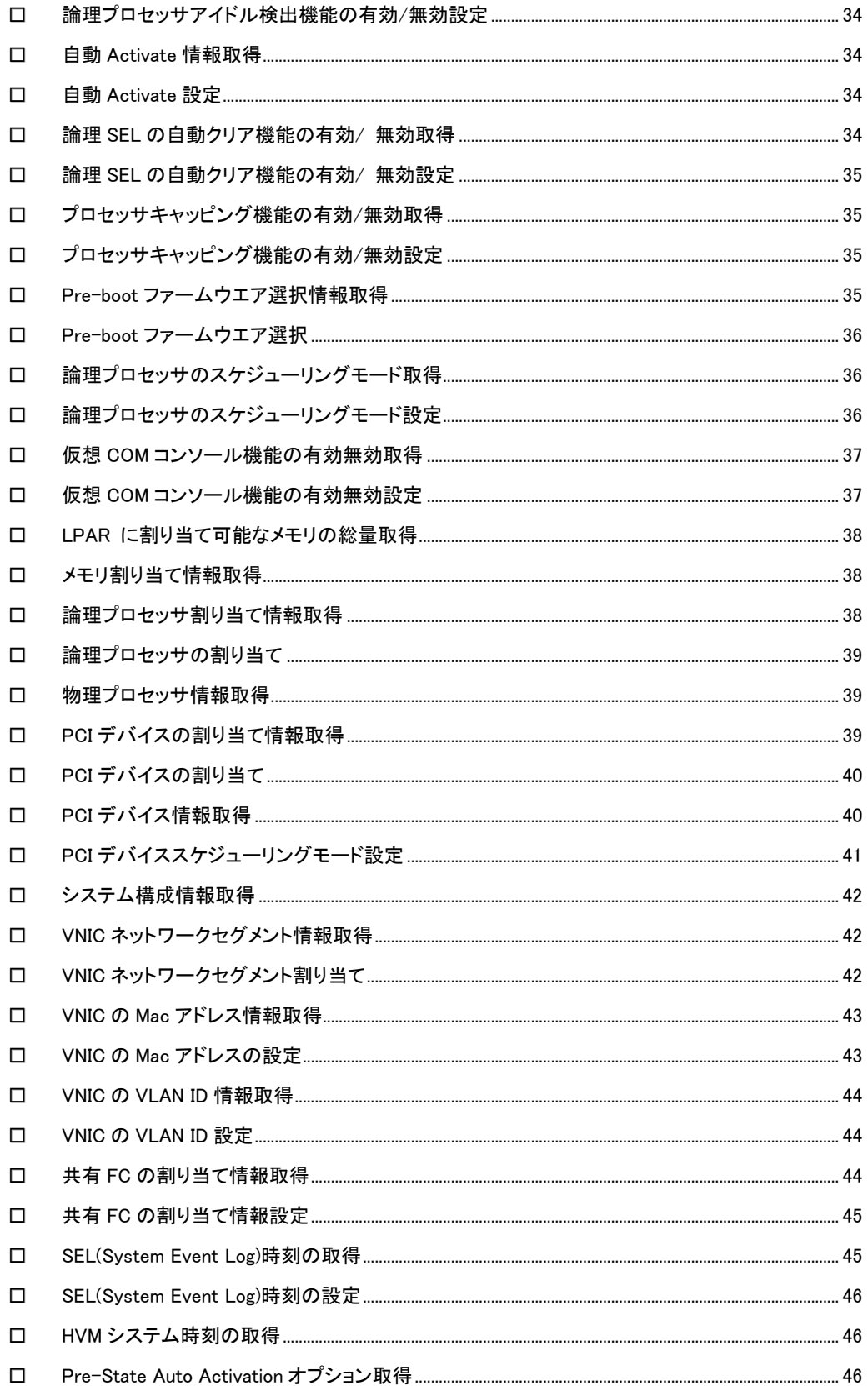

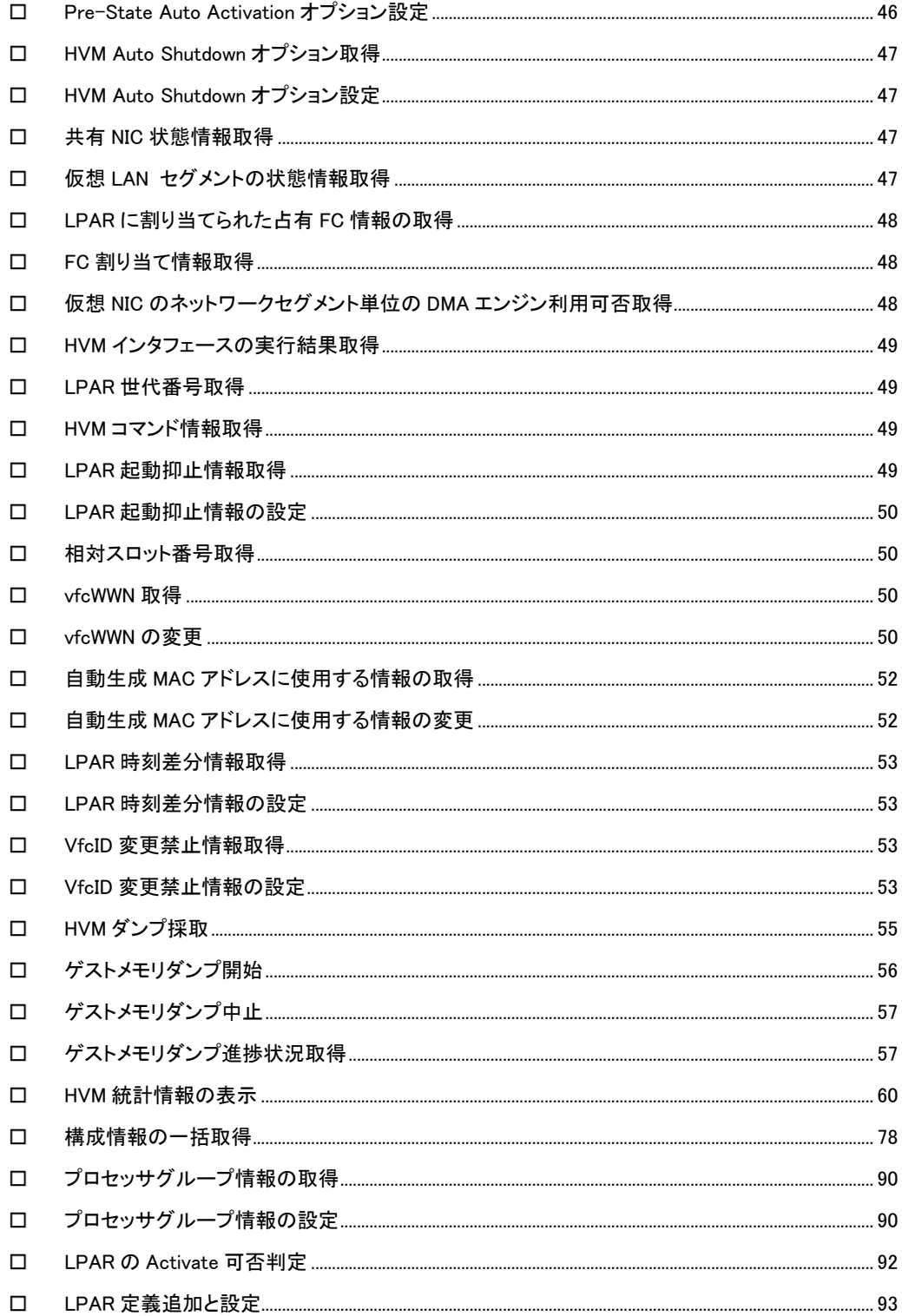

## <span id="page-31-0"></span>LPAR 定義追加

指定の LPAR 番号の LPAR 定義を追加します。

#### 形式

opr LPARAdd lpar=LPAR 番号

依存メッセージ なし

## <span id="page-31-1"></span>LPAR 定義削除

指定の LPAR 番号で定義された LPAR 定義を削除します。

### 形式

opr LPARRemove lpar=LPAR 番号 [generation=世代番号]

### 依存メッセージ

なし

## <span id="page-31-2"></span>LPAR を Activate

指定の LPAR 番号で定義された LPAR を Activate 状態にします。

### 形式 opr Activate lpar=LPAR 番号

### 依存メッセージ

accept=操作番号

HVM が受付時に割り当てた操作番号を 10 進で出力します。正常終了時の終了コードは 16 進の操作番号です。

#### 出力例

HvmSh Accepted. 2007/05/01 12:12:12 Return: 0x00000064 Activate Ver.1 2007/05/01 12:12:12 GMT+09:00 accept=100

## <span id="page-31-3"></span>LPAR を Deactivate

指定の LPAR 番号で指定した LPAR を Deactivate 状態にします。

#### 形式

opr Deactivate lpar=LPAR 番号

### 依存メッセージ

### accept=操作番号

HVM が受付時に割り当てた操作番号を 10 進で出力します。正常終了時の終了コードは 16 進の操作番号です。

## <span id="page-32-0"></span>LPAR を Reactivate

指定の LPAR 番号で指定した LPAR を再起動します。

形式

opr Reactivate lpar=LPAR 番号

### 依存メッセージ

#### accept=操作番号

HVM が受付時に割り当てた操作番号を 10 進で出力します。正常終了時の終了コードは 16 進の操作番号です。

### <span id="page-32-1"></span>□ 構成情報保存

構成情報を保存します。

#### 形式

opr SaveConfig

#### 依存メッセージ

accept=**操作番号** 

HVM が受付時に割り当てた操作番号を 10 進で出力します。正常終了時の終了コードは 16 進の操作番号です。

### <span id="page-32-2"></span>LPAR 名取得

指定の LPAR 番号の LPAR 名を取得します。

#### 形式

get LPARName lpar=LPAR 番号

依存メッセージ lparname=LPAR 名

## <span id="page-32-3"></span>LPAR 名設定

指定の LPAR 番号の LPAR 名を設定します。

#### 形式

set LPARName lpar=LPAR 番号 lparname=LPAR 名 [generation=世代番号]

LPAR 名は 1~31 文字以内の LPAR 名を指定します。

### 依存メッセージ

なし

## <span id="page-32-4"></span>□ LPAR のステータスの取得

指定の LPAR 番号の LPAR のステータスを取得します。

### 形式

get LPARStatus lpar=LPAR 番号

### 依存メッセージ

status={Activated|Deactivated|Failure}

## <span id="page-33-0"></span>ロ 共有モードの論理プロセッサ数取得

指定の LPAR 番号の LPAR に割り当てる共有モードの論理プロセッサ数を取得します。

形式

get LPARShrProc lpar=LPAR 番号

依存メッセージ

shrproc=共有モードの論理プロセッサ数

プロセッサ数を 10 進数で表示します。

## <span id="page-33-1"></span>□ 共有モードの論理プロセッサ数設定

指定の LPAR 番号の LPAR に割り当てる共有モードの論理プロセッサ数を設定します。

#### 形式

set LPARShrProc lpar=LPAR 番号 shrproc=共有モードの論理プロセッサ数 [generation=世代番号] 共有モードの論理プロセッサ数は 10 進数で 0 から最大論理プロセッサ数まで指定できます。

#### 依存メッセージ

なし

## <span id="page-33-2"></span>ロ 占有モードの論理プロセッサ数取得

指定の LPAR 番号の LPAR に割り当てる占有モードの論理プロセッサ数を取得します。

#### 形式

get LPARDedProc lpar=LPAR 番号

#### 依存メッセージ

dedproc=占有モードの論理プロセッサ数

## <span id="page-33-3"></span>□ 占有モードの論理プロセッサ数設定

指定の LPAR 番号の LPAR に割り当てる占有モードの論理プロセッサ数を設定します。

#### 形式

set LPARDedProc lpar=LPAR 番号 dedproc=占有モードの論理プロセッサ数 [generation=世代番号]

**占有モードの論理プロセッサ数**は 10 進数で 0 から最大論理プロセッサ数まで指定できます。

#### 依存メッセージ

なし

## <span id="page-33-4"></span>LPAR のサービス時間の配分情報取得

指定の LPAR 番号の LPAR のサービス時間の配分を取得します。

#### 形式

get LPARSrv lpar=LPAR 番号

依存メッセージ

lparsrv= LPAR のサービス時間の配分

#### 注意事項

LPAR が占有モードの場合、サービス時間の配分の値は"-"になります。LPAR を共有モードに設定変更すると、 占有モードにする前に設定されていたサービス時間の配分、あるいはデフォルト値 100 が設定されます。共有モ ードに設定変更したときには、サービス時間の配分値を確認してください。

### <span id="page-34-0"></span>LPAR のサービス時間の配分情報設定

指定の LPAR 番号の LPAR のサービス時間の配分を設定します。

#### 形式

set LPARSrv lpar=**LPAR 番号** lparsrv= LPAR のサービス時間の配分 [generation=世代番号] LPAR のサービス時間の配分は 10 進数で 1 から最大値まで指定できます。

#### 依存メッセージ

なし

## <span id="page-34-1"></span>LPAR に割り当てるメモリ容量の取得

指定の LPAR 番号の LPAR に割り当てるメモリ容量を取得します。

形式

get LPARMem lpar=LPAR 番号

依存メッセージ lparmem=LPAR に割り当てるメモリ容量(MB)

## <span id="page-34-2"></span>LPAR に割り当てるメモリ容量の設定

指定の LPAR 番号の LPAR に割り当てるメモリ容量を設定します。

形式

set LPARMem lpar=**LPAR 番号** lparmem= LPAR に割り当てるメモリ容量 (MB) [generation=世代番号] LPAR に割り当てるメモリ容量(MB)は 10 進数で未使用メモリサイズまで 256 の倍数を指定できます。

依存メッセージ

なし

## <span id="page-34-3"></span>□ LPAR に割り当てられた仮想 NIC 数の取得

指定の LPAR 番号の LPAR に割り当てられた仮想 NIC 数を取得します。

形式

get LPARVNICCount lpar=LPAR 番号

依存メッセージ

vniccount=仮想 NIC 数

## <span id="page-35-0"></span> 論理プロセッサアイドル検出機能の有効/ 無効取得

指定の LPAR 番号の LPAR の論理プロセッサアイドル検出機能の有効/無効を取得します。

形式

get LPARID lpar=LPAR 番号

#### 依存メッセージ

lparid={Yes|No}

## <span id="page-35-1"></span>口 論理プロセッサアイドル検出機能の有効/ 無効設定

指定の LPAR 番号の LPAR の論理プロセッサアイドル検出機能の有効/無効を設定します。

#### 形式

set LPARID lpar=LPAR 番号 lparid={Yes | No} [generation=世代番号]

#### 依存メッセージ

なし

## <span id="page-35-2"></span>自動 Activate 情報取得

指定の LPAR 番号の LPAR を HVM 起動時に自動 Activate するかどうかの情報を取得します。

#### 形式

get LPARAA lpar=LPAR 番号

#### 依存メッセージ

lparaa=自動 Activate 情報

自動 Activate 情報は次の値になります。 \*:自動 Activate をしません。 1 以上の 10 進数字:自動 Activate をします。数字は Activate する順番を示します。(数値の小さい方が優先され ます。)

## <span id="page-35-3"></span>自動 Activate 設定

指定の LPAR 番号の LPAR を HVM 起動時に自動 Activate するかどうか設定します。

#### 形式

set LPARAA lpar=LPAR 番号 lparaa=自動 Activate 情報 [generation=世代番号]

自動 Activate 情報は\*または 1 以上の 10 進数を指定できます。

### 依存メッセージ

なし

## <span id="page-35-4"></span>論理 SEL の自動クリア機能の有効/ 無効取得

指定の LPAR 番号の LPAR の論理 SEL の自動クリア機能の有効/ 無効情報を取得します。
形式 get LPARAC lpar=**LPAR 番号** 

依存メッセージ

lparac={Yes|No}

# 論理 SEL の自動クリア機能の有効/ 無効設定

指定の LPAR 番号の LPAR の論理 SEL の自動クリア機能の有効/ 無効を設定します。

#### 形式

set LPARAC lpar=LPAR 番号 lparac=[Yes | No] [generation=世代番号]

依存メッセージ

なし

# ロ プロセッサキャッピング機能の有効/無効取得

指定の LPAR 番号の LPAR のプロセッサキャッピング機能の有効/ 無効情報を取得します。

# 形式

get LPARPC lpar=LPAR 番号

## 依存メッセージ

lparpc={Yes|No|\*}

Yes: 共有モードの論理プロセッサ時、プロセッサキャッピング機能有効 No: 共有モードの論理プロセッサ時、プロセッサキャッピング機能無効 \*:占有モードの論理プロセッサ時( プロセッサキャッピング機能無効)

# プロセッサキャッピング機能の有効/無効設定

指定の LPAR 番号の LPAR のプロセッサキャッピング機能の有効/ 無効を設定します。

### 形式

set LPARPC lpar=LPAR 番号 lparpc={Yes | No} [generation=世代番号]

#### 依存メッセージ

なし

#### 注意事項

占有モードの LPAR でもプロセッサキャッピング機能の設定が可能です。ただし、取得情報は\*(プロセッサキャッ ピング機能無効)になります。設定した値は、共有モードに切替えたときに有効になります。

# □ Pre-boot ファームウエア選択情報取得

指定の LPAR 番号の LPAR の LPAR Activate で起動する Pre-boot ファームウエア情報を取得します。

#### 形式

get LPARPB lpar=LPAR 番号

依存メッセージ lparpb={BIOS|64UEFI}

### 注意事項

BladeSymphony BS1000 で Pre-boot ファームウェアに"BIOS2"が設定されている場合、 メッセージは lparpb=- となります。

# □ Pre-boot ファームウエア選択

指定の LPAR 番号の LPAR の LPAR Activate で起動する Pre-boot ファームウエアを選択します。

#### 形式

set LPARPB lpar=LPAR 番号 lparpb=[BIOS | 64UEFI } [generation=世代番号]

#### 依存メッセージ

なし

#### 注意事項

64UEFI が未サポートの HVM の場合、64UEFI を指定すると HVM エラーになります。

BladeSymphony BS1000 で Pre-boot ファームウェアに"BIOS2"を設定する場合は、HVM スクリーンにて設定 してください。

# □ 論理プロセッサのスケジューリングモード取得

指定 LPAR 番号の論理プロセッサのスケジューリングモードを取得します。

#### 形式

get LPARSchd lpar=LPAR 番号

## 依存メッセージ

 $\mathsf{lparschd} = \{ D | S \}$ 

S:共有モードであることを示します。 D:占有モードであることを示します。

# □ 論理プロセッサのスケジューリングモード設定

指定 LPAR 番号の論理プロセッサのスケジューリングモードを設定します。

#### 形式

opr LPARSchd lpar=LPAR 番号 lparschd={ D | S } [generation=世代番号]

## 依存メッセージ accept=操作番号

HVM が受付時に割り当てた操作番号を 10 進で出力します。正常終了時の終了コードは 16 進の操作番号です。

#### 注意事項

・当該コマンドの実行により、指定 LPAR と同じプロセッサグループの物理プロセッサのスケジューリングモードが 変更される場合があります。

# 仮想 COM コンソール機能の有効無効取得

指定の LPAR 番号の仮想 COM コンソール機能の有効無効を取得します。

形式

get LPARVC [ lpar=LPAR 番号 ]

依存メッセージ ( lpar=LPAR 番号パラメータ指定あり)

lparvc={ Yes | No | 仮想 COM 番号 } lparvcport={ none | TCP Port 番号 }

lparvc=No,lparvcport=none:仮想 COM 機能が無効であることを示します。

依存メッセージ例 ( lpar=LPAR 番号パラメータ指定なし)

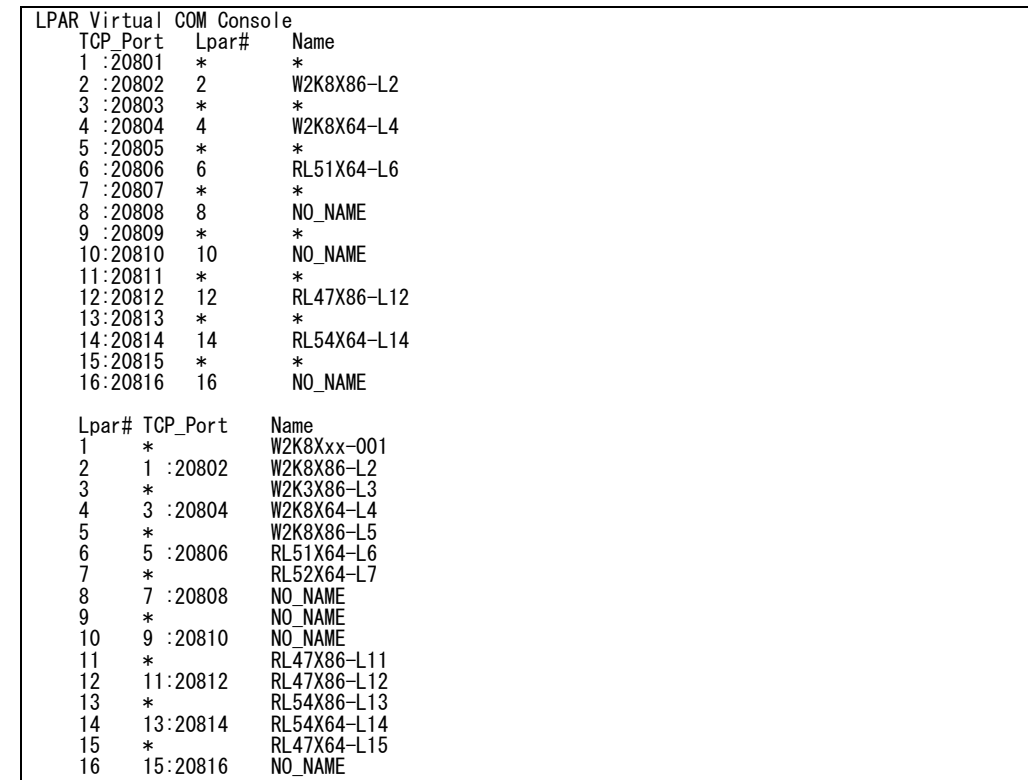

# 仮想 COM コンソール機能の有効無効設定

指定の LPAR 番号の仮想 COM コンソール機能の有効無効を設定します。

形式

set LPARVC lpar=LPAR 番号 lparvc={ Yes | No | 仮想 COM 番号 } [generation=世代番号]

・lparvc=Yes:仮想 COM の TcpPort を自動割り当てし仮想 COM コンソール機能を有効にします。 ・lparvc=No:仮想 COM コンソール機能を無効にします。

·Iparvc=仮想 COM 番号:指定された番号に対応する仮想 COM の TcpPort を割り当て、仮想 COM コンソール機 能を有効にします。

依存メッセージ

なし

# LPAR に割り当て可能なメモリの総量取得

LPAR に割り当て可能なメモリの総量を MB 単位で表示します。

形式

get SystemMemSize

依存メッセージ usermem=ユーザメモリ総量(MB)

# ロ メモリ割り当て情報取得

メモリの割り当て状況をアドレスの昇順に表示します。

形式 get SystemMemAlloc

依存メッセージ

memaddr=開始アドレス memsize=メモリサイズ name=使用名称 メモリ領域数分繰り返し。

開始アドレス:割り当てられたメモリの開始アドレスを 16 進数で表示します。 メモリサイズ:10 進数で、MB 単位のメモリサイズを表示します。 使用名称:memaddr で示されるアドレスから、memsize で示されるメモリ領域を使用している名称です。 名称の意味は以下のとおりです: SYS1: HVM のカーネル部が使用しています。 SYS2: HVM のネットワーク通信部およびサービス制御部が使用しています。 LPARx: LPAR 番号。Activate 状態の LPAR のみ表示します。 ISOLATED:メモリ障害検出により隔離されたメモリを示します。 \*\*\*\*\*\*\*\*:未割り当て領域です。

## 出力例

memaddr=0000000000000000 memsize=768 name=SYS2 memaddr=0000000030000000 memsize=1024 name=LPAR1 memaddr=0000000070000000 memsize=256 name=SYS1 memaddr=0000000100000000 memsize=512 name=LPAR1 memaddr=0000000120000000 memsize=2048 name=\*\*\*\*\*\*\*\* memaddr=00000001a0000000 memsize=1536 name=LPAR3 memaddr=0000000200000000 memsize=1792 name=\*\*\*\*\*\*\*\* memaddr=0000000270000000 memsize=256 name=SYS1

# □ 論理プロセッサ割り当て情報取得

指定の LPAR 番号の LPAR の論理プロセッサに割り当てる物理プロセッサ番号情報を取得します。

形式

get LPARLProc lpar=LPAR 番号 lprocno=論理プロセッサ番号

### 依存メッセージ

|proctype= $\overline{\left[*\;|\;S\;\right]}\;\mathsf{D}\;|\;$ 物理プロセッサ番号}|

- \*: 未割り当て(Offline) 状態です。
- S: 共有モードで割り当てられています。

D: 占有モードで割り当てられています。 ( ただし、LPAR が Deactivate 状態のときのみ)

物理プロセッサ番号: 10進数で示される物理プロセッサ番号が割り当てられています。( ただし、占有モードLPAR が Activate 状態または、Deactivate 状態で物理プロセッサ番号を設定しているとき)

# □ 論理プロセッサの割り当て

形式 1 -指定 LPAR 番号の LPAR の論理プロセッサに物理プロセッサ番号を割り当てます。

set LPARLProc lpar=LPAR 番号 lprocno=論理プロセッサ番号 lproctype=[D | 物理プロセッサ番号} [generation=**世代番号**]

#### 注意事項

lproctype={ S | \* } の論理プロセッサに対して実行した場合は、エラー終了します。

形式 2 - 指定 LPAR 番号の LPAR の論理プロセッサ数を変更します。

set LPARLProc lpar=LPAR 番号 lproc=論理プロセッサ数 [generation=世代番号]

#### 依存メッセージ

なし

# □ 物理プロセッサ情報取得

物理プロセッサ状態と物理プロセッサ構成を表示します。

#### 形式

get SystemPProc pprocno=**物理プロセッサ番号** 

物理プロセッサ番号は 0 から最大物理プロセッサ番号まで指定できます。

## 依存メッセージ

pprocblade=サーバモジュール番号 pprocdie=ダイ番号 pproccore=コア番号 pprocthread=スレッド番号 pprocstatus={RUN|FAI|ERR|OFF} pprocschd={D|S}

# □ PCI デバイスの割り当て情報取得

指定の LPAR 番号の LPAR に割り当てる PCI デバイス情報を取得します。

形式

get LPARPCI lpar=LPAR 番号 pcino=PCI デバイス番号

PCI デバイス番号は HVM が識別するために各 PCI デバイスに付加した番号を10 進数で指定します。

#### 依存メッセージ

pcitype={S|N|F|U|-} pcischd= $\{S | D | E | - \}$ pciassign= $\{*\mid A \mid R \mid -\}$ 

pcino に対応する設定情報を取得できなかったとき"-"を出力します。

# PCI デバイスの割り当て

指定の LPAR 番号の LPAR に PCI デバイスを割り当てます。

## 形式

set LPARPCI lpar=LPAR 番号 pcino=PCI デバイス番号 pciassign=[Assign | Attach | Detach | \*} [generation= 世代番号]

PCI デバイス番号は HVM が識別するために各 PCI デバイスに付加した番号を10 進数で指定します。

Assign:Deactivate 状態の LPAR に USB デバイス または 占有モードの NIC,HBA デバイスを割り当てます。 Attach:Activate 状態の LPAR に USB デバイスを接続します。

Detach:Activate 状態の LPAR から USB デバイスを切り離します。

\*:Deactivate 状態の LPAR の USB デバイス または 占有モードの NIC,HBA デバイスの割り当てを解除します。

## 依存メッセージ

なし

# PCI デバイス情報取得

PCI デバイスのスケジューリング設定情報を取得します。

## 形式

get SystemPCI pcino=PCI デバイス番号 [ver=出カメッセージバージョン]

PCI デバイス番号は HVM が識別するために各 PCI デバイスに付加した番号を 10 進数で指定します。 出力メッセージバージョンは依存メッセージの出力形式を指定する 10 進数の値を指定します。 出力メッセージバージョンにサポートしていない値を指定した場合は"指定なし"と同様の依存メッセージを出力し ます。

## 依存メッセージ

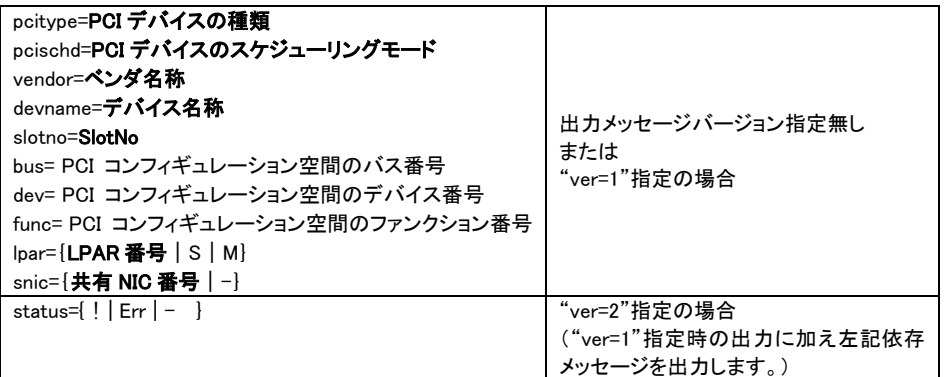

取得値を以下に説明します。

PCI デバイスの種類: S: SCSI controller、 N: Network interface Card (NIC)、 F: Fiber Channel、 U: USB controller PCI デバイスのスケジューリングモード:D:占有モード、E:排他共有モード、S:共有モード

SlotNo:G0 ~ G97 、G00 ~ G90、G01 ~ G91、U0 ~ U97 および UK0~UK97 を表示した場合、G=Gigabit Ether、U=USB、UK=リモート KVM ボード、数字=ブレード番号を意味します。また、E00~E90 および E01~E91 の 場合は、E=拡張 IO カード、数字=ブレード番号+搭載位置を意味します。Ixnn の場合、I=IO ドロワ、x= IO ドロワ番 号、nn=搭載位置を意味します。

bus,dev,func:PCI コンフィギュレーション空間のアドレスを示す 16 進数の数値です。

#### status:

- !:ホットリムーブされた状態であることを示します。
- Err:障害状態であることを示します。
- :その他の状態(使用可能状態を含む)であることを示します。

#### 注意事項

・HVM が ver=n 対応のインタフェースをサポートしていない場合、Return:0x01000000 Illegal HVM interface was requested.のエラーとなります。

# PCI デバイススケジューリングモード設定

PCI デバイスのスケジューリングモードを変更します。

#### 形式

set SystemPCI pcino=PCI デバイス番号 pcischd={D | S}

PCI デバイス番号は HVM が識別するために各 PCI デバイスに付加した番号を10 進数で指定します。 pcino=PCI デバイス番号 パラメータは最大8個指定可能です。

#### 依存メッセージ

accept=操作番号

HVM が受付時に割り当てた操作番号を 10 進で出力します。正常終了時の終了コードは 16 進の操作番号です。

#### 注意事項

・コマンドが正常終了し一つ以上のデバイスのスケジューリングモードが変更になる場合、「出力形式」節に記載 の出力例 (Accepted) 形式の実行結果メッセージを出力します。変更するスケジューリングモードを HVM システ ムに反映させるのに通常2~3分の時間を要し(※1)、その間は HVM との通信が出来なくなります。したがってこ の間に実行した HvmSh コマンドは、Return:0x10020001 Response Timeout. または Return:0x10030000 Unknown Data Received. のエラーで終了します。

※1 共有 FC のポートステータスが LinkDown の場合、要する時間が LinkDown のポート数に依存して増加します。 詳しくは Blade Symphony {BS2000|BS320}ユーザズガイドの注意事項「共有 FC のポートステータスについて」を参 照ください。

例)

> set SystemPci pcino=1 pcino=2 pcino=3 pcischd=S HvmSh(Version 5.0) Accepted. 2010/07/07 17:08:09 Return: 0x00000001 SetSystemInfo Ver.1 2010/07/07 17:02:50 GMT+00:00 accept=1 >hvmsh5.0.0.4 -host=172.16.17.27 getResult accept=1 HvmSh(Version 5.0) Failed. 2010/07/07 17:15:51 Return: 0x10020001 Msg:Response Timeout. (2〰3分) >hvmsh5.0.0.4 -host=172.16.17.27 getResult accept=1

HvmSh(Version 5.0) Completed. 2010/07/07 17:16:10 Return: 0x00030000 GetResults Ver.1 2010/07/07 17:10:51 GMT+00:00

# システム構成情報取得

System Configuration スクリーンで表示している項目の設定情報を取得します。

## 形式

get SystemConfig**依存メッセージ** 

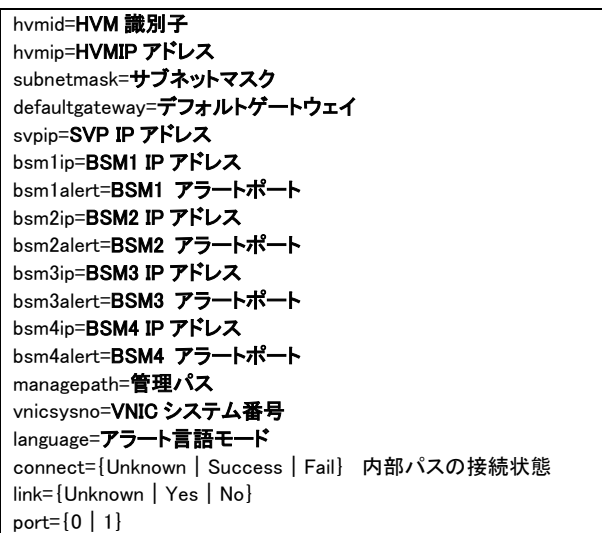

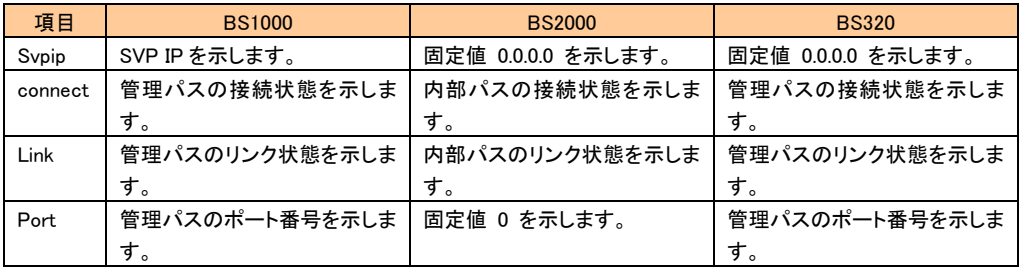

# VNIC ネットワークセグメント情報取得

指定の LPAR 番号の LPAR に割り当てる VNIC ネットワークセグメント情報を取得します。

#### 形式

get LPARVNICID lpar=LPAR 番号 vnicno=VNIC 番号

VNIC 番号は 10 進数で 0 から 7 まで指定できます。

### 依存メッセージ

vnicno=VNIC 番号、仮想 NIC または共有 NIC のネットワークセグメントの識別子 未割り当ては'\*'を表示します。

# VNIC ネットワークセグメント割り当て

指定の LPAR 番号の LPAR に VNIC ネットワークセグメントを割り当てます。

#### 形式

set LPARVNICID lpar=LPAR 番号 vnicno=VNIC 番号、{仮想 NIC または共有 NIC のネットワークセグメントの識 別子|\*} [ ・・・ vnicno=VNIC 番号、{仮想 NIC または共有 NIC のネットワークセグメントの識別子|\*}] [generation=世代番号]

vnicno パラメータは複数指定できます。 VNIC 番号は 10 進数で 0 から 7 まで指定できます。

#### 依存メッセージ

なし

## 使用例

set LPARVNICID lpar=1 vnicno=0、Va→VNIC 番号Oに Va を割り当てます。

set LPARVNICID lpar=1 vnicno=1、1a vnicno=2、1b→VNIC 番号 1 に 1a を、VNIC 番号 2 に 1b を割り当てます。

#### 注意事項

物理ポート数によってVNIC割り当て数が異なります。 共有NICが2ポートのときは、VNICが2つ(例:1aと1b)割り当てられるように指定してください。

# □ VNIC の Mac アドレス情報取得

指定の LPAR 番号の LPAR に割り当てる VNIC の Mac アドレス情報を取得します。

#### 形式

get LPARVNICMac lpar=LPAR 番号 vnicno=VNIC 番号

VNIC 番号は 10 進数で 0 から 7 まで指定できます。

## 依存メッセージ mac=MAC アドレス

#### 制限事項

VNIC 番号に VNIC が割り当てられていないとき、Mac アドレスを取得できません。

# VNIC の Mac アドレスの設定

指定の LPAR 番号の LPAR に VNIC の Mac アドレスを設定します。

#### 形式

set LPARVNICMac lpar=LPAR 番号 vnicno=VNIC 番号、仮想 NIC または共有 NIC のネットワークセグメントの識 別子 mac=MAC アドレス [generation=世代番号]

```
MAC アドレスの形式 XX:XX:XX:YY:YY:ZZ(デリミタは取得に合わせてコロン。)
XX:XX:XX は 00:00:00 ~ FF:FF:FF の範囲。
YY:YY は 00:00 ~ FF:FF の範囲。(制限事項参照)。
ZZ は 00 ~ FF の範囲。
```
#### 依存メッセージ

なし

#### 制限事項

HVM が自動生成する仮想 NIC の MAC アドレスと重複する値を YY:YY に指定することはできません。自動生成す る仮想 NIC の MAC アドレスについては BladeSymphony BS2000 ユーザーズガイド、BladeSymphony BS320 ユー ザーズガイド、または BladeSymphony BS1000 ユーザーズガイドの「仮想 NIC 用 MAC アドレス」の記述を参照くだ さい。

## 注意事項

vnicno パラメータで指定するネットワーク識別子情報も HVM に反映されるため、指定誤りのないよう注意してくださ い。

# □ VNIC の VLAN ID 情報取得

指定の LPAR 番号の LPAR に割り当てる VNIC の VLAN ID 情報を取得します。

#### 形式

get LPARVNICVlan lpar=LPAR 番号 vnicno=VNIC 番号 VNIC 番号は 10 進数で 0 から 7 まで指定できます。

### 依存メッセージ

vlanmode={Tag|UnTag|Undef} vlanid=VlanId[、…、VlanId]

VlanId: 定義されている VLAN ID(10 進数)。VLAN ID が'ALL' で定義されている場合、'ALL' のみを表示しま す。

# VNIC の VLAN ID 設定

指定の LPAR 番号の LPAR に VNIC の VLAN ID を設定します。

## 形式

set LPARVNICVlan lpar=LPAR 番号 vnicno=VNIC 番号、仮想 NIC または共有 NIC のネットワークセグメントの識 別子 vlanmode={Tag | UnTag | Undef} [vlanid=VlanId[、・・・、VlanId]] [generation=世代番号]

VlanId は定義する VLAN ID。10 進数(HvmSh コマンドとしては、1~4094 を指定できます。)または'All'。'All'を指定 すると、全 VLAN ID を受け取ることができます。vlanmode=UnTag のときは'All'を指定できません。 vlanmode=Undef のときは vlanid パラメータを指定できません。

#### 依存メッセージ

なし

## 注意事項

vnicno パラメータで指定するネットワーク識別子情報も HVM に反映されるため、指定誤りのないよう注意してくだ さい。

#### 制限事項

LPAR が Activate 中に VLAN ID を割り当てることはできません。

# 共有 FC の割り当て情報取得

指定の LPAR 番号の LPAR に割り当てる共有 FC の設定情報を取得します。

## 形式

#### get LPARSFC lpar=LPAR 番号 sfcno=共有 FC 番号

共有 FC 番号は 10 進数で 0 から最大 FC 番号まで指定できます。

依存メッセージ

slotno=SlotNo portno=PortNo vfcid=VfcID wwpn= FC の WWPN wwnn= FC の WWN bus= FC が実装されている PCI の PCI コンフィギュレー ション空間のバス番号 dev= FC が実装されている PCI の PCI コンフィギュレー ション空間のデバイス番号 func= FC が実装されている PCI の PCI コンフィギュレー ション空間のファンクション番号

slotno が E00~E90 および E01~E91 の場合、E=拡張 IO カード、数字=ブレード番号+搭載位置を意

### 味します。

slotno が Ixnn の場合、I=IO ドロワ、x= IO ドロワ番号、nn=搭載位置を意味します。 bus,dev,func:PCI コンフィギュレーション空間のアドレスを示す 16 進数の数値です。

# 共有 FC の割り当て情報設定

指定の LPAR 番号の LPAR に割り当てる共有 FC の VfcID 情報を設定します。

#### 形式

|set LPARSFC lpar=**LPAR 番号** slotno=**スロット番号** portno=**ポート番号** vfcid=**SfcVfcID** [generation=世代番号]|

スロット番号:sfcno で指定した共有 FC を割り当てているスロット番号を 10 進数で指定します。なお、拡張 IO カー ドの場合のスロット番号は E00~E90、または E01~E91 を指定します。sfcno で指定した共有 FC を割り当てているス ロット番号を 10 進数で指定します。IO ドロワ上のスロット番号は Ixnn(I=IO ドロワ、x= IO ドロワ番号、nn(10 進)=搭 載位置)で指定します。

ポート番号:sfcno で指定した共有 FC を割り当てているポート番号を10 進数で指定します。 SfcVfcID: 定義する VfcID(1~最大 VfcID または\*)を指定します。\*は割り当て解除の指定です。

#### 依存メッセージ

なし

# □ SEL(System Event Log)時刻の取得

指定の LPAR 番号の LPAR に割り当てる SEL 時刻を取得します。

形式

get LPARSelTime lpar=LPAR 番号

#### 依存メッセージ

```
seltime= SEL 時刻 
mode={GMT|Local-Time}
zone=タイムゾーン 表示例: zone=+10
```
# SEL(System Event Log)時刻の設定

指定の LPAR 番号の LPAR に割り当てる SEL 時刻を設定します。

## 形式

set LPARSelTime lpar=LPAR 番号 [seltime=SEL 時刻] [mode={GMT | Local Time}] [zone=タイムゾーン] [generation=**世代番号**]

SEL 時刻は YYYY/MM/DD-hh:mm:ss の形式。hhは 24 時間表記です。 タイムゾーンは-12 から+14 まで 1 時間単位に指定できます。

### 依存メッセージ

なし

### 注意事項

・SEL 時刻と mode を同時に設定する場合、先に SEL 時刻が設定され、その後 mode と zone により SEL 時刻が 書き換えられます。

・タイムゾーンのサポート範囲が-12 から+12 までである HVM にに対して、タイムゾーン 13 または 14 を指定した 場合、Return: 0x01030000 Msg:Invalid Input Data. のエラーで終了します。

# □ HVM システム時刻の取得

HVM システム時刻を取得します。

形式 get SystemTime

依存メッセージ

time= HVM システム時刻 zone=タイムゾーン

# Pre-State Auto Activation オプション取得

Pre-State Auto Activation オプションを取得します。

形式 get OptPreState

依存メッセージ prestate={Yes|No}

# □ Pre-State Auto Activation オプション設定

Pre-State Auto Activation オプションを設定します。

形式

set OptPreState prestate={Yes | No}

依存メッセージ

なし

# □ HVM Auto Shutdown オプション取得

HVM Auto Shutdown オプションを取得します。

形式 get OptAutoSd

依存メッセージ

autosd={Yes|No}

# □ HVM Auto Shutdown オプション設定

HVM Auto Shutdown オプションを設定します。

形式

set OptAutoSd autosd={Yes|No}

依存メッセージ

なし

# 共有 NIC 状態情報取得

共有 NIC 状態を表示します。

形式

get SystemSNIC segment=**共有 NIC 番号** portid={a | b} 共有 NIC 番号には 1 から 6 まで指定できます。

## 依存メッセージ

snicstate= $\{U | D | * |- \}$ 

U: Link Up 状態

D: Link Down 状態

- \*: 状態が不明(HVM スクリーンは"-"になっています。)
- -: 定義されていない(HVM スクリーンは空白表示になっています。)

# □ 仮想 LAN セグメントの状態情報取得

仮想 LAN セグメントの状態を表示します。

## 形式

get SystemLANSeg segment={V | 共有 NIC 番号} portid={a | b | c | d} 共有 NIC 番号には 1 から 6 まで指定できます。

## 依存メッセージ

lansegstate={A|S|D|-} A: Active 状態 S: Standby 状態 D: Down 状態 F:Fault 状態 -: 共有 NIC でない(HVM スクリーンは空白表示になっています。)

# LPAR に割り当てられた占有 FC 情報の取得

指定の LPAR 番号の LPAR に割り当てられた占有 FC 情報を取得します。

### 形式

get LPARDedFC lpar=LPAR 番号

#### 依存メッセージ

slotno=SlotNo portno=PortNo wwpn=WWPN wwnn=WWNN

割り当てられた占有 FC 数分繰り返します。

占有 FC が1つも割り当てられていないときには、依存メッセージが出力されません。 slotno が E00~E90 および E01~E91 の場合、E=拡張 IO カード、数字=ブレード番号+搭載位置を意味します。 slotno が Ixnn の場合、I=IO ドロワ、x= IO ドロワ番号、nn=搭載位置を意味します。

# FC 割り当て情報取得

FC 割り当て情報を表示します。

#### 形式

get SystemFC

#### 依存メッセージ

lpar=LPAR 番号 slotno=SlotNo portno=PortNo shcmd={D|S} vfcid=VfcID wwpn= FC の WWPN wwnn= FC の WWN portstatus= ${A | D | C | E}$ 

FC 数分繰り返し表示します。

LPAR に未割り当ての FC は lpar=に'-' を表示します。

VfcID は、共有 FC 以外の場合は '-' を表示します。

slotno が E00~E90 および E01~E91 の場合、E=拡張 IO カード、数字=ブレード番号+搭載位置を意味します。 slotno が Ixnn の場合、I=IO ドロワ、x= IO ドロワ番号、nn=搭載位置を意味します。

出力例:

lpar=1 slotno=4 portno=0 shcmd=S vfcid=1 wwpn=2301000087020000 wwnn=2301000087020001 portstatus=A lpar=- slotno=4 portno=0 shcmd=S vfcid=2 wwpn=2302000087020000 wwnn=2302000087020001 portstatus=D lpar=2 slotno=13 portno=0 shcmd=D vfcid=- wwpn=2302000087020000 wwnn=2302000087020001 portstatus=C lpar=2 slotno=13 portno=1 shcmd=D vfcid=- wwpn=2302000087020000 wwnn=2302000087020001 portstatus=E

# 仮想 NIC のネットワークセグメント単位の DMA エンジン利用可否取得

仮想 NIC のネットワークセグメント単位の DMA エンジン利用可否を取得します。

#### 形式

get SystemVNICA segment= $\{V | H = N \cap H \}$  portid= $\{a | b | c | d\}$ 共有 NIC 番号には 1 から 6 まで指定できます。

#### 依存メッセージ

vnica={-}

-: DMA エンジン利用可否を取得できない

#### 注意事項

HVM が未サポートのため、 常に'-' を表示します。

# □ HVM インタフェースの実行結果取得

指定の操作番号で受け付けた HVM インタフェースの実行結果(ステータスコード)を、終了コードに返します。

## 形式

## getResult accept=**操作番号**

操作番号は 10 進数で 1 から HVM が管理する最大操作番号まで指定できます。

### 依存メッセージ

操作番号に対応する HVM コマンドと HVM の受付日時です。

返答例:

Activate 2007/05/01 12:10:12 GMT+09:00

# LPAR 世代番号取得

指定の LPAR 番号の LPAR の世代番号を取得します。

#### 形式

get LPARGeneration lpar=LPAR 番号

依存メッセージ generation=**世代番号** 

# HVM コマンド情報取得

HvmSh コマンドと HVM との間で使用される HVM コマンドとそのバージョン一覧を返します。

#### 形式

get Versions

# 依存メッセージ

返答例:

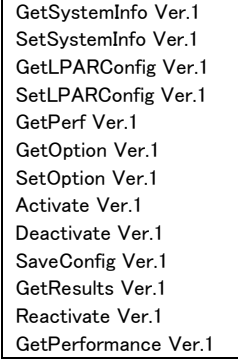

# LPAR 起動抑止情報取得

LPAR 起動抑止情報を取得します。

#### 形式

get ActInhibit lpar=LPAR 番号

依存メッセージ

inhibit={yes | no}

yes : 指定した LPAR は起動が抑止されています。指定した LPAR は Activate することができません。 no : 指定した LPAR は起動抑止が無効です。

# LPAR 起動抑止情報の設定

LPAR 起動抑止情報を設定します。

## 形式

set ActInhibit lpar=LPAR 番号 inhibit={yes | no}

yes : 指定した LPAR の起動を抑止します。yes を設定した LPAR は Activate することができません。 no : 指定した LPAR の起動抑止を無効にします。

### 依存メッセージ

なし

# □ 相対スロット番号取得

PCI スロットのスロット番号とそれに対応する相対スロット番号を取得します。

## 形式

get RelativeSlot

#### 依存メッセージ

### slotno=PCI デバイスが搭載されているスロット番号 relslot=slotno に対応する相対スロット番号

PCI スロット数分繰り返し表示します。

slotno が E00~E90 および E01~E91 の場合、E=拡張 IO カード、数字=ブレード番号+搭載位置を意味します。 slotno が Ixnn の場合、I=IO ドロワ、x= IO ドロワ番号、nn=搭載位置を意味します。

# □ vfcWWN 取得

相対スロット番号とポート番号と VfcID で特定される共有 FC の vfcWWN(WWPN)を取得します。

#### 形式

get vfcWWN relslot=相対スロット番号 portno=ポート番号 vfcid=SfcVfcID

相対スロット番号は 10 進数で 0 から FC の最大相対スロット番号を指定できます。 PCI スロットのスロット番号に対応する相対スロット番号は、get RelativeSlot インタフェースにより取得できます。

ポート番号:共有 FC を割り当てているポート番号を 10 進数で指定します。

SfcVfcID: VfcID(1~8)を指定します。

依存メッセージ vfcWWN=設定されている WWN

# vfcWWN の変更

相対スロット番号とポート番号と VfcID で特定される共有 FC の vfcWWN(WWPN)を変更します。

## 形式

set vfcWWN relslot=**相対スロット番号 portno=ポート番号** vfcid=SfcVfcID vfcWWN={交換設定する WWPN|invalid|reset}

相対スロット番号は 10 進数で 0 から FC の最大相対スロット番号を指定できます。 PCI スロットのスロット番号に対応する相対スロット番号は、get RelativeSlot インタフェースにより取得できます。

ポート番号:共有 FC を割り当てているポート番号を 10 進数で指定します。

SfcVfcID: VfcID(1~最大 VfcID)を指定します。

交換設定する WWPN は 16 進 8 桁を指定します。本機能は Five 限定であるため、0x2、0x5 で始まる WWPN を指 定できます。WWNN は WWPN+1 を使用します。

invalid : 無効な vfcWWN(x'200・・・')を設定します。無効な vfcWWN が割り当てられた LPAR を Activate すること はできません。

reset : vfcWWN を、VfcID の値などを利用して HVM が自動生成する値にリセットします。

#### 依存メッセージ

vfcWWN=設定した WWN from 設定変更前の WWN

#### 制限事項

vfcWWN の設定では、設定を交換する相手 LPAR(異なる HVM の LPAR)を決定後、相手 LPAR の共有 FC の vfcWWN と交換で設定してください。

vfcWWN 交換設定中の不用意な LPAR 起動を避けるため、vfcWWN を交換設定するための共有 FC を割り当てた LPAR に起動抑止の設定をしてから交換設定してください。

vfcWWN=reset を実行するときは、交換設定した2つの LPAR の共用 FC の vfcWWN を両方リセットしてください。

交換設定した vfcWWN は Save Configuration 操作をしないと保存されません。交換設定する2つの LPAR で Save Configuration が成功したことを確認するまで LPAR の起動抑止を解除しないでください。

vfcWWN を HVM が自動生成する値以外に変更した共有 FC を LPAR から割り当て解除しないでください。

vfcWWN を HVM が自動生成する値以外に変更した共有 FC を割り当てている LPAR 定義を削除(remove)しない でください。

実行結果の出力メッセージを保存してください。

N+M コールドスタンバイ機能と併用しないでください。

不用意に vfcWWN を変更すると重大なシステム障害が発生する恐れがあります。上記制限に従って使用してくだ さい。不用意に使用した場合、HVM の動作保障ができません。

#### 注意事項

無効な vfcWWN(x'200・・・')を除き、既に HVM に設定済みの vfcWWN を設定することはできません。

set vfcidChangeInhibit インタフェースにより VfcID 割り当て変更を禁止設定された LPAR に割り当て中の共有 FC のみvfcWWNの交換設定が許可されます。ただし、その LPARが Activate 中のときは設定することはできません。

vfcWWN=reset では、パラメータで特定される共有 FC が VfcID 割り当て変更を禁止設定された LPAR に割り当て られていなくても、HVM が自動生成する値にリセットできます。

# 自動生成 MAC アドレスに使用する情報の取得

仮想 NIC 用 MAC アドレスを HVM が自動生成するときに使用する情報を取得します。

#### 形式

get autoVnicMac lpar=LPAR 番号

#### 依存メッセージ

vnicsysno=自動生成 MAC アドレスに使用する VNIC システム番号 seedlpar=自動生成 MAC アドレスに使用する LPAR 番号

# 自動生成 MAC アドレスに使用する情報の変更

仮想 NIC 用 MAC アドレスを HVM が自動生成するときに使用する情報を変更します。

#### 形式

set autoVnicMac lpar=LPAR 番号 vnicsvsno=自動生成 MAC に使用する VNIC システム番号 seedlpar=自動生成 MAC に使用する LPAR 番号

自動生成 MACに使用する VNICシステム番号は設定を交換する相手 LPAR の VNIC システム番号を指定します。

自動生成 MAC に使用する LPAR 番号には設定を交換する相手 LPAR の LPAR 番号を指定します。

#### 自動生成 MAC アドレスに使用する情報をリセットするときの形式

set autoVnicMac lpar=LPAR 番号 vnicsysno=reset

reset : 自 VNIC システム番号と自 LPAR 番号を自動生成 MAC アドレスに使用します。

#### 制限事項

本情報の変更は、設定を交換する相手 LPAR(異なる HVM 上の LPAR)と交換で設定してください。

本情報を設定中の不用意なLPAR起動を避けるため、指定するLPARに起動抑止の設定をしてから交換設定してく ださい。

vnicsysno=reset を実行するときは、交換設定した2つの LPAR を両方リセットしてください。

変更した情報は Save Configuration 操作をしないと保存されません。交換設定する2つの LPAR で Save Configuration が成功したことを確認するまで LPAR の起動抑止を解除しないでください。

交換する相手 LPAR の仮想 NIC 用 MAC アドレスを引き継ぐには、上記情報を交換設定するとともに、仮想 NIC の割り当ても引き継いでください。相手 LPAR が自動生成ではない MAC アドレスを設定していたとき、その MAC アドレスを引き継ぐには、本情報を交換設定後にその MAC アドレスを設定し直してください。

仮想NIC 用MAC アドレスを HVM が自動生成するときに使用する情報を変更した LPAR 定義を削除(remove)しない でください。LPAR定義を削除する前に、vnicsysno=resetで交換設定した2つのLPAR を両方リセットしてください。

実行した HvmSh コマンドとその実行結果を保存してください。

N+M コールドスタンバイ機能と併用しないでください。

不用意に vfcWWN を変更すると重大なシステム障害が発生する恐れがあります。上記制限に従って使用してくだ さい。不用意に使用した場合、HVM の動作保障ができません。

#### 注意事項

指定の LPAR が Activate 中のときは変更できません。 既に HVM の他の LPAR に設定されている情報を設定することはできません。 本情報が交換設定されている LPAR がある HVM では、VNIC システム番号を変更できません。

# LPAR 時刻差分情報取得

システム時刻と LPAR RTC 時刻の差分時間(秒)を取得します。

## 形式

get LPARRTCdiff lpar=LPAR 番号

## 依存メッセージ

### RTCdiff=差分時間(秒)

差分時間(秒)は 0 以上なら符号無し、負の場合なら-(マイナス)符号が付きます。

### 注意事項

LPAR が Activate 中のときは、コマンド処理時点での RTCdiff 値を取得します。

# LPAR 時刻差分情報の設定

システム時刻と LPAR RTC 時刻の差分時間(秒)を設定します。

#### 形式

#### set LPARRTCdiff lpar=LPAR 番号 RTCdiff=差分時間(秒)

差分時間(秒)は 10 進数を符合付き 64 ビット型の値の範囲を指定できます。0 以上なら符号無し、負の場合なら -(マイナス)符号を付けてください。

#### 依存メッセージ

なし

#### 制限事項

設定した情報は Save Configuration 操作をしないと保存されません。

### 注意事項

LPAR が Activate 中のときは設定できません。

本設定は、Date and Time スクリーンの LPAR RTC 表示の RTC 時刻に反映されます。

generation=数値パラメータの指定はできません。

# VfcID 変更禁止情報取得

VfcID 変更禁止情報を取得します。

### 形式

get vfcidChangeInhibit lpar=LPAR 番号

### 依存メッセージ

inhibit={yes | no}

yes : 指定の LPAR の VfcID 割り当て変更が禁止されています。

no : 指定の LPAR の VfcID 割り当て変更禁止は無効になっています。

# VfcID 変更禁止情報の設定

VfcID 変更禁止情報を設定します。

## 形式

set vfcidChangeInhibit lpar=LPAR 番号 inhibit={yes | no} yes : 指定の LPAR の VfcID 割り当て変更を禁止します。 no : 指定の LPAR の VfcID 割り当て変更禁止を無効にします。

### 依存メッセージ

なし

### 制限事項

設定した情報は Save Configuration 操作をしないと保存されません。

### 注意事項

LPAR が Activate 中のときは設定できません。

共有 FC の vfcWWN を変更するためには、共有 FC が割り当てられている LPAR に VfcID 割り当て変更禁止 (inhibit=yes)を設定してください。

LPAR 定義を削除後に LPAR を再定義すると、VfcID 変更禁止情報は inhibit=no になります。

VfcID 変更禁止情報に inhibit=yes が設定されている LPAR がある HVM では、PCI デバイスのスケジューリングモ ードを変更できません。

# □ HVM ダンプ採取

HVM ダンプを採取し、外部 FTP サーバに転送・保存します。

### 形式

opr TakeHvmDump

#### パラメータ

パラメータの入力は、対話形式で行います。入力するパラメータを以下に示します。

・HVM ダンプの転送・保存先である外部 FTP サーバの IP アドレス ・HVM ダンプの転送・保存先である外部 FTP サーバの User ID ・HVM ダンプの転送・保存先である外部 FTP サーバのパスワード ・HVM ダンプの転送・保存先である外部 FTP サーバのディレクトリパス(指定した FTP 配下のディレクトリパス)

上記 User ID、パスワードは 16 文字まで入力可能です。上記ディレクトリパスは 49 文字まで入力可能です。

#### 依存メッセージ

#### accept=操作番号

HVM が受付時に割り当てた操作番号を 10 進で出力します。正常終了時の終了コードは 16 進の操作番号です。

#### 使用例

本コマンドの使用例を以下に示します。

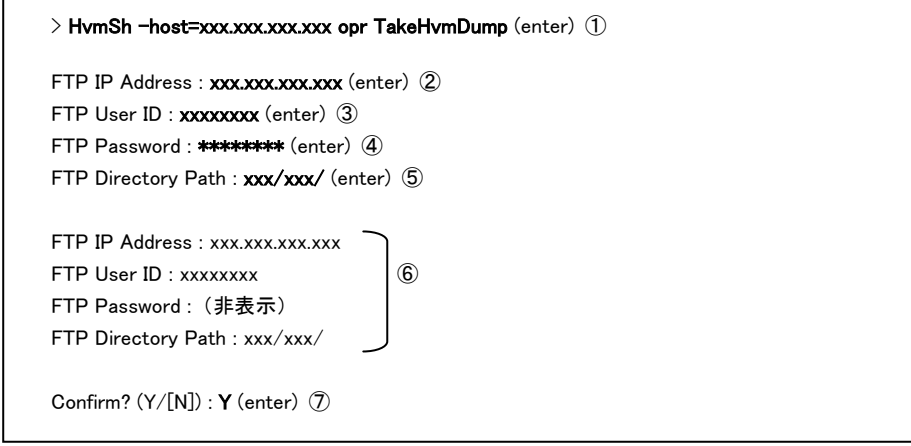

①: 本コマンド「TakeHvmDump」の入力例です。-host には HVM ダンプ採取対象の HVM の IP アドレスを指定 してください。 例) -host=192.168.0.22 ②: 外部 FTP サーバの IP アドレスを入力してください。 例) 10.206.12.164 ③: 外部 FTP サーバの User ID を入力してください。 ④: 外部 FTP サーバのパスワードを入力してください。入力文字は「\*」に置き替えられて表示されます。 ⑤: 外部 FTP サーバのディレクトリパス(指定した FTP 配下のディレクトリパス)を入力してください。 ⑥: ②~⑤で入力した内容が表示されます。但し、④のパスワードは表示されません。 ⑦: 入力内容を確認の上、HVM ダンプ採取を実行して良い場合、「Y」を入力してください。 HVM ダンプ採取を実行したくない場合、N を入力してください。

## 補足事項

本 HvmSh コマンド「HVM ダンプ採取」を実行後、当該ダンプ採取の実行結果を確認するため、HvmSh コマンド

# 口 ゲストメモリダンプ開始

指定LPAR番号に対するゲストメモリダンプ採取を開始します。採取されたダンプ情報は外部FTPサーバに転送・ 保存されます。

### 形式

opr StartGuestDump

## パラメータ

パラメータの入力は、対話形式で行います。入力するパラメータを以下に示します。

・ゲストメモリダンプ採取対象 LPAR 番号 ・外部 FTP サーバの IP アドレス ・外部 FTP サーバの User ID ・外部 FTP サーバのパスワード ・外部 FTP サーバのディレクトリパス(指定した FTP 配下のディレクトリパス)

上記 User ID、パスワードは 16 文字まで入力可能です。上記ディレクトリパスは 49 文字まで入力可能です。

#### 使用例

本コマンドの使用例を以下に示します。

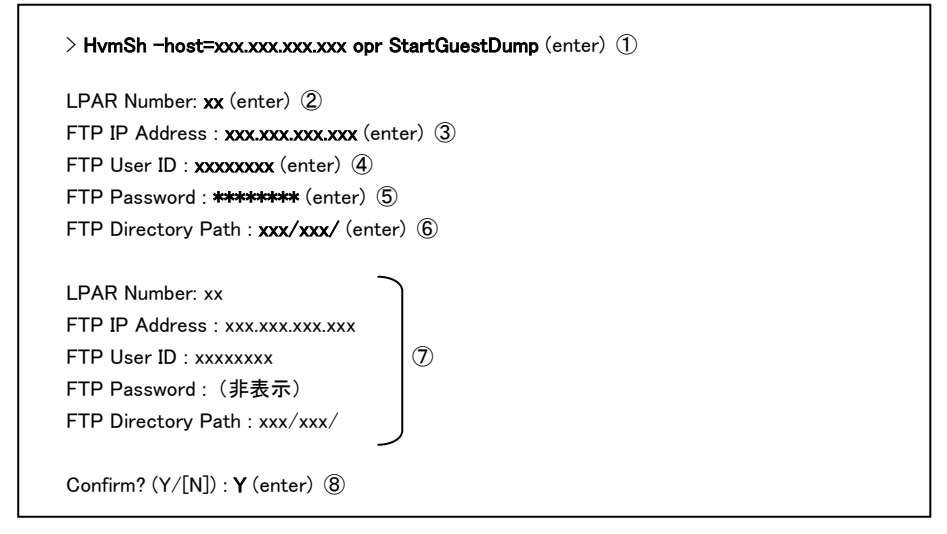

①: 本コマンド「StartGuestDump」の入力例です。-host にはゲストメモリダンプ採取対象 LPAR が含まれる HVM の IP アドレスを指定してください。 例) -host=192.168.0.22 ②: ゲストメモリダンプ採取対象 LPAR の LPAR 番号を入力してください。 ③: 外部 FTP サーバの IP アドレスを入力してください。 例) 10.206.12.164 ④: 外部 FTP サーバの User ID を入力してください。 ⑤: 外部 FTP サーバのパスワードを入力してください。入力文字は「\*」に置き替えられて表示されます。 ⑥: 外部 FTP サーバのディレクトリパス(指定した FTP 配下のディレクトリパス)を入力してください。 ⑦: ②~⑥で入力した内容が表示されます。但し、⑤のパスワードは表示されません。 ⑧: 入力内容を確認の上、ゲストメモリダンプ採取を開始して良い場合、「Y」を入力してください。 ゲストメモリダンプ採取を開始したくない場合、N を入力してください。

#### 補足事項

本 HvmSh コマンド「ゲストメモリダンプ開始」を実行後、当該ダンプ採取の進捗状況を確認するため、HvmSh コマ ンド「ゲストメモリダンプ進捗状況取得」を定期的に実行してください。

# □ ゲストメモリダンプ中止

指定 LPAR 番号に対するゲストメモリダンプ採取を中止します。

#### 形式

opr CancelGuestDump lpar=LPAR 番号

#### 補足事項

本 HvmSh コマンド「ゲストメモリダンプ中止」を実行後、当該ダンプ採取の中止が成功することを確認するため、 HvmSh コマンド「ゲストメモリダンプ進捗状況取得」を実行してください。

# ロ ゲストメモリダンプ進捗状況取得

ゲストメモリダンプ採取の進捗状況を取得する。

形式

get GuestDumpProgress

### 依存メッセージ

condition=状態メッセージ(LPAR 番号) status=ステータス(メッセージ) total size=全体容量 finished size=転送済み容量(転送済み%)

取得値を以下に説明します。

## 状態メッセージ(LPAR 番号):

ゲストメモリダンプの実行状態メッセージと対象 LPAR 番号を表示します。

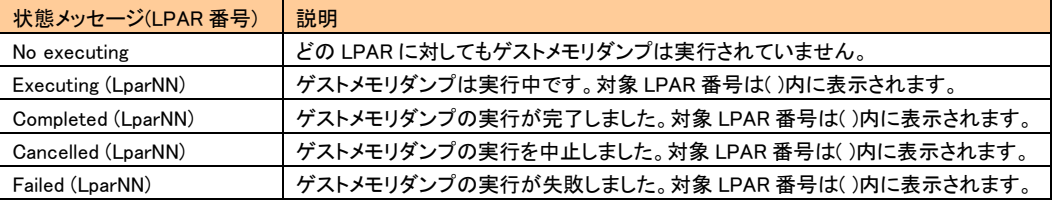

#### ステータス(メッセージ):

ゲストメモリダンプの実行結果ステータスのコードとメッセージを表示します。詳細を下表に示します。

## 全体容量:

ゲストメモリダンプの全体容量(MB)を表示します。

### 転送済み容量(転送済み%):

 ゲストメモリダンプの転送済み容量(MB)を表示します。( )内は、転送済み%(「転送済み容量/全体容量」の%) を表示します。

#### 表 6 実行結果ステータスのコードとメッセージ一覧

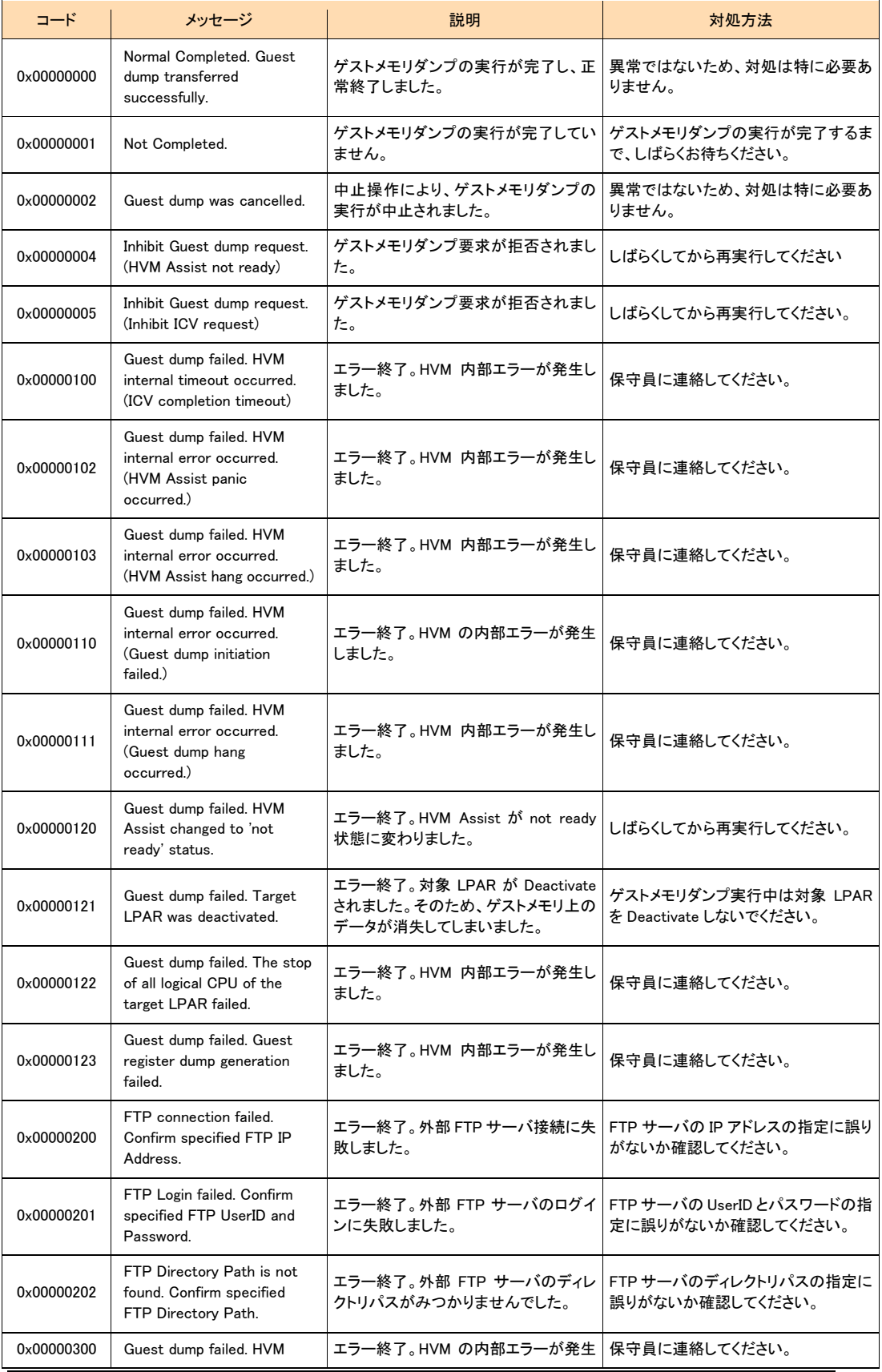

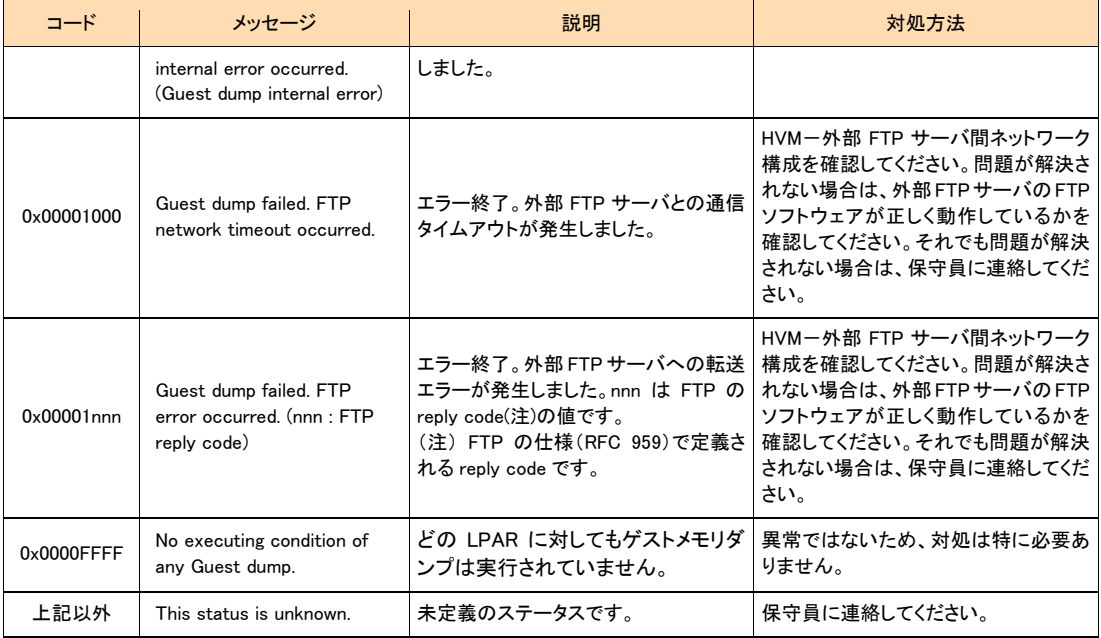

# HVM 統計情報の表示

HVM の統計情報を表示します。

#### 形式

get△'HvmPerfMon△'filename=━時ファイル名称 [△'noconf][△'nocpu][△'nomem][△'nonic][△'nohba]

 $\left[\Delta^1\right]$ nodetail]  $\left[\Delta^1\right]$  excpu]

一時ファイル名称 : ルートから始まるパスを指定する。ファイルサイズは、最大約800KB になります。

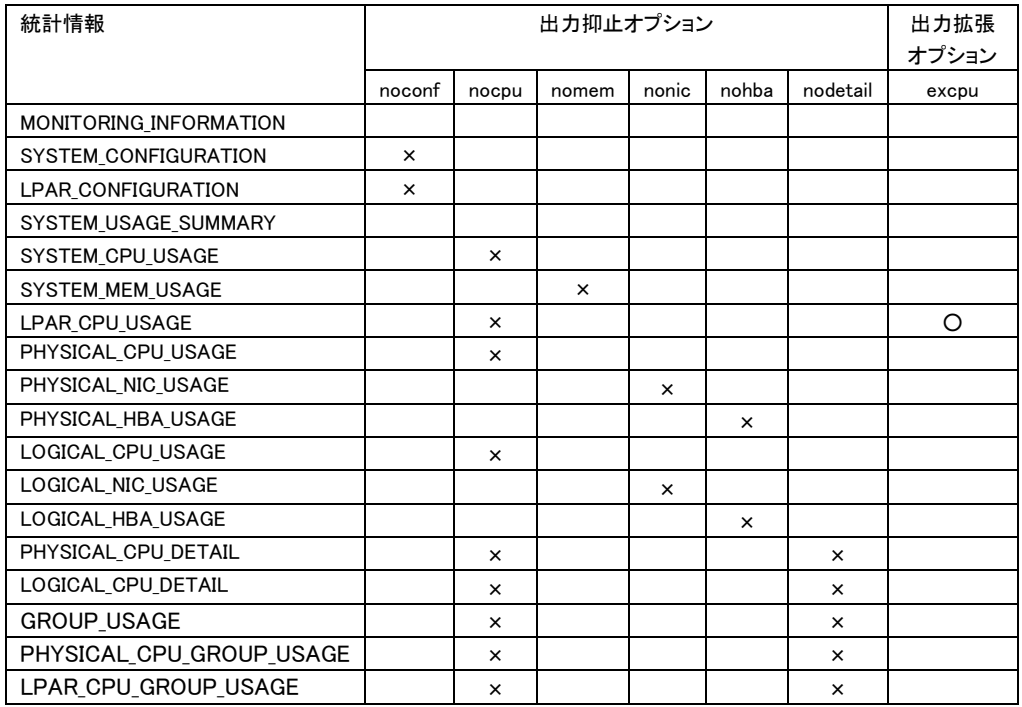

## 表 7 HvmPerfMon コマンドの出力抑止/出力拡張オプション

×:表示しないことを示す

○:出力拡張オプション指定によって拡張されたフィールドが出力されることを示す

## 依存メッセージ

出力例

Begin<tab>1.0<CRLF>

[MONITORING\_INFORMATION]<CRLF>

<tab>HVM\_ID<tab>CURR\_DATE\_TIME<tab>PREV\_DATE\_TIME <tab>INTERVAL\_TIME<CRLF>

<tab>HVM1921681<tab>2009/07/23 18:07:38 GMT+00:00<tab>2009/07/23 18:07:48 GMT+00:00<tab>10<CRLF> [SYSTEM\_CONFIGURATION]<CRLF>

<tab>CPUs<tab>COREs<tab>NICs<tab>HBAs<tab>MEM<tab>DEF\_LPARs<tab>ACT\_LPARs<tab>ACT\_LPARs <CRLF> <tab>8<tab>4<tab>6<tab>4<tab>16000<tab>3<tab>2<CRLF>

[LPAR\_CONFIGURATION]<CRLF>

<tab>#<tab>NAME<tab>STATE<tab>CPUs<tab>NICs<tab>HBAs<tab>MEM<tab>CPU\_MAX<tab>CPU\_SRV<tab>CP<CRLF>

<tab>1<tab>LPAR1<tab>ACT<tab>4<tab>4<tab>2<tab>2000<tab>12640<tab>9480<tab>Y<CRLF> <tab>2<tab>LPAR2<tab>ACT<tab>4<tab>4<tab>2<tab>2000<tab>12640<tab>9480<tab>N<CRLF> <tab>3<tab>LPAR3<tab>ACT<tab>2<tab>6<tab>4<tab>10000<tab>6320<tab>\*<tab>\*<CRLF> [PHYCICAL\_USAGE\_SUMMARY]<CRLF>

[LOGICAL\_CPU\_DETAIL]<CRLF>

End<CRLF>

 $\tilde{}$ 

 $\sim$ 

#### タブを区切り文字として出力されたメッセージを表形式(Windows Excel など)で表示した場合の表示例を示す。

2010/08/19 09:52:32 Return: 0x101F0001 Msg:The temporary file specified in "filename=" option does not exist. HvmSh(Version 5.0) Failed. 2010/08/19 09:52:32<br>GetHvmPerfMon Ver.1 2010/08/19 09:59:00 GMT+00:00 HvmSh(Version 5.0) Completed. 2010/08/19 09:52:37 Return: 0x00000000 GetHvmPerfMon Ver.1 2010/08/19 09:59:05 GMT+00:00 Begin 1.0 [MONITORING\_INFORMATION]<br>HVM ID PRODUCT HVM\_ID PRODUCT CURR\_DATE\_TIME PREV\_DATE\_TIME INTERVAL\_TIME HVM\_1721616124 Virtage 78-40(00-02) 2010/08/19 09:59:05 GMT+00:00 2010/08/19 09:59:00 GMT+00:00 5 [SYSTEM\_CONFIGURATION]<br>[SYSTEM\_CONFIGURATION]<br>COREs CPUs NICs HBAs COREs CPUs NICs HBAs MEM DEF\_LPARs ACT\_LPARs CPU\_CAPNIC\_CAPHBA\_CAPCORE\_CAP SYS\_MEMLPAR\_MEM 64 128 25 2 130816 16 5 290560 24100 16000 4540 1280 129536 [LPAR\_CONFIGURATION]<br>L# NAME STATE MODE COREs CPUs NICs HBAs MEMICPU\_CAPCPU\_MAXCPU\_WIGHT CPU\_SRVCPU\_SRV% CPU\_MAX% CPU\_SRVs CC ID NIC\_CAPHBA\_CAP<br>AFFINITY INFORMATION 1 LPAR1 ACT S 4 8 8 2 4096 18160 18160 100 58112 20.00 100.00 12.80 N Y 8000 16000 \* Linux(x64) 2 LPAR2 ACT S 4 8 8 2 4096 18160 18160 100 58112 20.00 100.00 12.80 N Y 8000 16000<br>LPAR4 DEACT S 4 8 0 0 4096 18160 18160 100 0 0.00 100.00 0.00 N Y 0 0 \* <br>LPAR4 DEACT S 4 8 0 0 4096 18160 18160 100 0 0.00 100.00 0.00 N Y 3 LPAR3 DEACT S 4 8 0 0 4096 18160 18160 100 0 0.00 100.00 0.00 N Y 0 0 \* \* 4 LPAR4 DEACT S 4 8 0 0 4096 18160 18160 100 0 0.00 100.00 0.00 N Y 0 0 \* \* 5 LPAR5 ACT S 4 8 8 2 4096 18160 18160 100 58112 20.00 100.00 12.80 N Y 8000 16000 \* Linux(x64) 6 LPAR6 ACTS 4 8 8 2 4096 18160 18160 100 58112 20.00 100.00 12.80 N Y 8000 16000 ∗ Linux(x64)<br>7 LPAR7 ACTS 4 8 8 2 4096 18160 18160 100 58112 20.00 100.00 12.80 N Y 8000 16000 ∗ Linux(x64) ・・・・ [SYSTEM\_USAGE\_SUMMARY] NAME CAPACITY USED UNUSED INSUFF USED% UNUSED%INSUFF%<br>CPU 290560 15691 274869 2152 5.40 94.60 0.74 CPU 290560 15691 274869 2152 5.40 94.60 0.74<br>MEM 130816 21760 109056 1 16 83 83 7 \*  $21760$  109056 \* NIC 24100 0 24100 \* 0.00 100.00 \*<br>HBA 16000 \* \* \* \* \* \* HBA 16000 \* \* \* \* \* \* [SYSTEM\_CPU\_USAGE]<br>NAME COREs CPUs NAME COREs CPUs CAPACITY USED USED% USED\_COREs MODE\_USED%<br>SYS1 64 128 \* 12386 4.26 2.73 \* SYS1 64 128 \* 12386 4.26 2.73 \* SYS2 64 128 \* 413 0.14 0.09 \* SHR\_LPAR 64 128 290560 2892 1.00 0.64 1.00 DED\_LPAR 0 0 0 0 0.00 0.00 0.00 [SYSTEM\_MEM\_USAGE] NAME USED USED% LPAR\_USED%<br>SYS 1280 0.98 \* SYS 1280 0.98 \* LPAR 20480 15.66 15.81 [LPAR\_CPU\_USAGE]<br>L# NAME USED ROB DELAY COREs HST\_USED% SHR\_USED% SRV\_USED% USED% ROB% DELAY% IDLE% IOW% NIOW% G\_RUN% G\_IDLE%OVER% 1 LPAR1 443 12 430 0.10 0.15 0.15 0.76 2.44 0.07 2.37 94.50 0.52 0.10 2.51 97.49 0.00 2 LPAR2 449 14 402 0.10 0.15 0.15 0.77 2.47 0.08 2.21 94.60 0.56 0.08 2.55 97.45 0.00 5 LPAR5 497 18 437 0.11 0.17<br>6 LPAR6 400 12 368 0.09 0.14<br>7 LPAR7 1103 25 394 0.24 0. 6 LPAR6 400 12 368 0.09 0.14 0.14 0.69 2.20 0.07 2.03 95.12 0.49 0.09 2.27 97.73 0.00 7 LPAR7 1103 25 394 0.24 0.38 0.38 1.90 6.07 0.14 2.17 71.23 0.00 20.39 6.21 93.79 0.00 [PHYSICAL\_CPU\_USAGE]<br>CORE# CAPACITY MODE USED UNUSED USED% UNUSED% NAME<br>102 4438 2.25 97.75 Inte<br>103 4437 2.27 97.73 Inte 0 4540 S 102 4438 2.25 97.75 Intel(R) Xeon(R) CPU X7560 @ 2.27GHz 1 4540 S 103 4437 2.27 97.73 Intel(R) Xeon(R) CPU X7560 @ 2.27GHz 2 4540 S 99 4441 2.18 97.82 Intel(R) Xeon(R) CPU X7560 @ 2.27GHz 3 4540 S 108 4432 2.38 97.62 Intel(R) Xeon(R) CPU X7560 @ 2.27GHz  $\frac{1}{60}$ 60 4540 S 233 4307 5.13 94.87 Intel(R) Xeon(R) CPU X7560 @ 2.27GHz 61 4540 S 229 4311 5.04 94.96 Intel(R) Xeon(R) CPU X7560 @ 2.27GHz 62 4540 S 378 4162 8.33 91.67 Intel(R) Xeon(R) CPU X7560 @ 2.27GHz 94.67 Intel(R) Xeon(R) CPU X7560 @ 2.27GHz [PHYSICAL\_NIC\_USAGE]<br>SID P# CAPACITY MODE SID P# CAPACITY MODE USED UNUSED USED% UNUSED%REQ INT R\_BYTE S\_BYTE T\_BYTE R\_PACKET S\_PACKET T\_PACKET NAME X40 0 100 D \* \* \* \* \* 19 \* \* \* \* \* \* ICH10 NIC G40 0 1000 S 0 1000 0.00 100.00 \* 10 0 0 0 9 0 9 GbE Controller G40 1 1000 S 0 1000 0.00 100.00 \* 10 0 0 0 9 0 9 GbE Controller<br>108 0 1000 D \* \* \* \* \* 0 \* \* \* \* \* \* GbE Controller 108 0 1000 D \* \* \* \* \* 0 \* \* \* \* \* \* GbE Controller 108 1 1000 D \* \* \* \* \* 0 \* \* \* \* \* \* GbE Controller 108 2 1000 D \* \* \* \* \* 0 \* \* \* \* \* \* GbE Controller 108 3 1000 D \* \* \* \* \* 0 \* \* \* \* \* \* GbE Controller ・・・・ [PHYSICAL\_HBA\_USAGE]<br>SID P# CAPACITY MODE SID P# CAPACITY MODE USED UNUSED USED% UNUSED%REQ INT R\_BYTE W\_BYTE T\_BYTE R\_FRAMEW\_FRAMET\_FRAMENAME .<br>2010 8000 S \* \* \* \* \* 0 \* \* \* \* \* \* \* Fibre Channel 8Gbps 2Port(S)<br>2011 8000 S \* \* \* \* \* 0 \* \* \* \* \* \* \* Fibre Channel 8Gbps 2Port(S) 201 \* \* \* \* \* 0 \* \* \* \* \* \* \* Fibre Channel 8Gbps 2Port(S) [LOGICAL\_CPU\_USAGE] L# NAME CPU# USED ROB DELAY IDLE IOW NIOW G\_RUN USED% ROB% DELAY% IDLE% IOW% NIOW% G\_RUN% G\_IDLE%OVER% 1 LPAR1 0 124 0 100 2045 0 1 124 5.46 0.00 4.41 90.09 0.00 0.04 5.46 94.54 80.77 1 LPAR1 1 43 2 52 2171 0 2 45 1.89 0.09 2.29 95.64 0.00 0.09 1.98 98.02 125.93 1 LPAR1 2 40 2 44 2166 16 2 42 1.76 0.09 1.94 95.42 0.70 0.09 1.85 98.15 115.34 1 LPAR1 3 43 1 51 2156 17 2 44 1.89 0.04 2.25 94.98 0.75 0.09 1.94 98.06 121.16 1 LPAR1 4 44 4 46 2156 17 3 48 1.94 0.18 2.03 94.97 0.75 0.13 2.11 97.89 113.92 1 LPAR1 5 65 3 47 2138 15 2 68 2.86 0.13 2.07 94.19 0.66 0.09 3.00 97.00 76.92 1 LPAR1 6 42 0 45 2165 15 3 42 1.85 0.00 1.98 95.38 0.66 0.13 1.85 98.15 107.03 1 LPAR1 7 42 0 45 2165 15 3 42 1.85 0.00 1.98 95.38 0.66 0.13 1.85 98.15 107.03 ・・・・ 7 LPAR7 0 521 4 80 1398 0 267 525 22.95 0.18 3.52 61.59 0.00 11.76 23.13 76.87 16.12

End

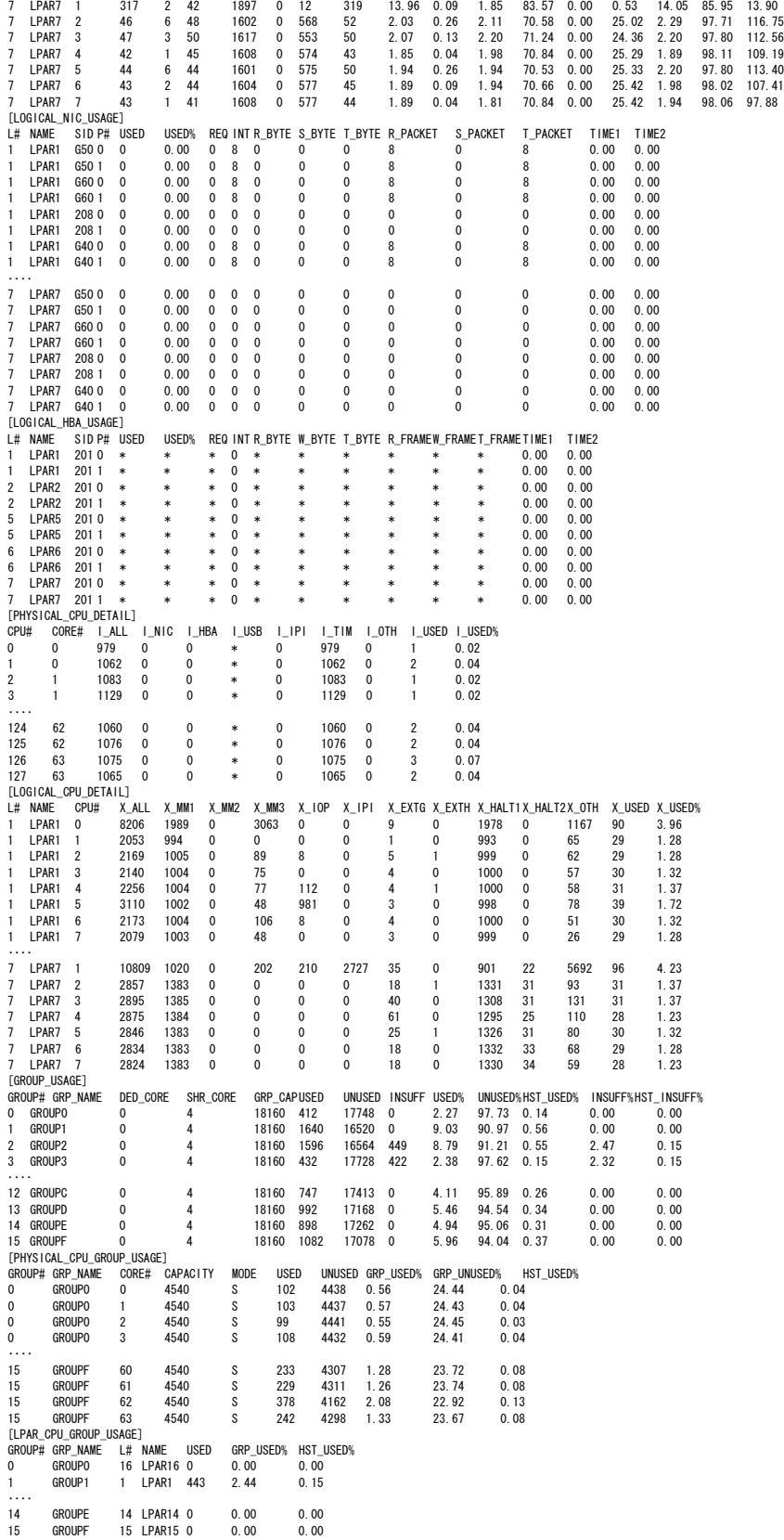

表 8 統計情報レコード

| レコード                     | 意味                   | レコード数                |  |  |
|--------------------------|----------------------|----------------------|--|--|
| MONITORING INFORMATION   | 統計情報採取に関わる情報を示す      |                      |  |  |
| SYSTEM CONFIGURATION     | HVM システム情報を表示する      |                      |  |  |
| LPAR CONFIGURATION       | LPAR 構成の情報を表示する      | 定義 LPAR 数 (※1)       |  |  |
| SYSTEM USAGE SUMMARY     | HVM のリソースの使用状況を表示す   | 4                    |  |  |
|                          | る                    |                      |  |  |
| SYSTEM_CPU_USAGE         | HVM の CPU 使用状況を表示する  | 4                    |  |  |
| <b>SYSTEM MEM USAGE</b>  | HVM のメモリ使用状況を表示する    | $\mathfrak{p}$       |  |  |
| LPAR CPU USAGE           | LPAR の CPU 使用状況を表示する | Activate LPAR 数 (※2) |  |  |
| PHYSICAL CPU USAGE       | 物理層の CPU 使用状況を表示する   | 物理 CPU のコア数          |  |  |
| PHYSICAL NIC USAGE       | 物理層の NIC 使用状況を表示する   | 物理 NIC ポート数          |  |  |
| PHYSICAL HBA USAGE       | 物理層の HBA 使用状況を表示する   | 物理 HBA ポート数 (※3)     |  |  |
| LOGICAL CPU USAGE        | 論理層の CPU 使用状況を表示する   | 論理 CPU 数 (※2)        |  |  |
| LOGICAL_NIC_USAGE        | 論理層の NIC 使用状況を表示する   | 論理 NIC ポート数 (※2)(※4) |  |  |
| LOGICAL HBA USAGE        | 論理層の HBA 使用状況を表示する   | 論理 HBA ポート数 (※2)(※5) |  |  |
| PHYSICAL CPU DETAIL      | 物理層の CPU 使用状況(詳細)を表  | 物理 CPU 数             |  |  |
|                          | 示する                  |                      |  |  |
| LOGICAL CPU DETAIL       | 論理層の CPU 使用状況(詳細)を表  | 論理 CPU 数 (※2)        |  |  |
|                          | 示する                  |                      |  |  |
| <b>GROUP USAGE</b>       | プロセッサグループの CPU 使用状況  | 定義プロセッサグループ数         |  |  |
|                          | を表示する                |                      |  |  |
| PHYSICAL CPU GROUP USAGE | 物理層の CPU 使用状況をプロセッサ  | 物理 CPU のコア数          |  |  |
|                          | グループ毎に表示する           |                      |  |  |
| LPAR CPU GROUP USAGE     | 論理層の CPU 使用状況をプロセッサ  | 論理 CPU 数 (※2)        |  |  |
|                          | グループ毎に表示する           |                      |  |  |

※1:LPAR が 1 つも定義されていない場合はレコード名,フィールド名のみの出力となる ※2:Activate 状態の LPAR がひとつも無い場合はレコード名,フィールド名のみの出力となる ※3:HBA が 1 つも実装されていない場合はレコード名,フィールド名のみの出力となる ※4:占有割り当ての NIC については、レコードが出力されない ※5:占有割り当ての HBA については、レコードが出力されない

## 表 9 MONITORING\_INFORMATION レコード

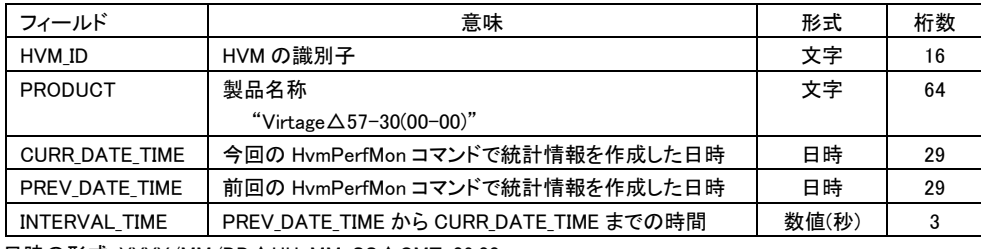

日時の形式: YYYY/MM/DD△HH:MM:SS△GMT+09:00

## 表 10 SYSTEM CONFIGURATION レコード

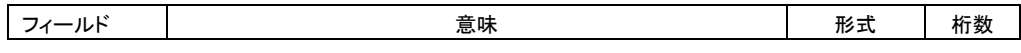

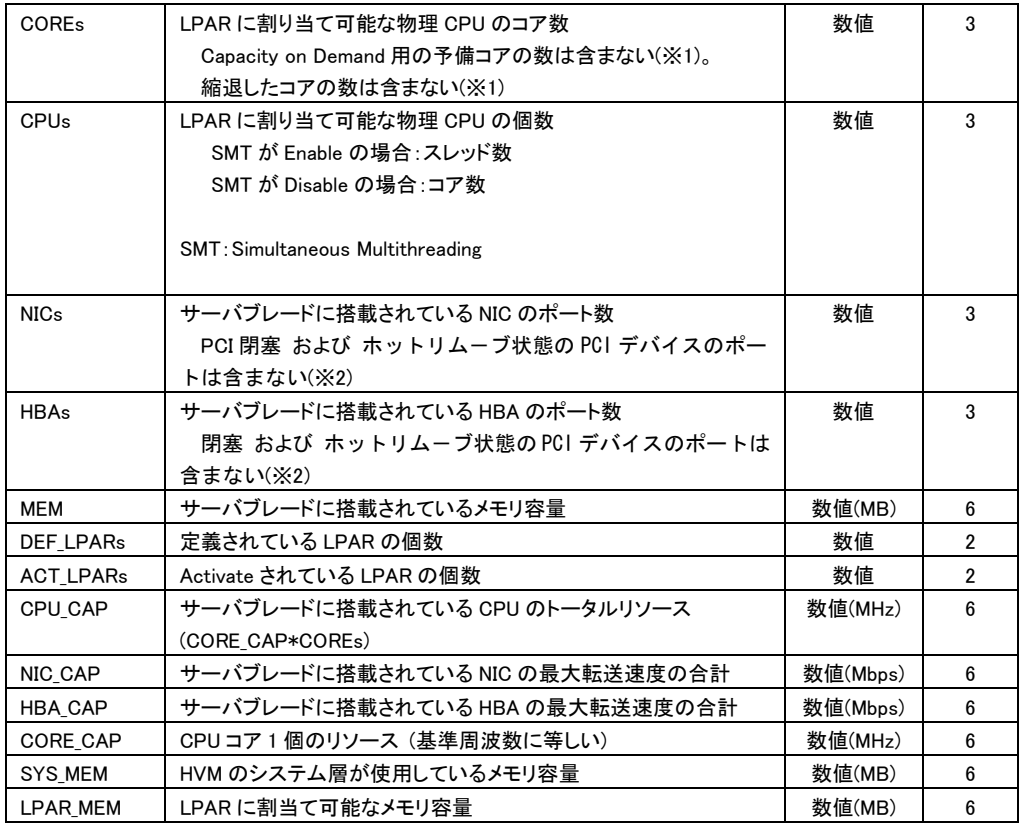

(※1) ある時刻に"コアのアクト","コア縮退"が発生した場合、その後に実行する最初の GetHvmPerfMon は 0x101F002x のエラーコードで終了します。

(※2) ある時刻に"PCI 閉塞","PCI ホットリムーブ"が発生した場合、その後に実行する最初の GetHvmPerfMon は 0x101F002x のエラーコードで終了します。

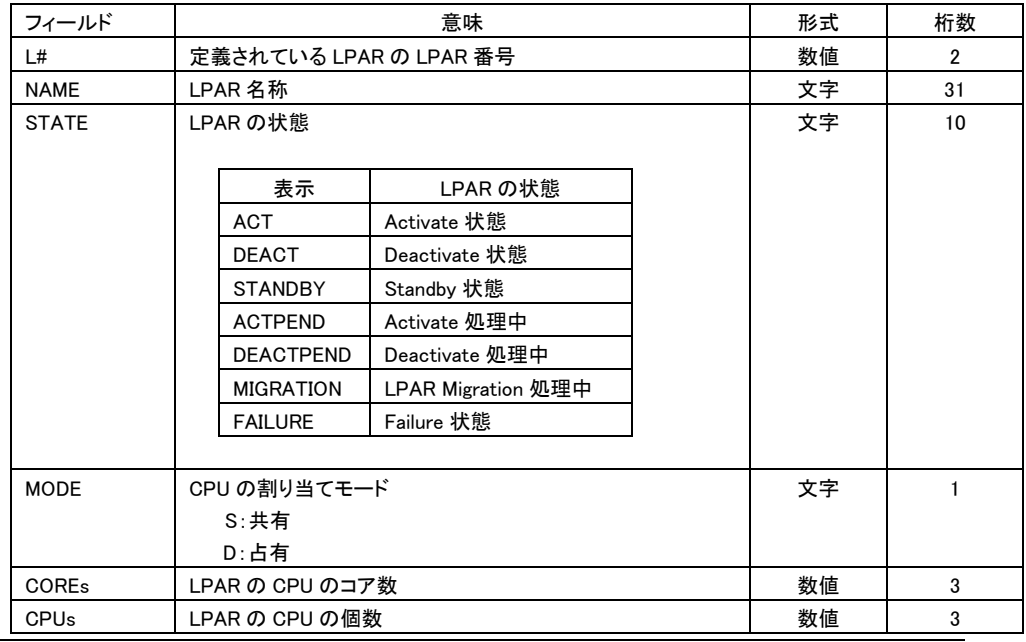

## 表 11 LPAR\_CONFIGURATION レコード

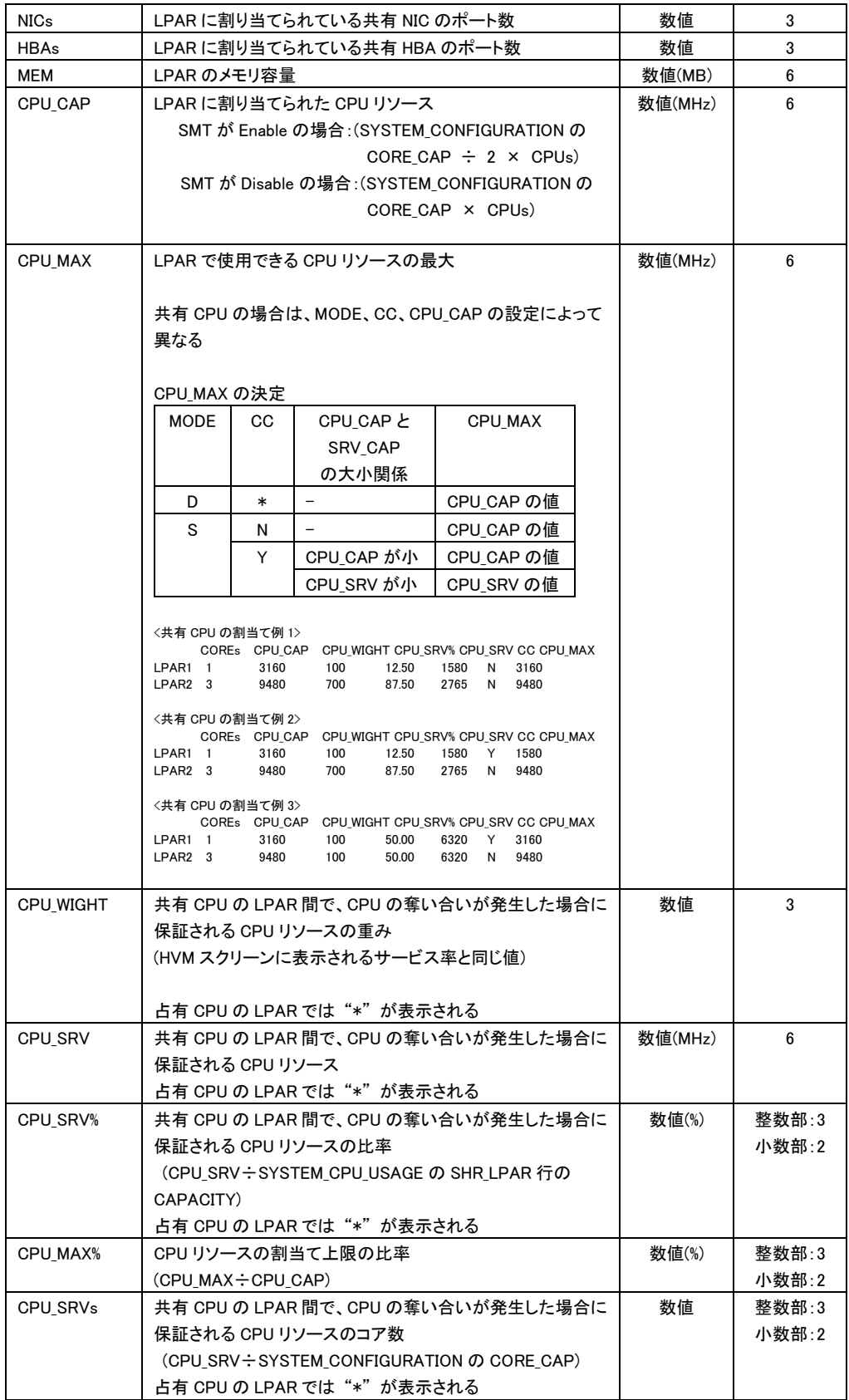

| CC                 | 共有 CPU のキャッピングの状態                       | 文字       |    |
|--------------------|-----------------------------------------|----------|----|
|                    | N:キャッピング Disable                        |          |    |
|                    | Y: キャッピング Enable                        |          |    |
|                    | 占有 CPU の LPAR では"*"が表示される               |          |    |
| ID.                | CPU のアイドル検出の状態                          | 文字       |    |
|                    | N:アイドルの CPU リソースを他 LPAR に譲り渡さない         |          |    |
|                    | Y:アイドルの CPU リソースを他 LPAR に譲り渡す           |          |    |
| NIC CAP            | LPAR で使用可能な NIC のトータル転送速度               | 数値(Mbps) | 6  |
|                    | (LPAR に割当てた NIC の PHYSICAL NIC USAGE の  |          |    |
|                    | CAPACITY の合計)                           |          |    |
| <b>HBA CAP</b>     | LPAR で使用可能な HBA のトータル転送速度               | 数値(Mbps) | 6  |
|                    | (LPAR に割当てた HBA の PHYSICAL HB USAGE の   |          |    |
|                    | CAPACITY の合計)                           |          |    |
| <b>AFFINITY</b>    | LPAR で使用可能な物理 CPU の番号リスト                | 文字       | 32 |
|                    | 常に"*"が表示される                             |          |    |
| <b>INFORMATION</b> | OS 種を以下の組合せで出力                          | 文字       | 64 |
|                    | ・Windows または Linux                      |          |    |
|                    | ・32 ビットモードまたは 64 ビットモード                 |          |    |
|                    |                                         |          |    |
|                    | $[69]$ : "Windows (x86)", "Linux (x64)" |          |    |
|                    | EFI 走行中の LPAR では、"*"が表示される。また、OS 種が     |          |    |
|                    | 不明な場合は"*"が表示される。                        |          |    |

表 12 SYSTEM\_USAGE\_SUMMARY レコード

![](_page_67_Picture_481.jpeg)

![](_page_68_Picture_467.jpeg)

# 表 13 SYSTEM\_CPU\_USAGE レコード

![](_page_68_Picture_468.jpeg)

# 表 14 SYSTEM\_MEM\_USAGE レコード

![](_page_69_Picture_613.jpeg)

## 表 15 LPAR\_CPU\_USAGE レコード

![](_page_69_Picture_614.jpeg)

![](_page_70_Picture_411.jpeg)

# 出力拡張オプション excpu が指定された場合、上記に加えて下記の出力が追加されます。

![](_page_70_Picture_412.jpeg)

# 表 16 PHYSICAL\_CPU\_USAGE レコード

![](_page_70_Picture_413.jpeg)

## 表 17 PHYSICAL\_NIC\_USAGE レコード

![](_page_70_Picture_414.jpeg)

![](_page_71_Picture_543.jpeg)

※1: HVM管理専用の NICを示し、BS2000で実装されています。SVP、JP1/SC/BSM、HvmShコマンドが Virtage と通信する際に使用されます。
## 表 18 PHYSICAL\_HBA\_USAGE レコード

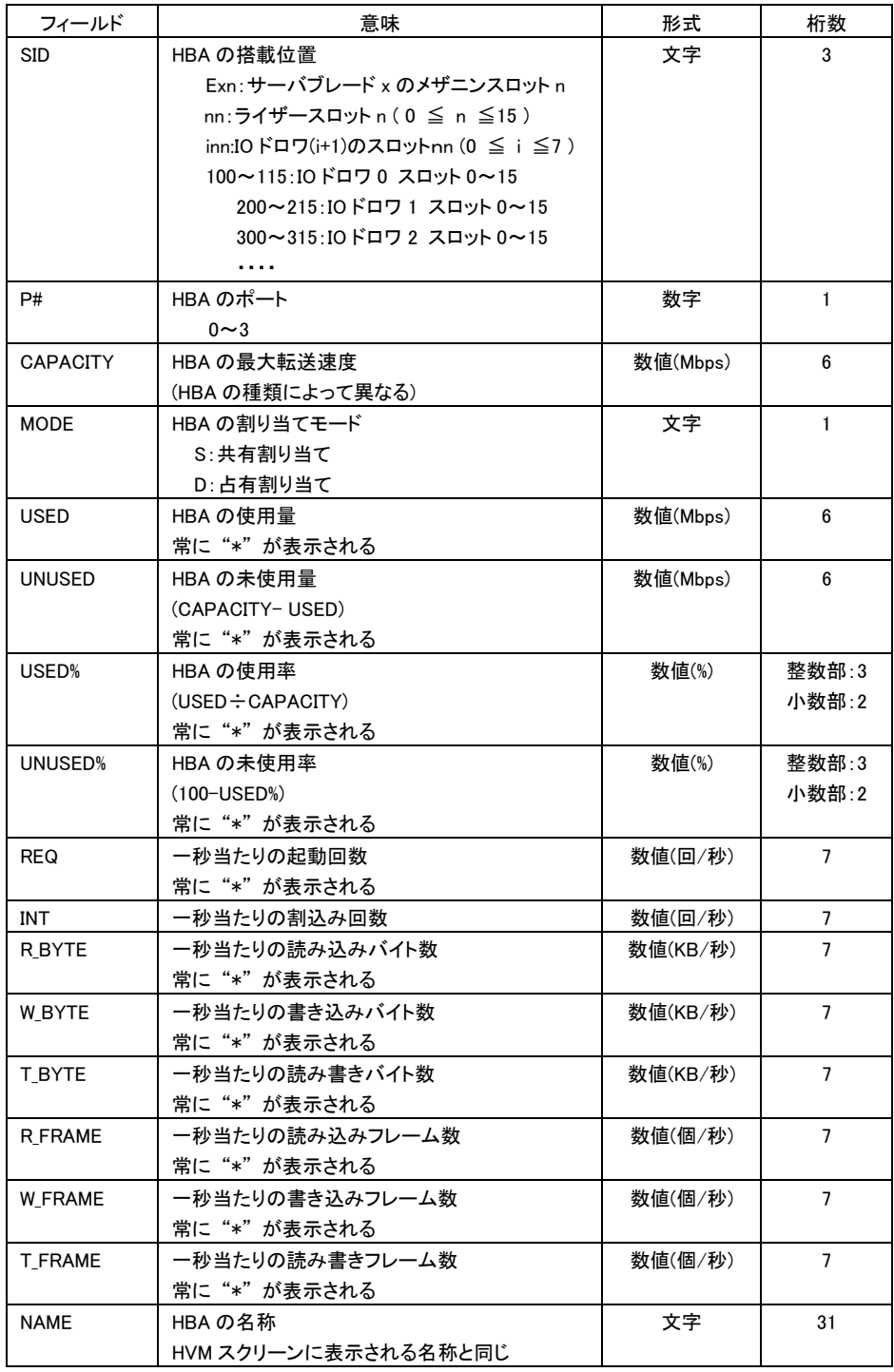

## 表 19 LOGICAL\_CPU\_USAGE レコード

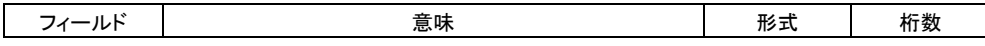

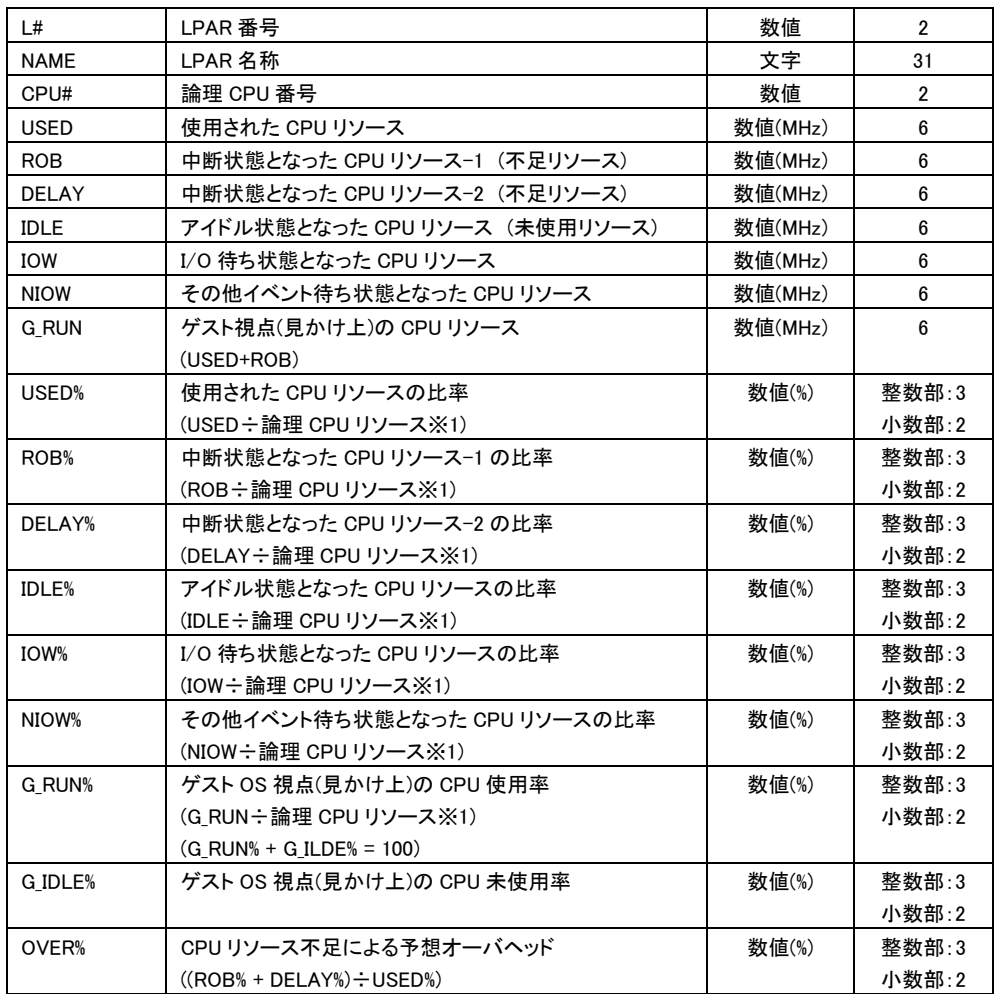

※1:論理 CPU リソース

SMT Enable の場合:(SYSTEM\_CONFIGURATION の CORE\_CAP ÷ 2) SMT Disable の場合:(SYSTEM\_CONFIGURATION の CORE\_CAP)

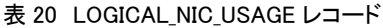

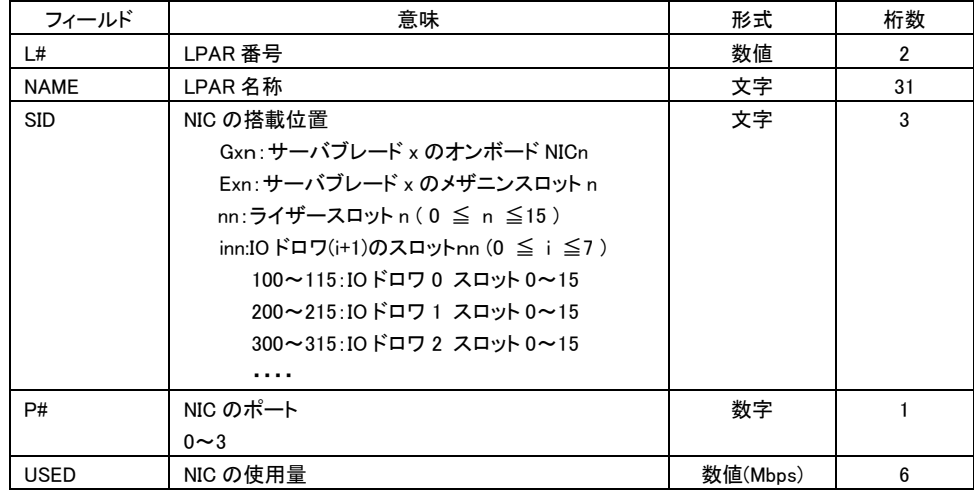

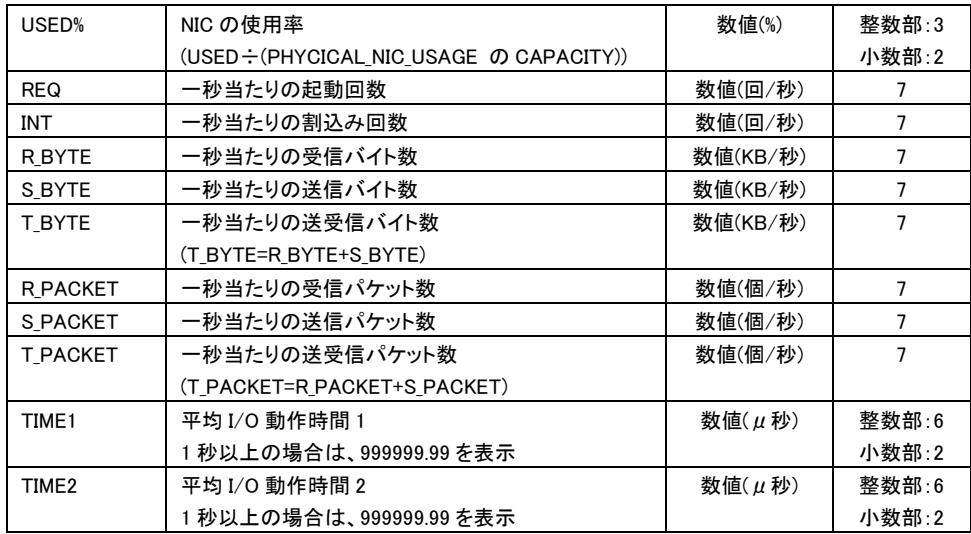

## 表 21 LOGICAL\_HBA\_USAGE レコード

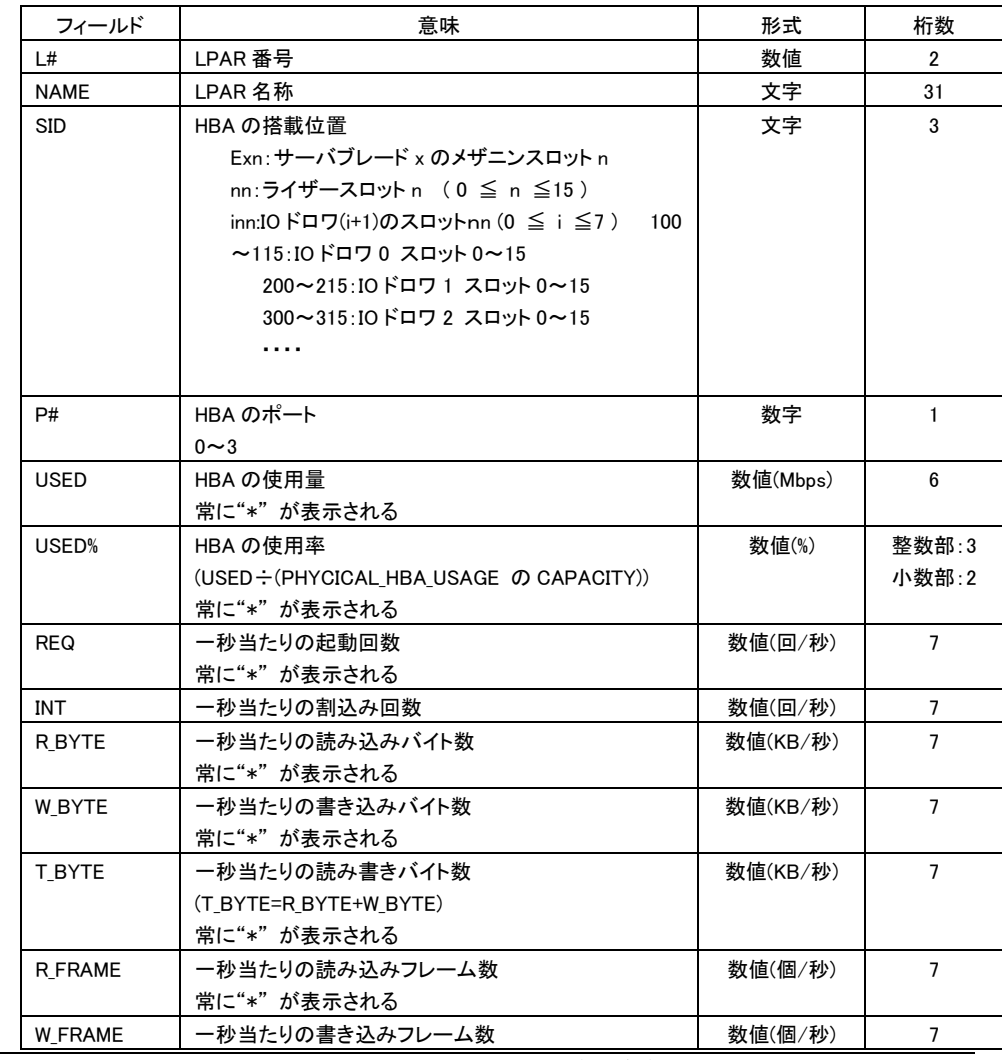

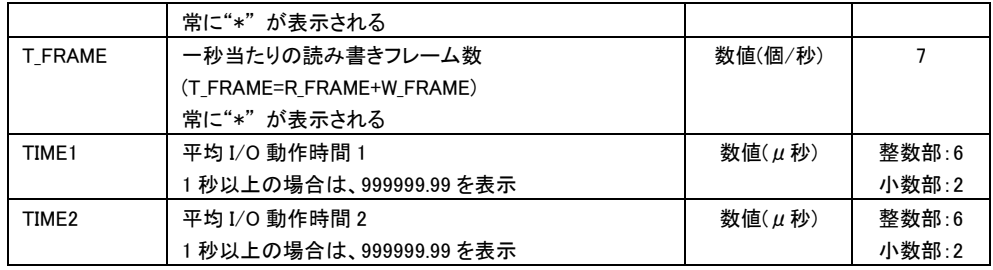

## 表 22 PHYSICAL\_CPU\_DETAIL レコード

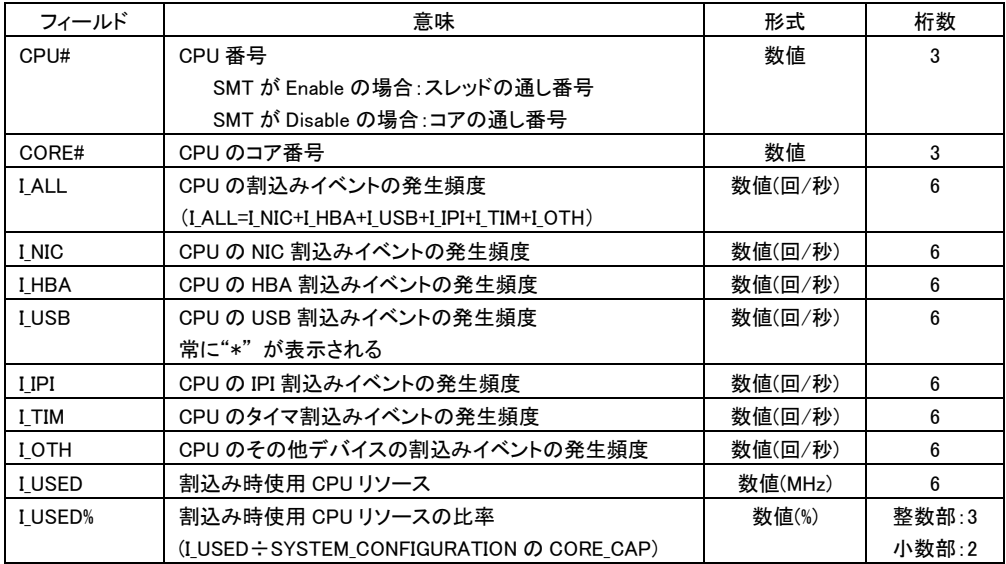

### 表 23 LOGICAL\_CPU\_DETAIL レコード

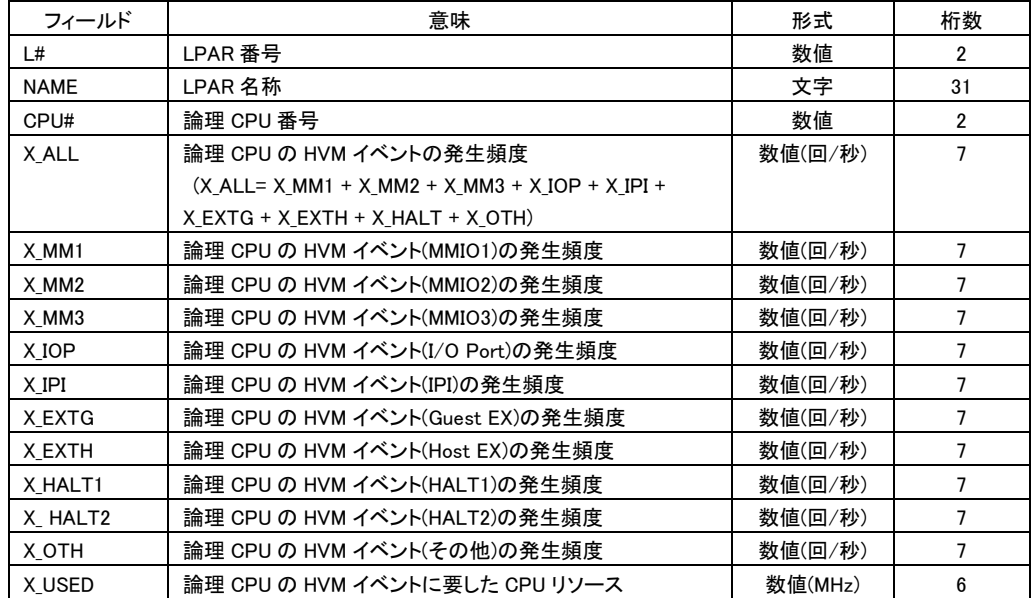

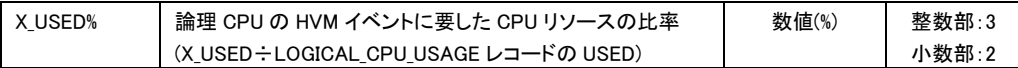

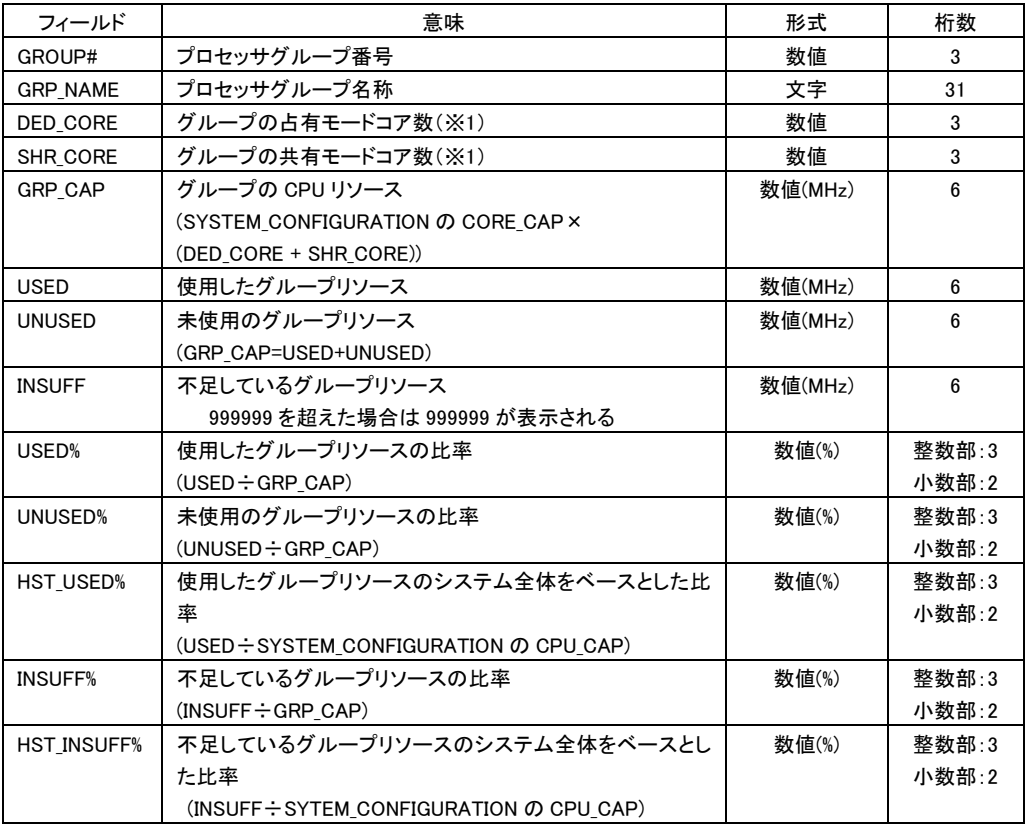

### 表 24 GROUP USAGE レコード

※未定義プロセッサグループに対してはレコードを表示しません。

※1 SMT Enable で同一 CPU コアの Thread を異なる MODE(共有/占有)に割り当てている場合、 PHYSICAL\_CPU\_USAGE レコードの MODE に従い当該コアは共有と扱い、SHR\_CORE にカウントされ ます。

## 表 25 PHYSICAL\_CPU\_GROUP\_USAGE レコード

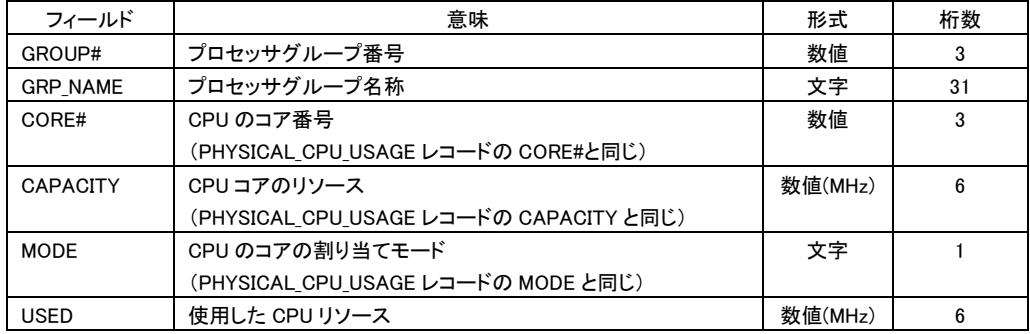

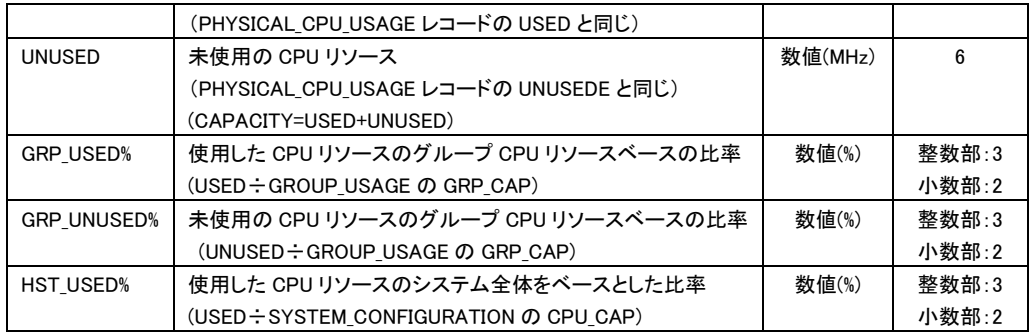

## 表 26 LPAR\_CPU\_GROUP\_USAGE レコード

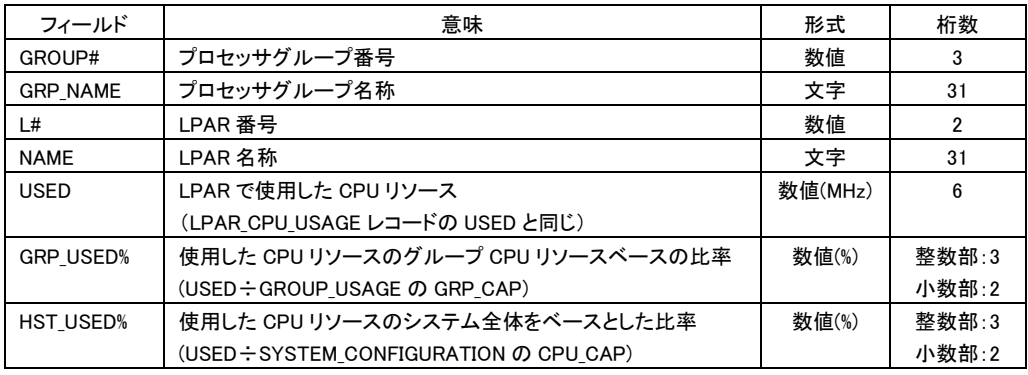

#### 制限事項

以下の機能の状態(有効/無効)によって、表示される CPU の周波数の値は変化しません。

- ・ 電力キャッピング機能
- ・ CPU Turbo 機能

LOGICAL\_NIC\_USAGEレコードの USED は、NIC の最大データ転送を超え、その結果、USED%が100%を超える場合があり ます。この現象は、当該共有 NIC を使用した LPAR 間のネットワーク通信が行われた場合に発生します。

CPUの SMT(Simultaneous Multithreading)機能を有効にした場合、以下のフィールドは、SMTが無効のときの値の最大2 倍の値を示します。ただし、LPAR の性能が 2 倍になることを示すものではありません。

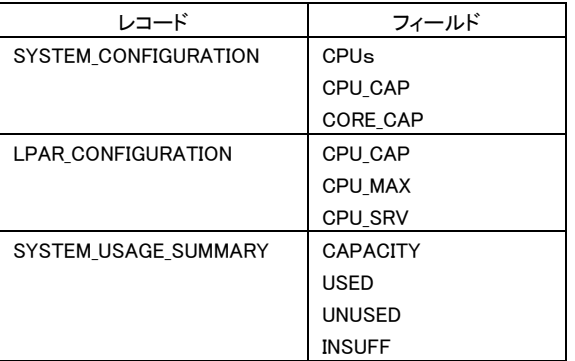

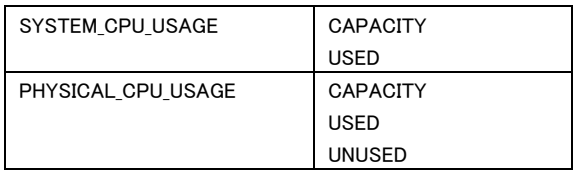

#### 注意事項

HVM統計情報の表示のHVMインタフェースの時間間隔(サンプリングインタ-バル時間)は、1秒~10分の範囲で利用で きます。サンプリングインターバル時間が 1 秒より短いと、正しい HVM 統計情報が表示されない場合があります。 サンプ リングインターバル時間が 10 分を越えると、HvmSh コマンドはコード 0x101F0002 で終了します。この場合は、もう一度、 実行してください。サンプリングインターバル時間は5秒以上にすることを推奨します。

HVM 統計情報表示の HVM インタフェースを初めて実行すると HvmSh コマンドはコード 0x101F0001 で終了しますので、 もう一度、実行してください。

LPAR の構成が変更された、あるいは LPAR の状態が変化すると、HvmSh コマンドはコード 0x101F002x で終了する場合 があります。この場合は、もう一度、実行してください。

・LPAR の Activate や Deactivate、または Fail ・NIC の割当てモード(占有/共有)の変更

## □ 構成情報の一括取得

構成情報を一括して取得します。

#### 形式

get ConfigAll

#### 依存メッセージ

出力は下記に示す形式です。

注意事項:HVM が未サポートのフィールド値は、'\*'を表示します。

Begin<tab>1.0<CRLF> [レコード名]<CRLF> <tab>フィールド名<tab>フィールド名<tab>・・・・<CRLF> <tab>フィールド値<tab>フィールド値<tab>・・・・<CRLF> ~ End<CRLF>

タブを区切り文字として出力されたメッセージを表形式(Windows Excel など)で標示した場合の表示例を示します。

HvmSh(Version 5.0) Completed. 2010/08/19 09:52:38 Return: 0x00000000 GetHvmPerfMon Ver.1 2010/08/19 09:59:06 GMT+00:00 Begin 1.0 [HVM\_INFORMATION] HVM\_ID HVM\_IP HVM\_SN PRODUCT CURR\_DATE\_TIME HVM\_1721616124 172.016.016.124 46000000 Virtage 78-40(00-02) 2010/08/19 09:59:06 GMT+00:00 [CHASSIE\_CONFIGURATION] CHA\_SN ID TYPE SVP\_IP MAX\_BLADE\_CNT bs2000−35 BS2000#35-HVMI BS2000 000.000.000.000 \*<br>[BLADE\_CONFIGURATION]<br>BLADE\_SN CHA\_SN TYPE LOCATION 0123456789ABCDEFGHIJ bs2000-35 BS2000-MP 4 [HVM\_CONFIGURATION] HVM\_SN CHA\_SN BLADE\_SN HVM\_IP SUB\_MASK DEF\_GW VNIC\_SYSTEM\_NO BLADE\_CNT MAXLPARCOUNT CPU TOTAL\_MEM SYS\_MEMUSER\_MEM AUTOSHUTDOWN PRESTATE BMCIP LICENSETYPE VALIDTHRU 46000000 bs2000-35 0123456789ABCDEFGHIJ 172.016.016.124 255.255.000.000 000.000.000.000 24 4 16 128 131072 1536 129536 OFF OFF \* Enterprise 9999/99 [GROUP\_CONFIGURATION] 4<br>GROUP\_CONFIGURATION]<br>GROUP# GRP\_NAME DED\_CORE SHR\_CORE<br>O GROUPO O 4 0 GROUP0 0 4 1 GROUP1 0 4 2 GROUP2 0 4 3 GROUP3 0 4 4 GROUP4 0 4 5 GROUP5 0 4 6 GROUP6 0 4<br>7 GROUP7 0 4 7 GROUP7 0 4<br>8 GROUP8 0 4 GROUP8 0 4<br>GROUP9 0 4 GROUP9 0 4<br>GROUPA 0 4 10 GROUPA 0 4 11 GROUPB 0 4<br>12 GROUPC 0 4 12 GROUPC 0 4 GROUPD 0 4<br>GROUPE 0 4 14 GROUPE 0 15 GROUPF 0 4 [LPAR\_CONFIGURATION] L# NAME STATUS MEM DED\_CPUSHR\_CPUSRVID PC AA AC PB VC VC\_PORTGROUP GENERATION<br>1 LPAR1 ACT 4096 0 8 100 0N OFF OFF DF BIOS \* \* 1 95<br>2 LPAR2 ACT 4096 0 8 100 0N OFF OFF OF BIOS \* \* 2 64<br>3 LPAR3 DEACT 4096 0 8 100 0N OFF OFF 1. PEARL AND THE STATUS MEM DED CPUSHR CPUSRV ID PC AA AC PB VC VC\_PORT GROUP GET A NAME STATUS MEM DED CPUSHR CPUSRV ID PC AA AC PB VC VC\_PORT GROUP GET  $2$  LPAR4 DEACT 4096 0 8 100 ON OFF OFF OFF BIOS \* \* 2 64<br>2 LPAR4 D \* LIAN\* ACT 4096 0 8 100 ON OFF OFF BIOS \* \* 5 47<br>6 LPAR5 ACT 4096 0 8 100 ON OFF OFF OFF BIOS \* \* 5 47<br>7 LPAR7 ACT 4096 0 8 100 ON OFF OFF OFF BIOS \* \* 7 63 6 LPAR6 ACT 4096 0 8 100 ON OFF OFF OFF BIOS \* \* 6 47 100 ON OFF OFF OFF BIOS ・・・・・ [BSM\_CONFIGURATION] Name IP PORT BSM1 172.016.021.072 20079 BSM2 172.016.000.250 20079<br>BSM3 172.016.002.041 20079 BSM3 172.016.002.041 20079<br>BSM4 172.016.000.254 20079 172.016.000.254 [FW\_VERSION\_INFORMATION] Name Version HVM F/W 78-40(00-02) HVM F/W(Alt)94-01(11-08) BIOS 03-08 BMC 04-30 [PHYSICAL\_CPU\_CONFIGURATION]<br>CPU# BLADE# DIE# CORE# CPU# BLADE# DIE# CORE# THREAD#STATUS SCHD GHZ GROUP STATE 0 4 0 0 0 RUN S 2.27 0 ACT 1 4 0 0 1 RUN S 2.27 0 ACT

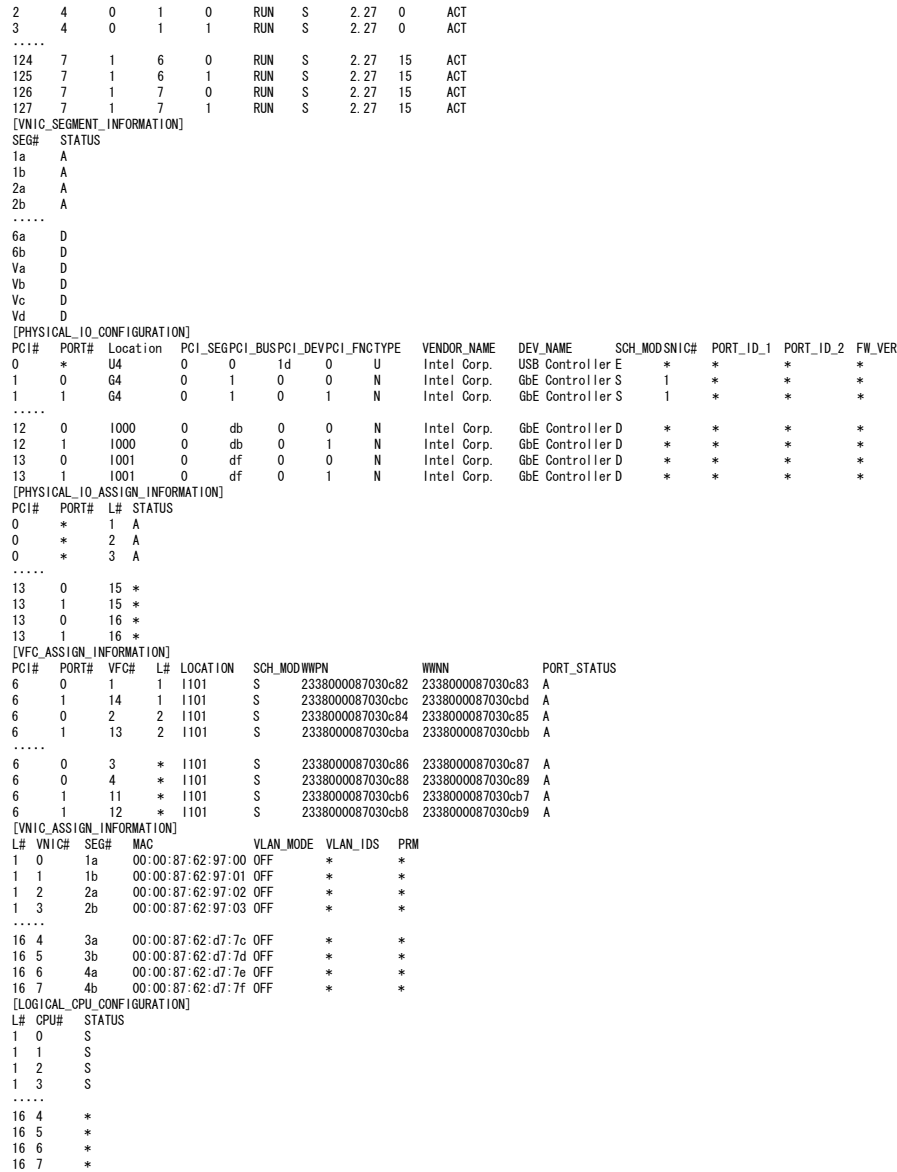

End

レコード名 しょうしん しょうしん 意味 しょうしん しコード数 HVM\_INFORMATION | HVM 情報取得にかかわる情報を出 力する 1 CHASSIE\_CONFIGURATION | シャーシの構成情報を出力する | 1 BLADE CONFIGURATION | サーバブレードの構成情報を出力す る 1 HVM\_CONFIGURATION | HVM の構成情報を出力する | 1 MIGRATION\_CONFIGURATION(※1) | LPAR マイグレーションの構成情報を 出力する 1 GROUP\_CONFIGURATION(※2) プロセッサグループの構成情報を出 力する 定義プロセッサグループ 数

### 表 27 構成情報レコード

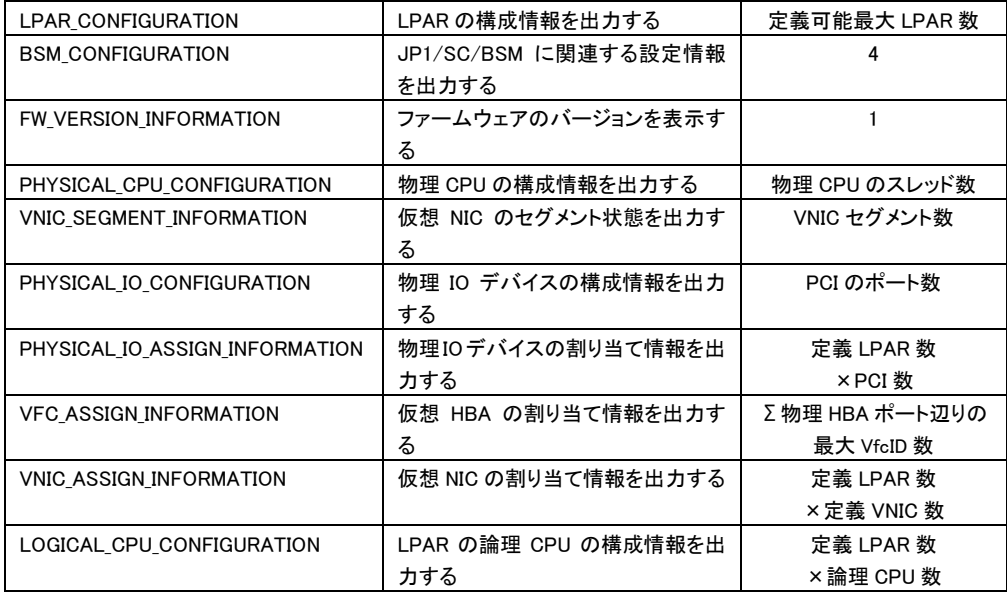

(※1)(※2) 未サポートの HVM Ver では当該レコードは存在しません。

### 表 28 HVM\_INFORMATION レコード

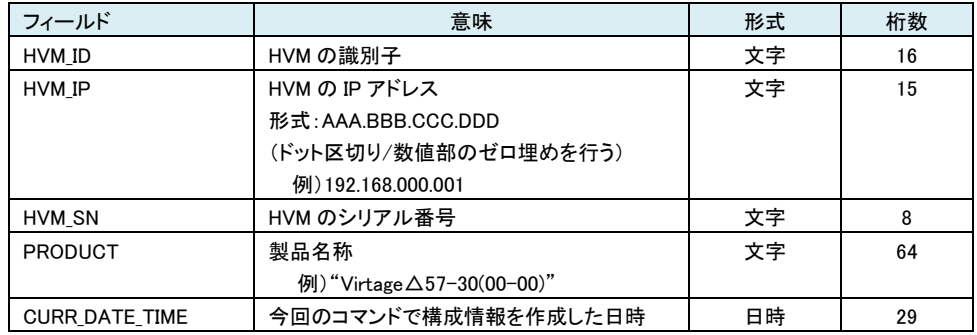

### 表 29 CHASSIE\_CONFIGURATION レコード

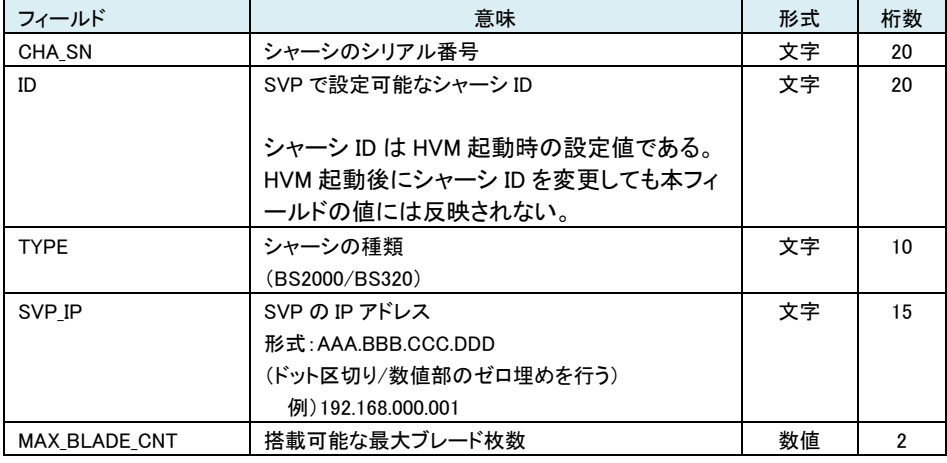

#### 表 30 BLADE\_CONFIGURATION レコード

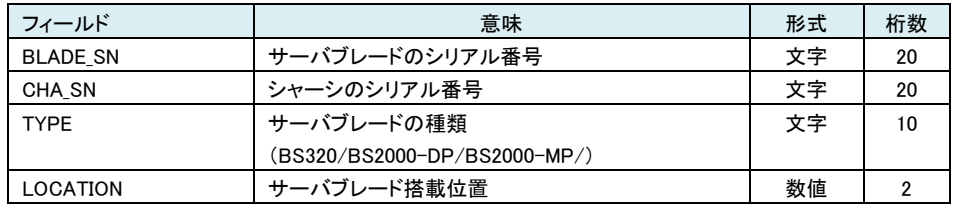

SMP 構成の場合はプライマリブレードの情報を表示する。

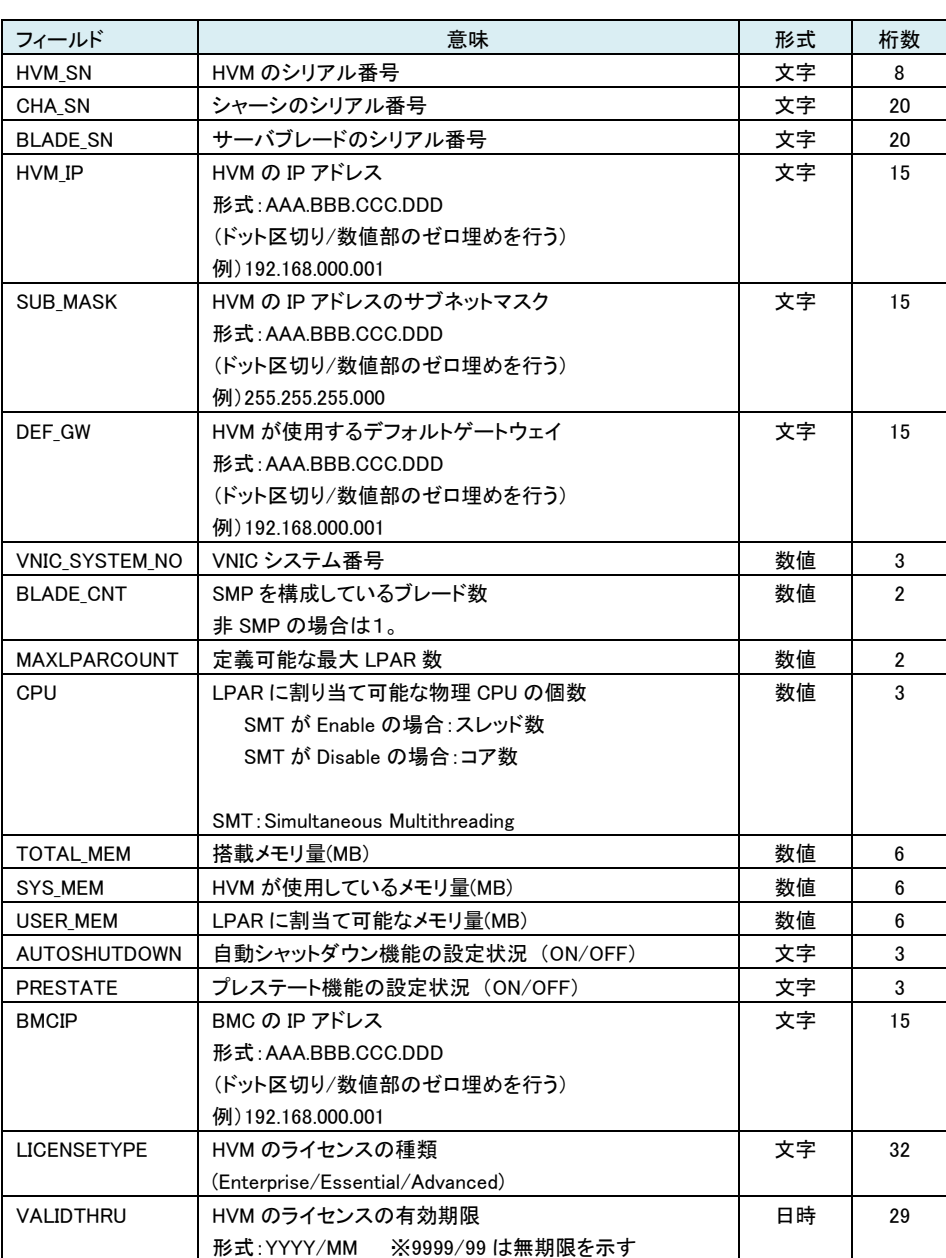

## 表 31 HVM\_CONFIGURATION レコード

#### 表 32 MIGRATION\_CONFIGURATION レコード

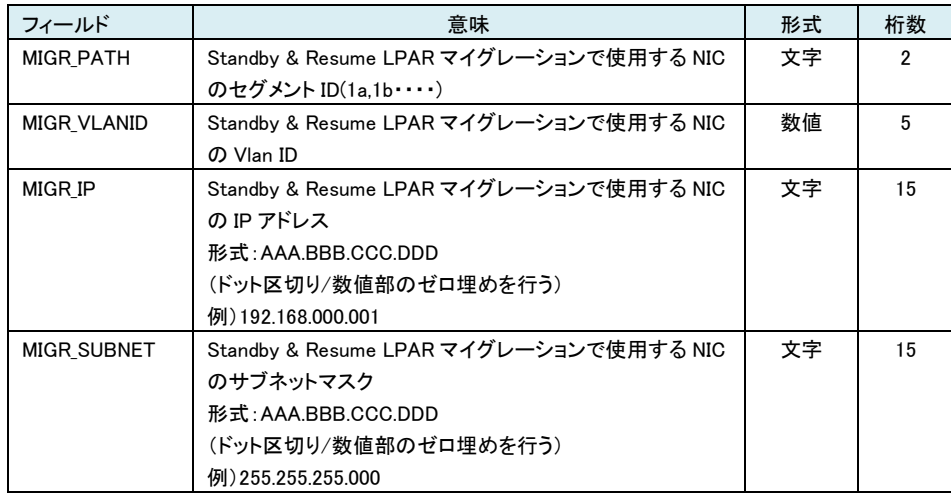

### 表 33 GROUP\_CONFIGURATION レコード

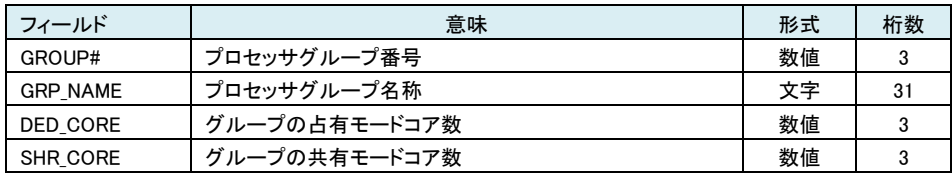

#### 表 34 LPAR\_CONFIGURATION レコード

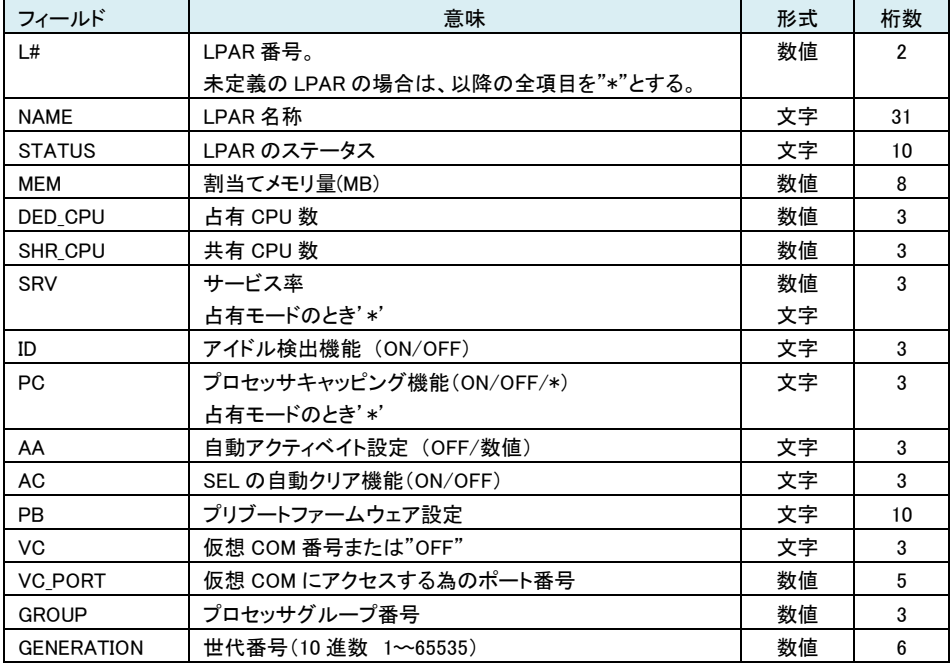

#### 表 35 BSM\_CONFIGURATION レコード

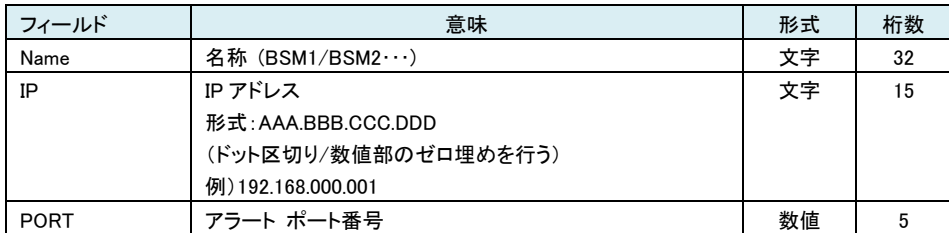

#### 表 36 FW\_VERSION\_INFORMATION レコード

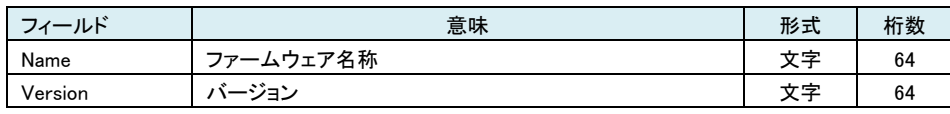

注)PCI デバイスのファームウェアバージョンは、PHYSICAL\_IO\_CONFIGURATION レコードで表示します。

#### 表 37 PHYSICAL\_CPU\_CONFIGURATION レコード

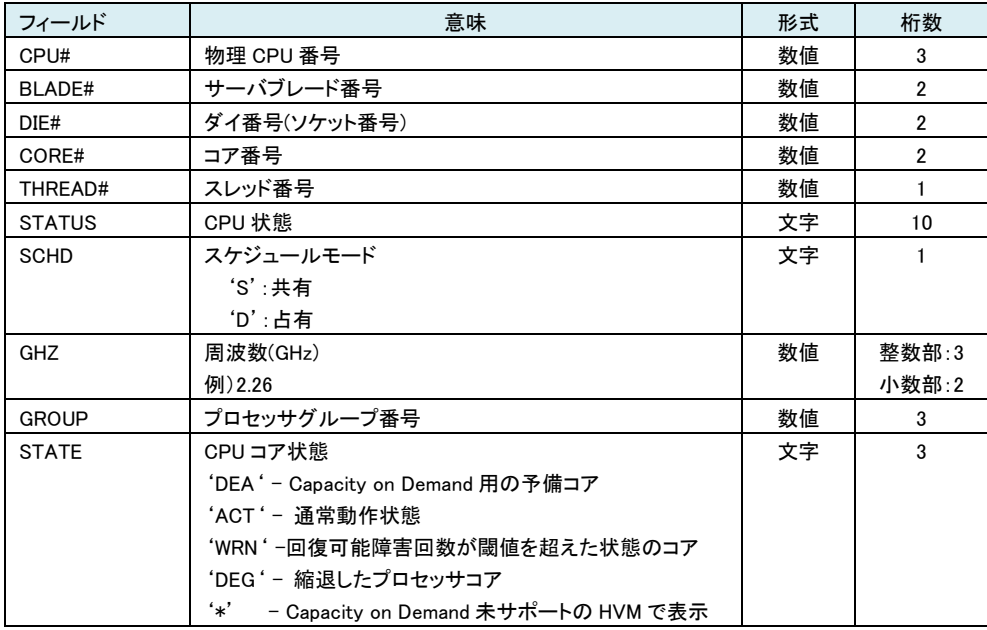

#### 表 38 VNIC\_SEGMENT\_INFORMATION レコード

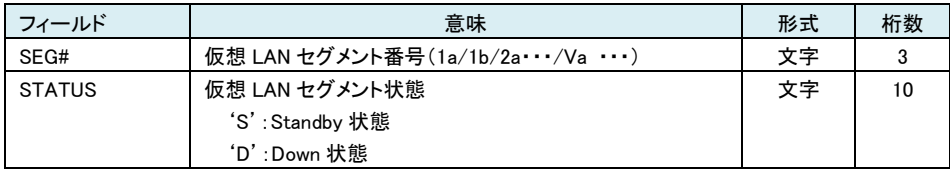

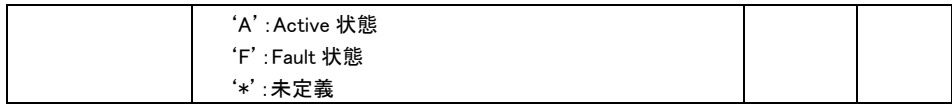

#### 表 39 PHYSICAL IO CONFIGURATION レコード

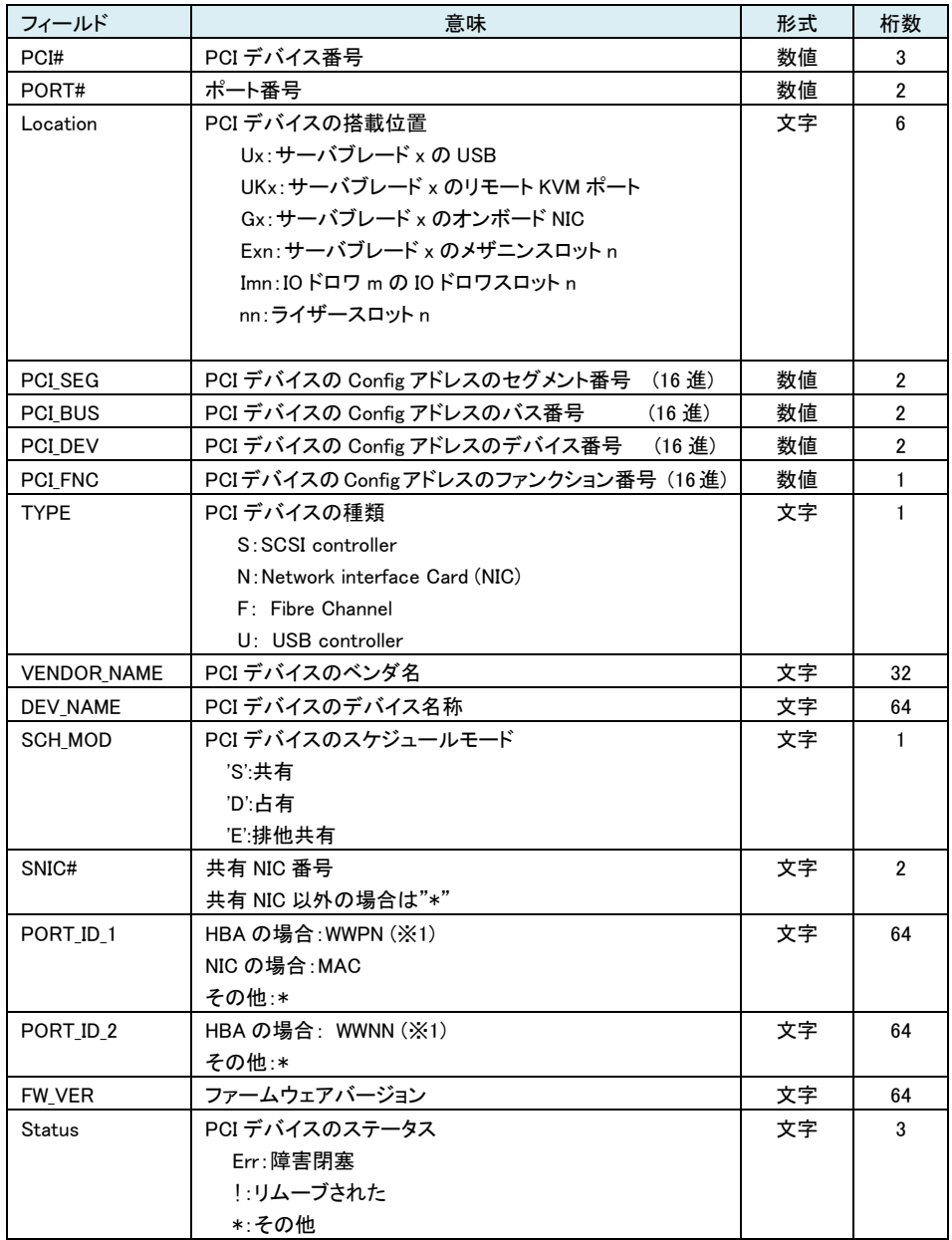

(※1) HBA が共有の場合 VfcID=0 に対応する WWPN/WWNN が、占有の場合 VfcID=1 に対応する WWPN/WWNN が設定されます。

#### 表 40 PHYSICAL\_IO\_ASSIGN\_INFORMATION レコード

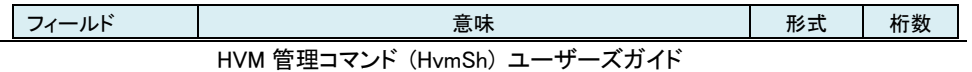

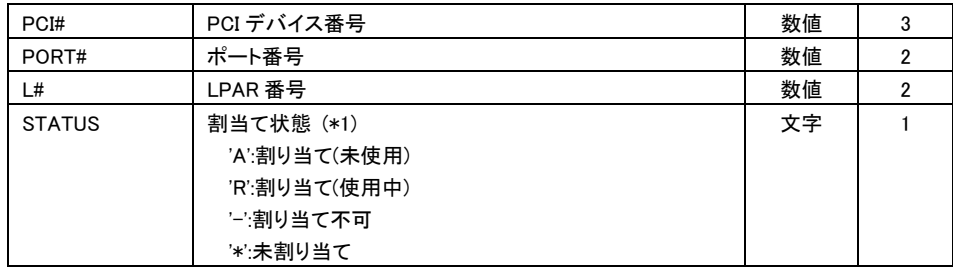

(\*1) 割当て状態を示す文字は HVM の PCI Device Assignment スクリーンの Device Assignment と 同じ。

### 表 41 VFC\_ASSIGN\_INFORMATION レコード

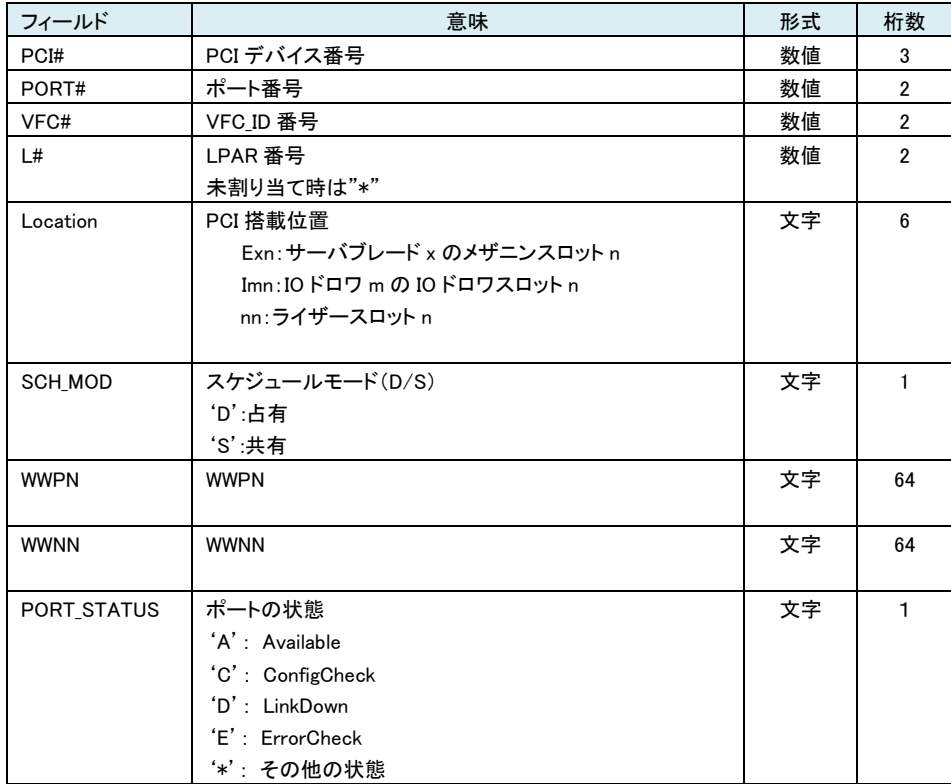

### 表 42 VNIC\_ASSIGN\_INFORMATION レコード

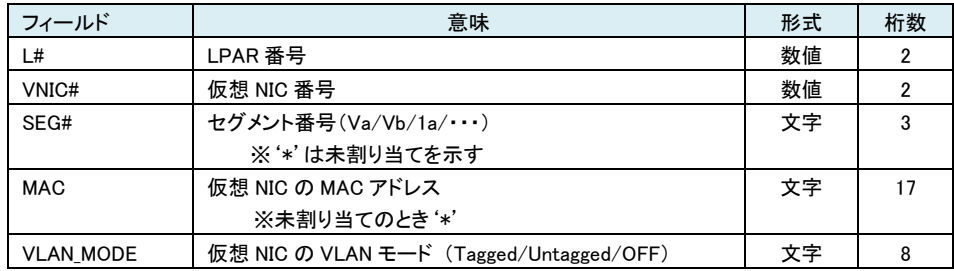

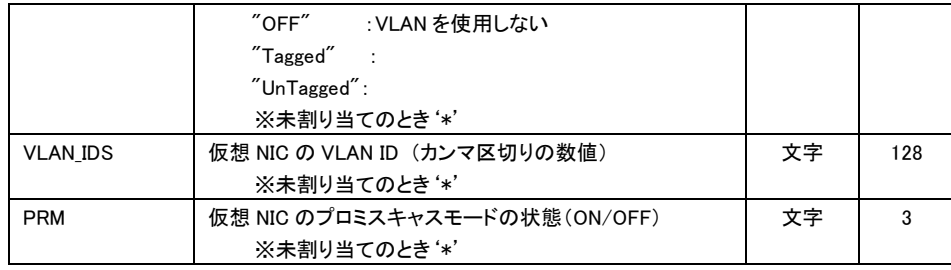

#### 表 43 LOGICAL CPU CONFIGURATION レコード

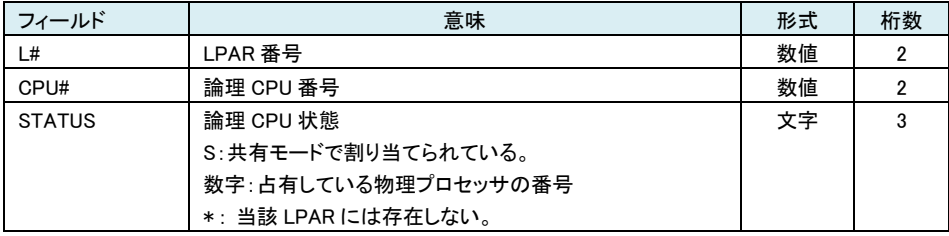

上記フィールド出力の一部は、対象 HVM の Ver によってサポート状況が異なります。下記表にサ ポート状況を示します。

## ○:サポート, \*:未サポート(\*表示)

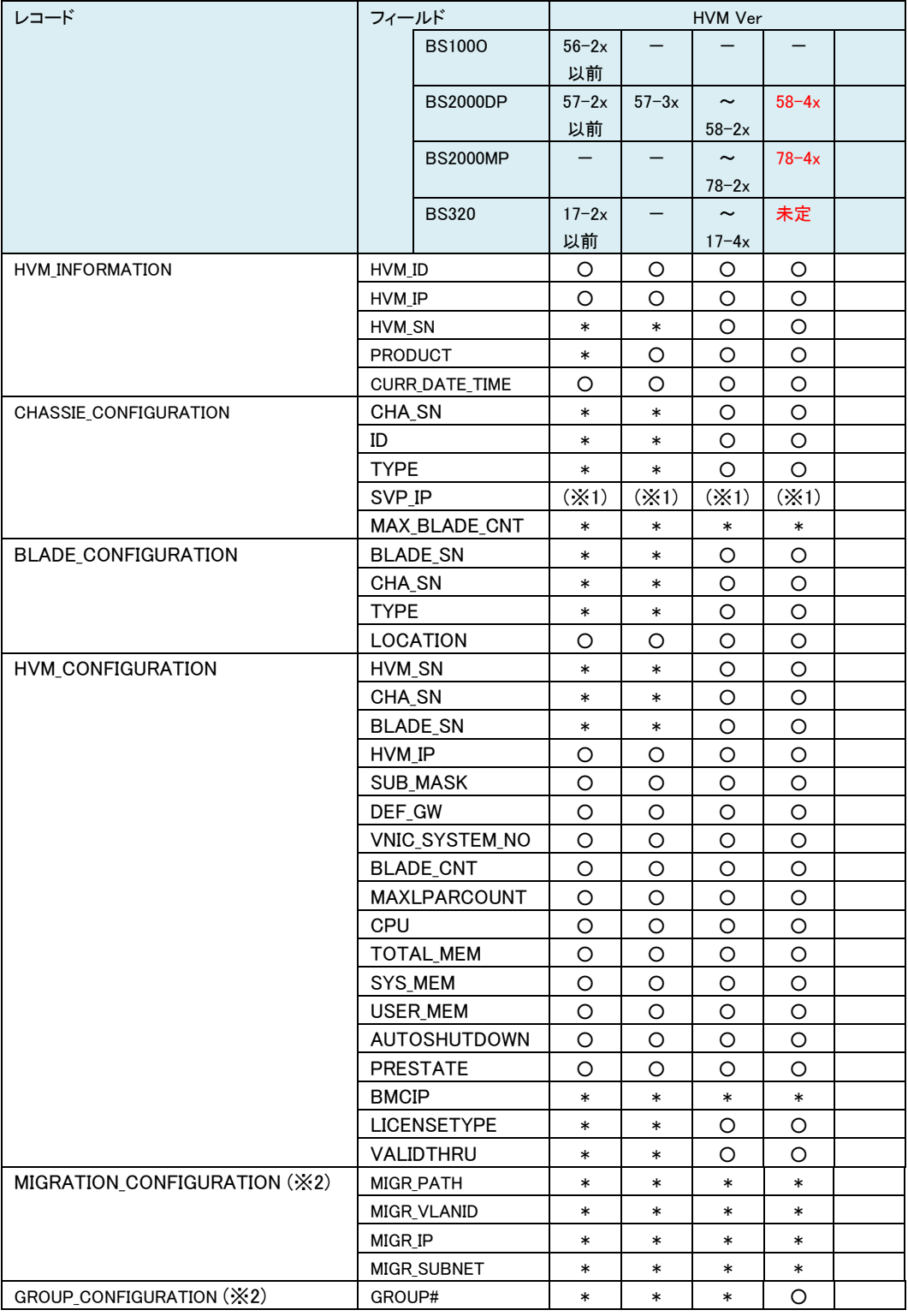

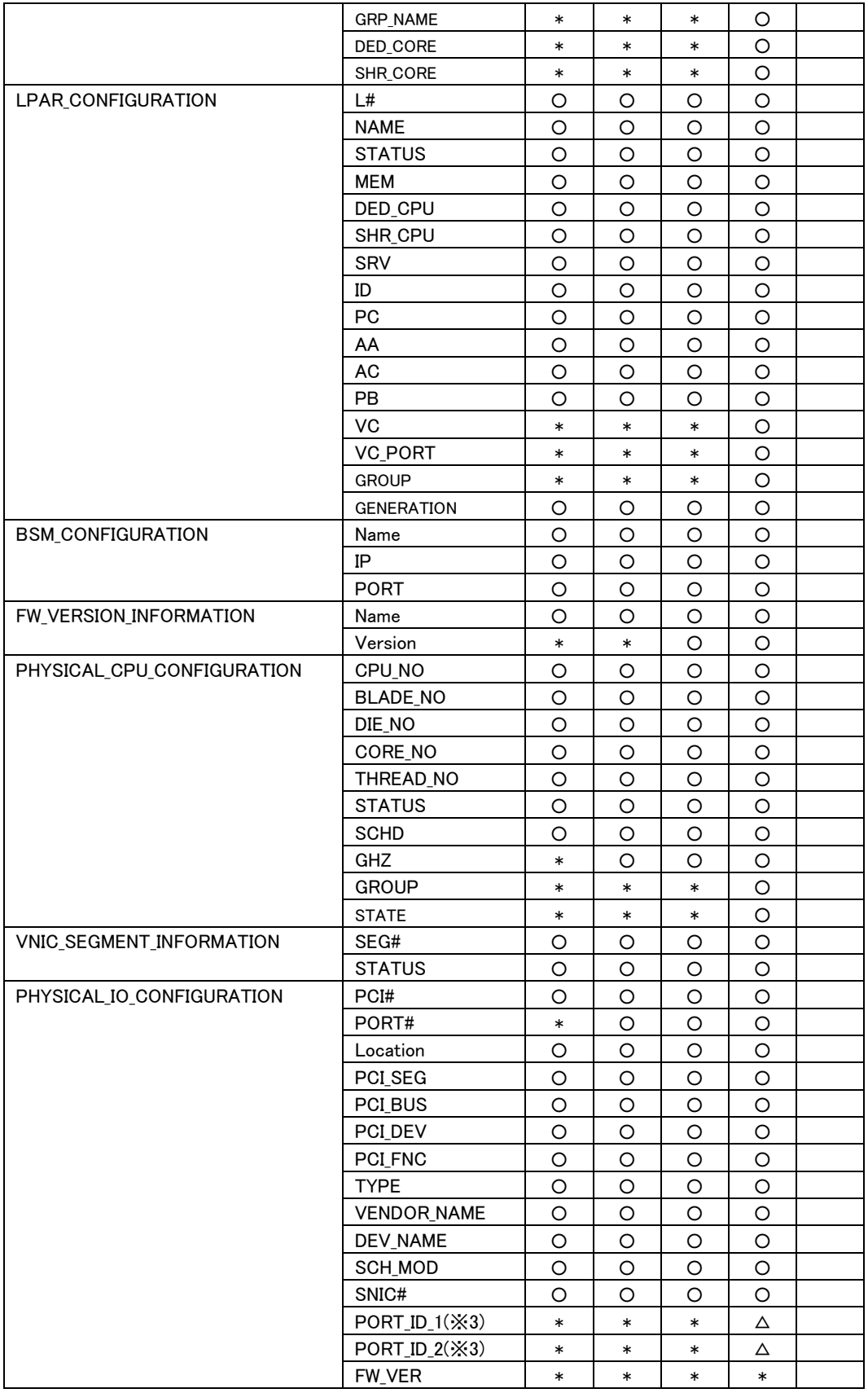

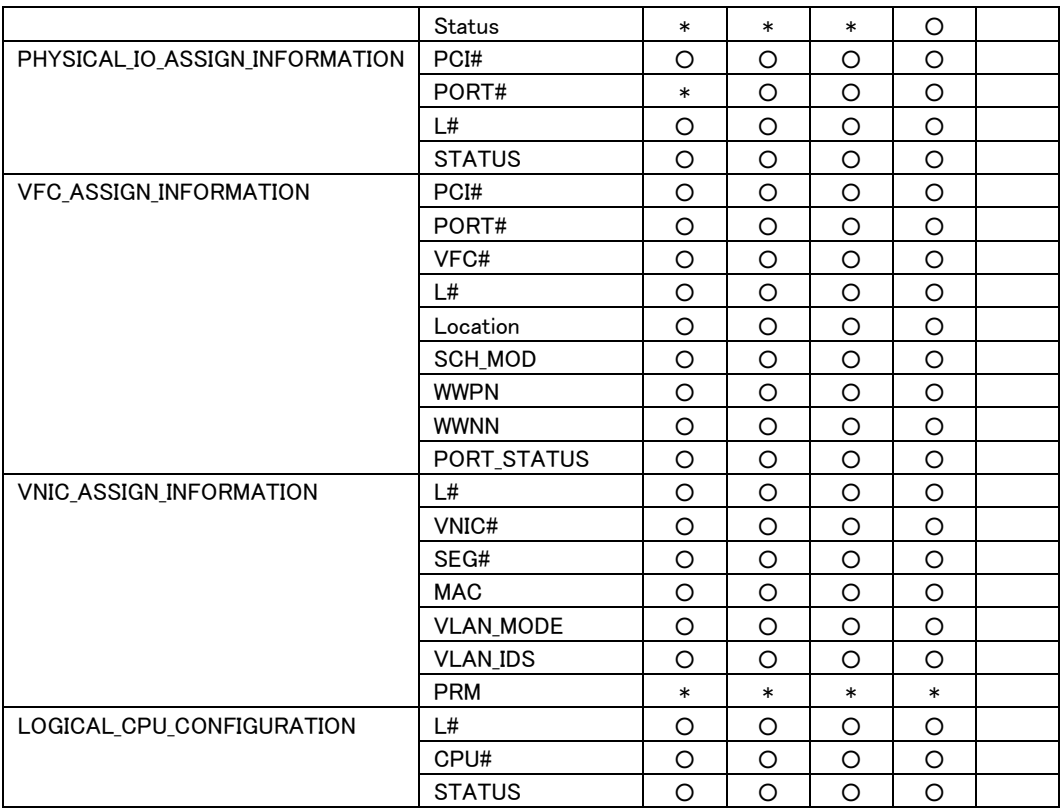

(※1) 未サポート 000.000.000.000 表示

(※2) 未サポートの HVM Ver ではレコード自体が出力しない。

(※3) △は HBA のみサポート。

## □ プロセッサグループ情報の取得

プロセッサグループの情報を取得します。

グループ番号を指定しない場合は定義されている全グループの情報を取得します。

#### 形式

get ProcGroup [group=グループ番号]

依存メッセージ

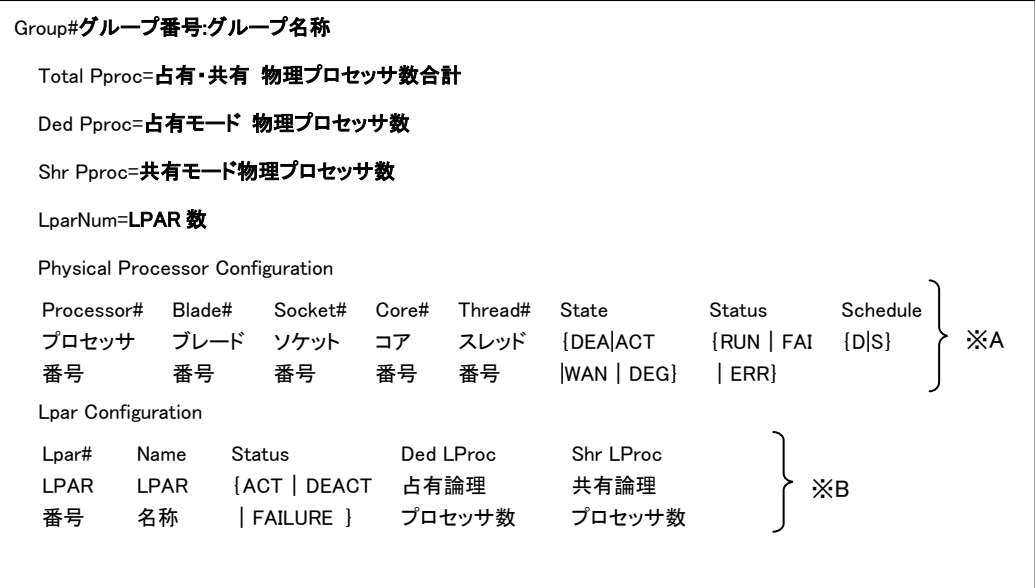

#### 注意事項

・「group=グループ番号」オプションを指定したケースで、当該グループが存在しない または システ ムで規定されている最大グループ番号以上を指定した場合、Return:0x11000000 Illegal HVM interface was requested..のエラーで終了します。

・Total Pproc=0 の場合 Physical Processor Configuration レコード(※A の部分)は出力されません。

・Lpar Num=0 の場合 Lpar Configuration レコード(※B の部分)は出力されません。

## ロ プロセッサグループ情報の設定

プロセッサグループの情報を設定する5つの HVM インタフェースについて、それぞれの個別仕様を示します。グ ループ名称設変更以外の4つの HVM インタフェースでは、結果種別は Accepted になり、終了コードが**操作番号** を表します。操作結果については、「表 4 ステータスコード一覧」 を参照ください。

□グループの定義追加

プロセッサグループの定義を追加します。

#### 形式

opr ProcGroupAdd group=グループ番号

・グループ名称はデフォルト名称である NO\_NAME が設定されます。

## 依存メッセージ

accept=**操作番号** 

HVM が受付時に割り当てた操作番号を 10 進で出力します。正常終了時の終了コードは 16 進の操作番号です。

## □グループの定義削除

プロセッサグループの定義を削除します。

#### 形式

opr ProcGroupRemove group=グループ番号

依存メッセージ accept=**操作番号** 

HVM が受付時に割り当てた操作番号を 10 進で出力します。正常終了時の終了コードは 16 進の操作番号です。

## □グループの名称変更

プロセッサグループの名称を変更します。

#### 形式

set ProcGroupName group=グループ番号 name=グループ名称

グループ名称として 31 文字以上の文字列を指定した場合、32 文字目以降は無視されます。

#### 依存メッセージ

なし

## □物理プロセッサコアのグループを変更

物理プロセッサコアのグループ番号を変更します。

#### 形式

opr ProcGroupPproc group=グループ番号 pprocno=物理プロセッサ番号

#### 依存メッセージ accept=操作番号

HVM が受付時に割り当てた操作番号を 10 進で出力します。正常終了時の終了コードは 16 進の操作番号です。

#### 注意事項

CPU の SMT(Simultaneous Multithreading)機能が有効な場合、指定した物理プロセッサと同じプロセッサコアに属 する、もう一つの物理プロセッサのグループ番号も変更になります。 また、1つのコアに異なるスケジューリングモー ド(占有、共有)の物理プロセッサが混在している場合、グループ番号の変更はできません。

## □LPAR のグループ番号を変更

LPAR のグループ番号を変更します。

#### 形式

opr ProcGroupLpar group=グループ番号 lpar=LPAR 番号 [generation=世代番号]

## 依存メッセージ

accept=操作番号

HVM が受付時に割り当てた操作番号を 10 進で出力します。正常終了時の終了コードは 16 進の操作番号です。

## LPAR の Activate 可否判定

指定の LPAR 番号の LPAR が Activate 可能かどうか判定します。Activate 不可の場合は要因 (1)~(3)を判断する ことができますが、要因が複数ある場合は(1)から順に優先付けし優先の高い要因を報告します。

Activate 不可要因

(1) メモリ フラグメンテーションにより指定された容量のメモリの割り当てができません。

(2) 指定された容量のメモリの割り当てができません。

(3) LPAR に割り当てる物理プロセッサを確保できません。

#### 形式

opr LparActCheck lpar=LPAR 番号

#### 依存メッセージ

accept=操作番号

HVM が受付時に割り当てた操作番号を 10 進で出力します。正常終了時の終了コードは 16 進の操作番号です。

#### 注意事項

・Activate 可否判定結果は getResult インタフェースの終了コードで確認してください。getResult インタフェースの 終了コードは表4ステータスコード一覧を参照ください。

・別 LPAR の構成変更(Activate,Deactivate 含む)による Activate 可否条件への干渉はチェックできません。

- 例) ① opr ActCheck lpar=1 → Activate 可判定(possible) ② opr ActCheck lpar=2 → Activate 可判定(possible)
	- ③ opr ActCheck lpar=1 → Activate 正常終了
	- ④ opr ActCheck lpar=2 → Activate エラー終了(メモリ不足)

## LPAR 定義追加と設定

指定の LPAR 番号の LPAR 定義を追加し、パラメータにしたがって LPAR 構成を設定します。

#### 形式

opr LPARaddAndSet lpar=LPAR 番号

[ lparname= LPAR 名 ] [ lparmem= LPAR に割り当てるメモリ容量(MB) ] [ lparsrv= LPAR のサービス時間の配分 ] [ shrproc=共有モードの論理プロセッサ数 | dedproc=占有モードの論理プロセッサ数 ] [ vnicno=VNIC 番号, {仮想 NIC または共有 NIC のネットワークセグメントの識別子 | \* } ] [ slotno=スロット番号 portno=ポート番号 vfcid=SfcVfcID ]

・lparname パラメータを指定しない場合、LPAR 名称は NO\_NAME となります。

・lparsrv パラメータを指定する場合は、shrproc パラメータの指定が必須です。

・vnicno パラメータは最大8個指定できます。Vnicno パラメータに関する詳細は「VNIC ネットワークセグメント割り 当て(set LPARVNICID)」節の記載に準じます。

・slotno, portno, vfcid パラメータは、共有 FC の割り当てのためのパラメータです。共有 FC の割り当てを行う場合 は必ず3個のパラメータを指定してください。各パラメータに関する詳細は「共有 FC の割り当て情報設定(set LPARSFC)」節の記載に準じます。

・[ slotno, portno, vfcid ]パラメータは、最大8組指定できます。

#### 使用例)

HvmSh -host=192.168.0.122 opr LPARaddAndSet lpar=1 lparname=LPAR1 lparmem=1024 shrproc=4 vnicno=0,1a

vnicno=1,1b vnicno=2,2a vnicno=3,2b slotno=10 portno=0 vfcid=1 slotno=10 portno=1 vfcid=4

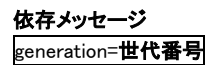

サポートマップ

HvmSh コマンドの利用できる機能とバージョンを示します。

### 表 45 HvmSh コマンドのサポートマップ

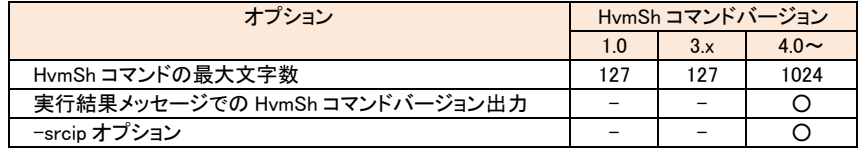

○:利用可能 一:利用不可

#### 表 46 HVM インタフェースのサポートマップ

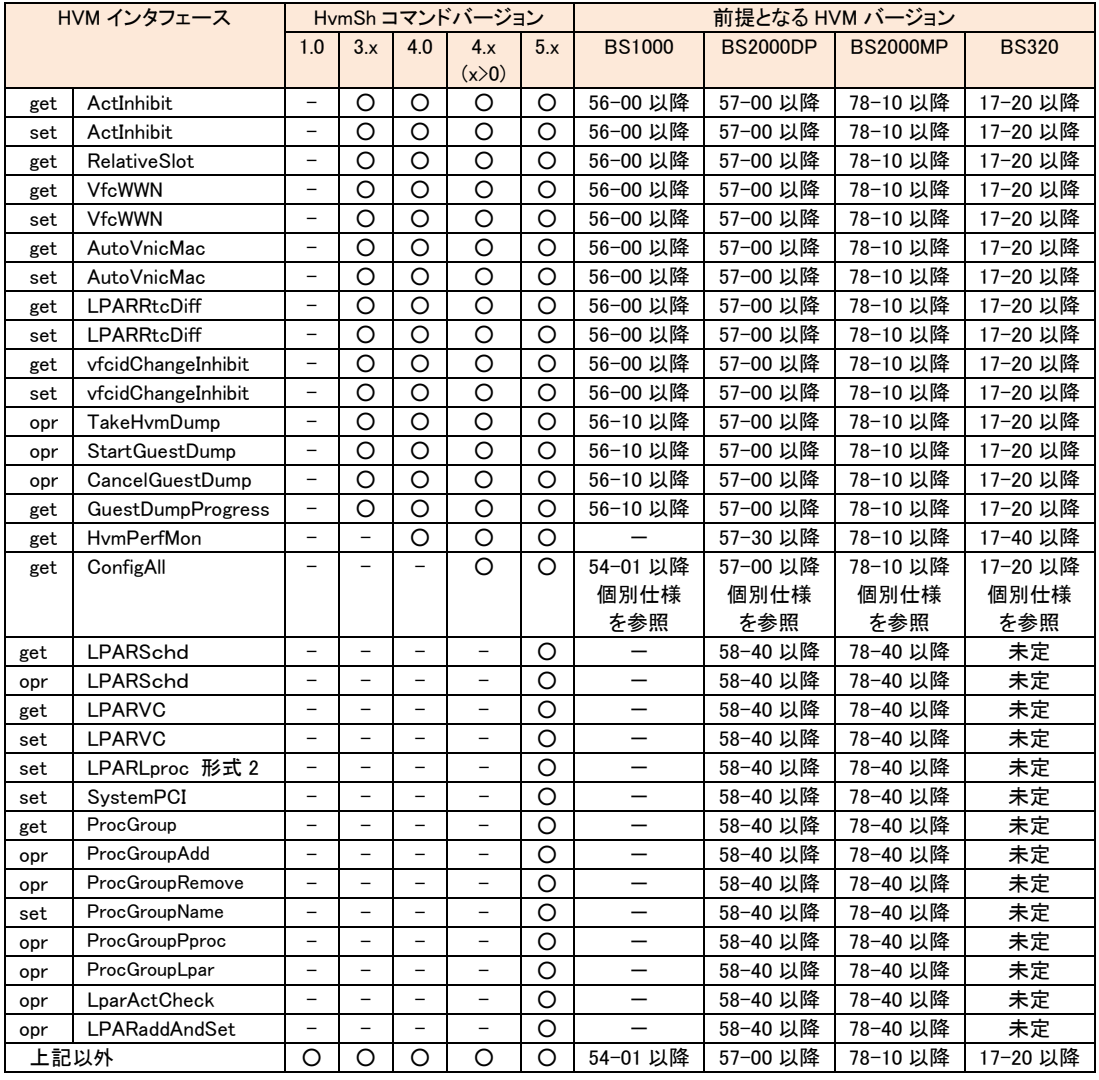

O:利用可能 -:利用不可

# バージョンアップ時の注意事項

• HvmSh コマンドを 3.x 以前のバージョンから 4.x 以降のバージョンにアップすると、出力の一行目に HvmSh コマ ンドのバージョンが出力されるようになります。出力文字を判定している上位のプログラム(シェルなど)があれ ば処理を確認し、修正が必要であれば、両バージョンに対応できるように修正するか、アップ後のバージョンに 対応するように修正してください。

HvmSh コマンドバージョンが 3.x 以前

HvmSh△Completed.△2007/05/01△12:12:12△Return:△0x00000000 HvmSh△Failed.△△△△2007/05/01△12:12:12△Return:△0x02020001△Msg:Response△ HvmSh△Accepted.△△2007/05/01△12:12:12△Return:△0x00000019

HvmSh コマンドバージョンが 4.0 以降

HvmSh(Version 4.0) △Completed. △2007/05/01△12:12:12△Return: △0x00000000 HymSh(Version 4.0) $\Delta$ Failed. $\Delta \Delta \Delta \Delta 2007/05/01\Delta 12:12:12\Delta$ Return: $\Delta$ 0x02020001 $\Delta$ Msg:Response $\Delta$ HvmSh(Version 4.0) △Accepted. △△2007/05/01△12:12:12△Return: △0x00000019

• HvmSh コマンドの操作対象 HVM のバージョンアップをする場合、下記サポートマトリックスを参照いただき、必 要であれば HvmSh をバージョンにアップしてください。

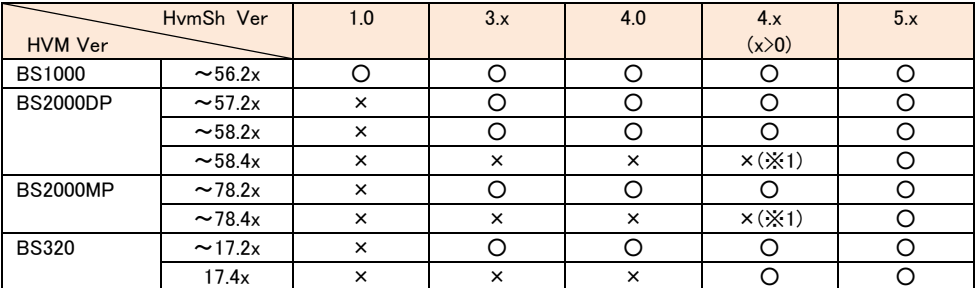

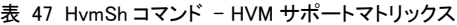

○:組み合わせ OK

×:組み合わせ NG

(※1)HVM インタフェース:get HvmPerfMon , get ConfigAll が動作しない場合があります。